Mobile Hydraulics

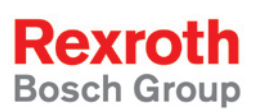

# Rexroth Rho 4.1/IPC 40.2 Connectivity manual

R911308220 Edition 01

### Project planning

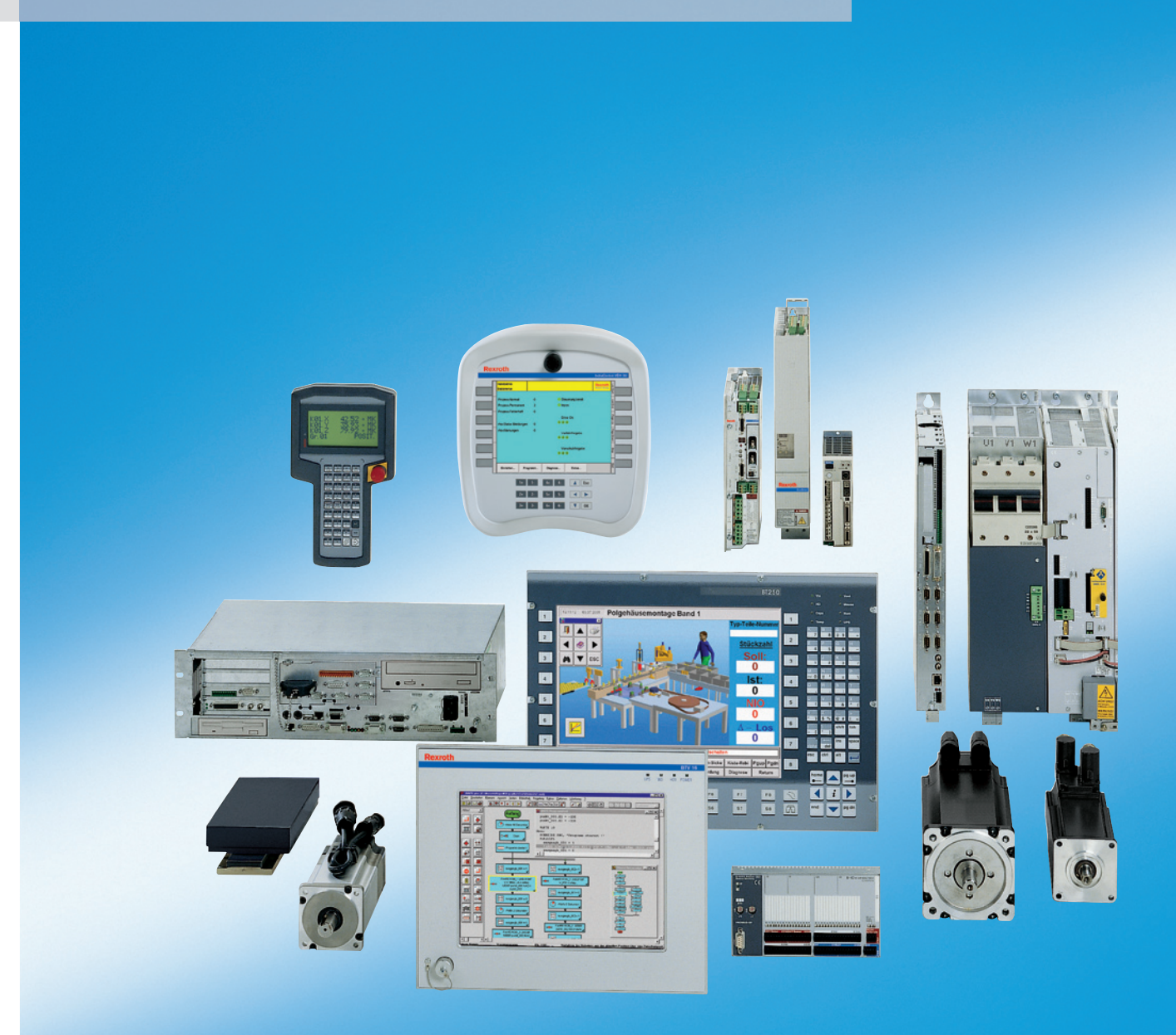

# Rexroth Rho 4.1/IPC 40.2 **Title** Connectivity manual

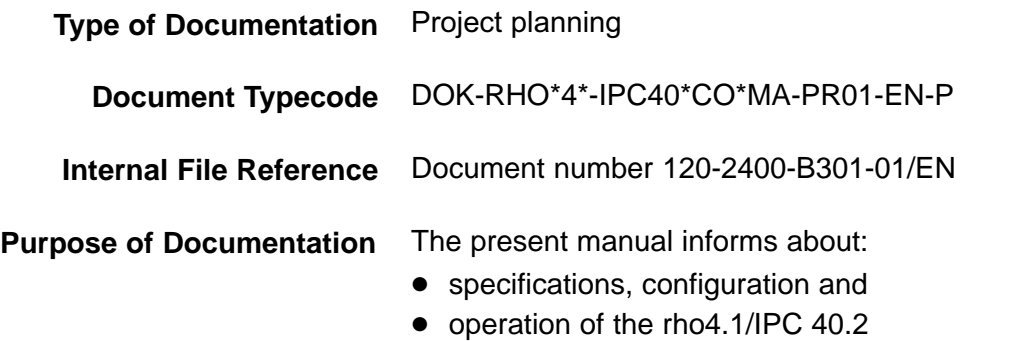

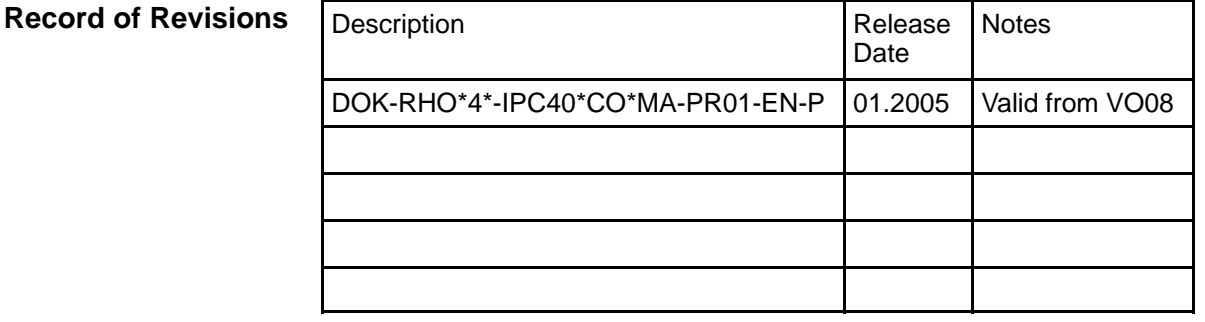

### E Bosch Rexroth AG, **1998 − 2004 Copyright**

Copying this document, giving it to others and the use or communication of the contents thereof without express authority, are forbidden. Offenders are liable for the payment of damages. All rights are reserved in the event of the grant of a patent or the registration of a utility model or design (DIN 34-1).

- The data specified above only serve to describe the product. No statements concerning a certain condition or suitability for a certain application can be derived from our information. The given information does not release the user from the obligation of own judgement and verification. It must be remembered that our products are subject to a natural process of wear and aging. **Validity**
- Bosch Rexroth AG Electric Drives and Controls Postfach 13 57 D-97803 Lohr Bgm.-Dr.-Nebel-Str. 2 D-97816 Lohr Tel.: +49 (0) 93 52/40-0 Fax: +49 (0) 93 52/40-48 85 Abt.: BRC/ESH (KW) **Published by**

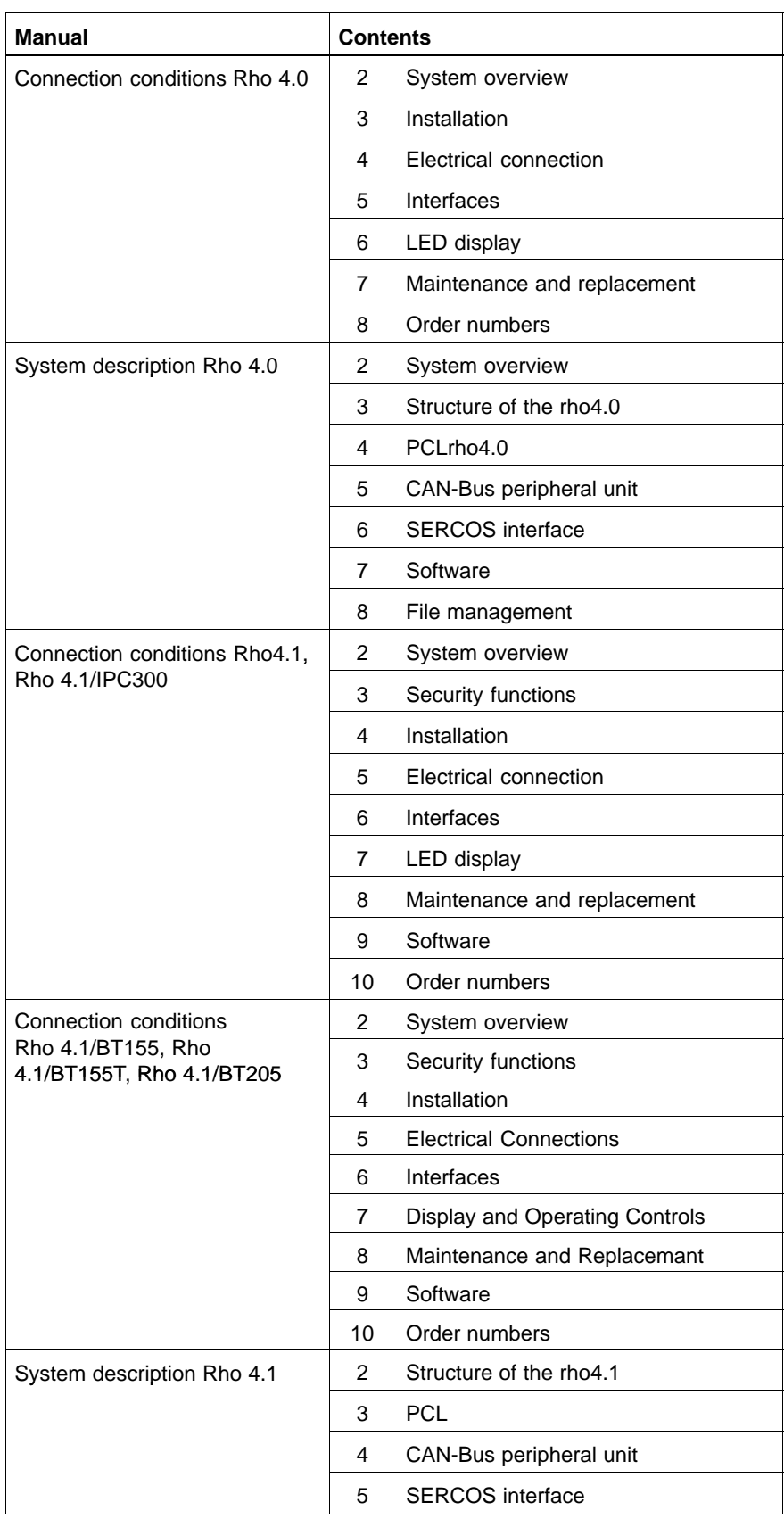

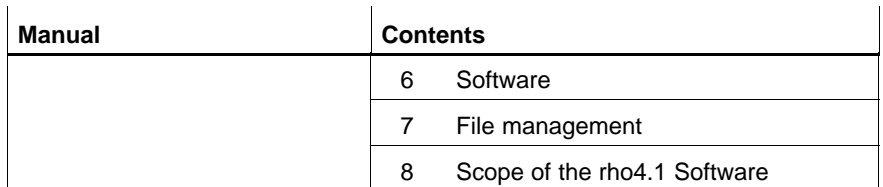

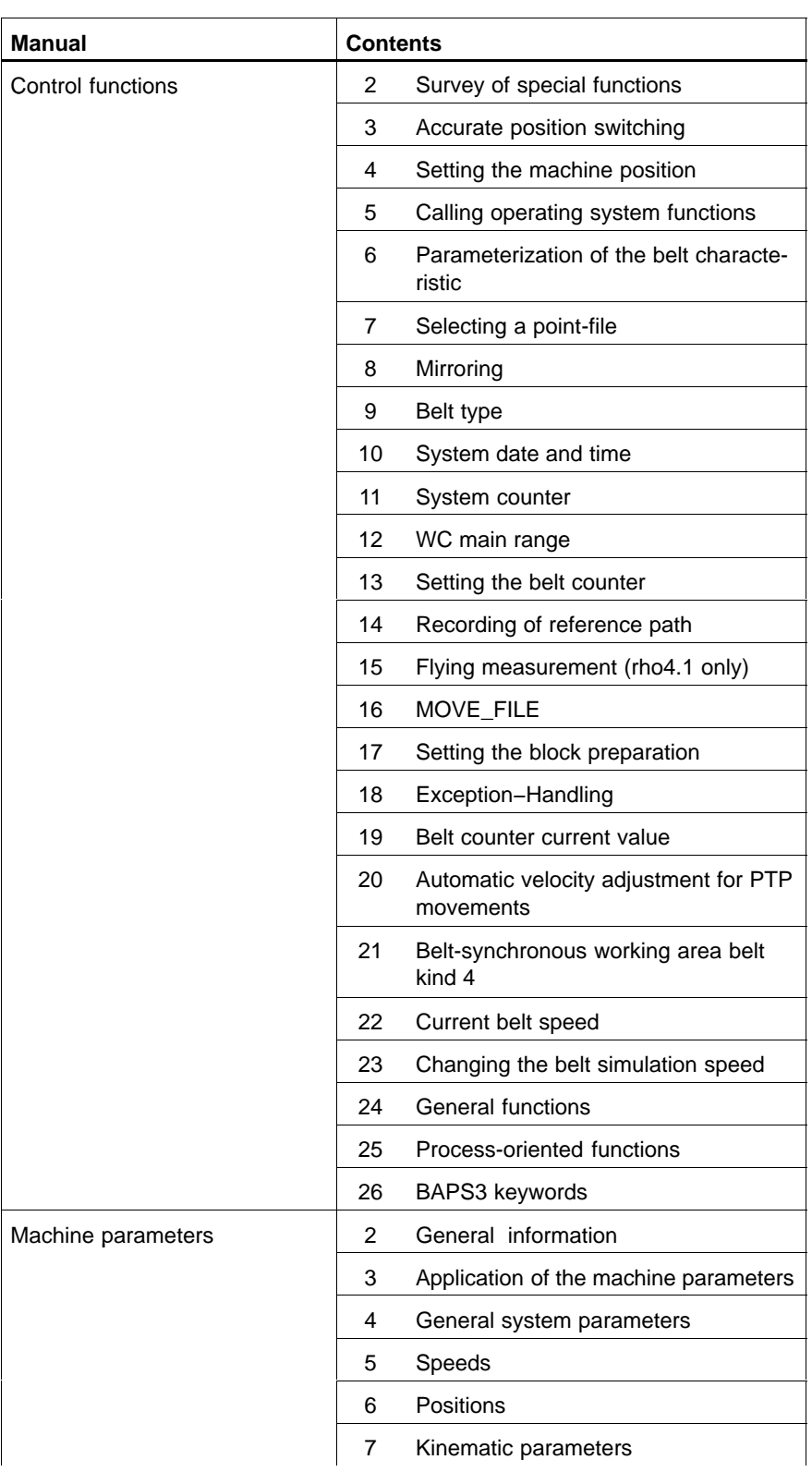

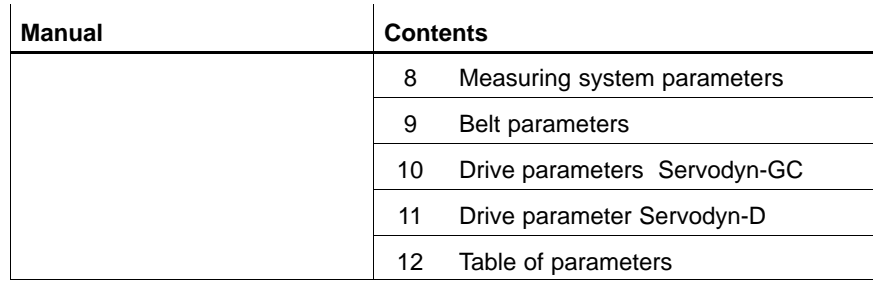

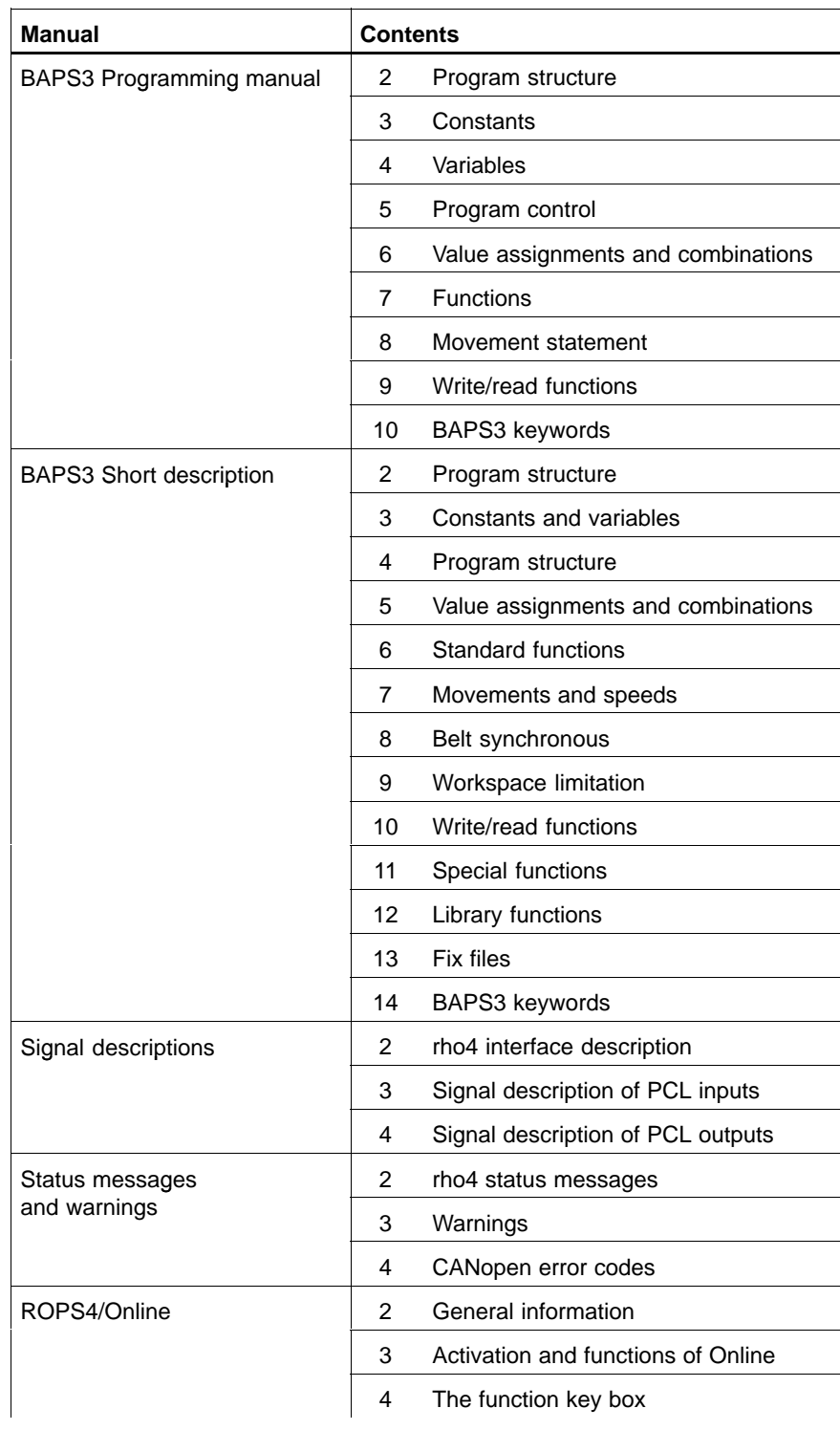

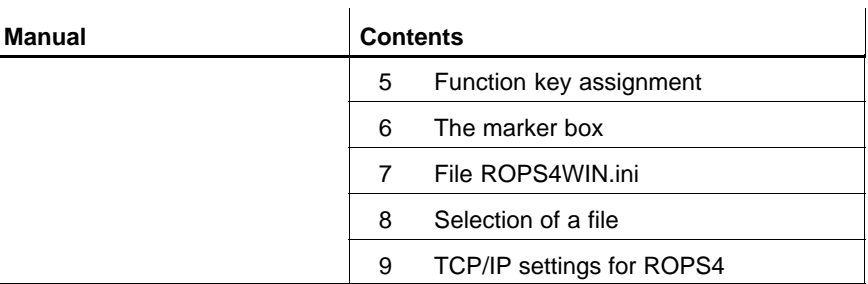

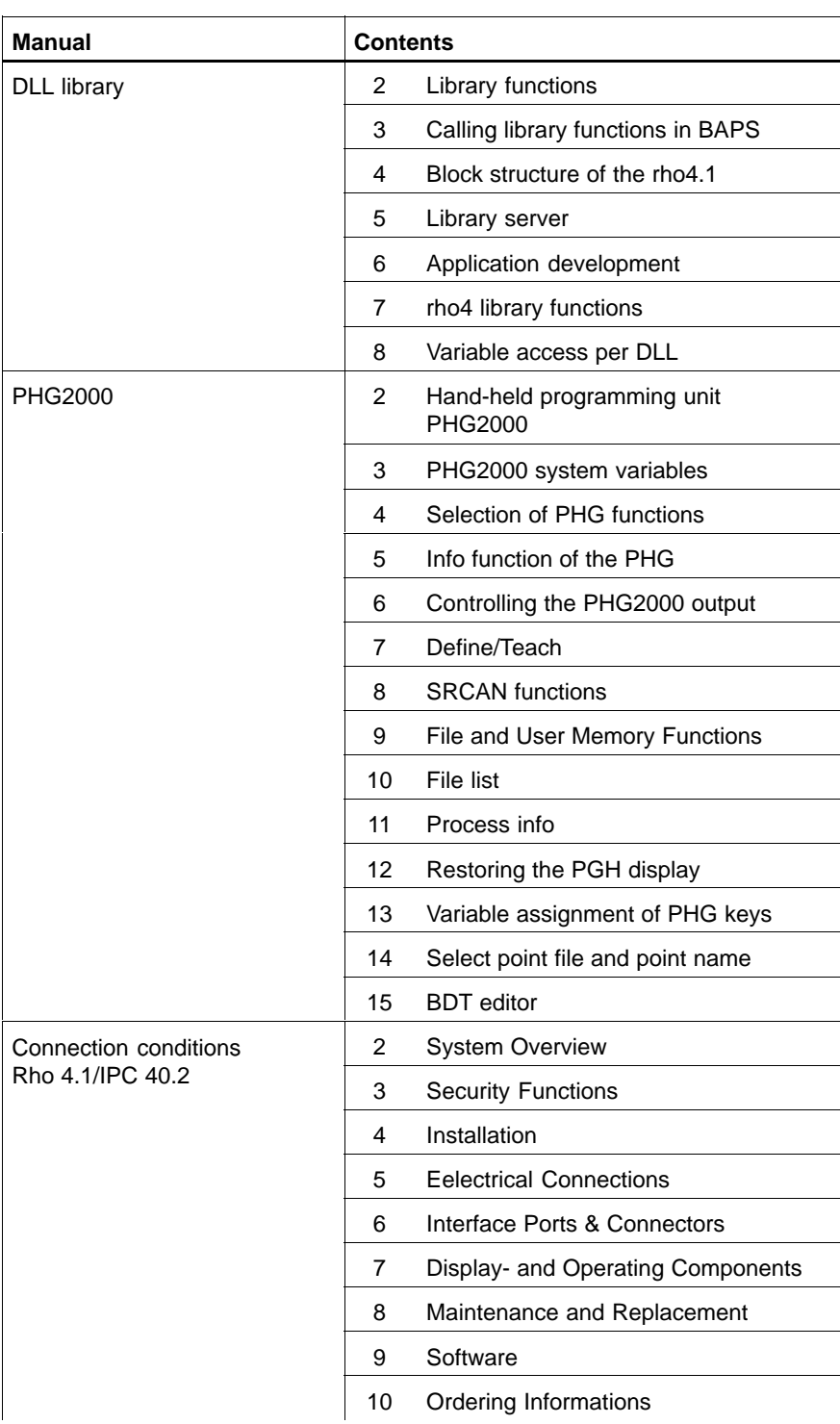

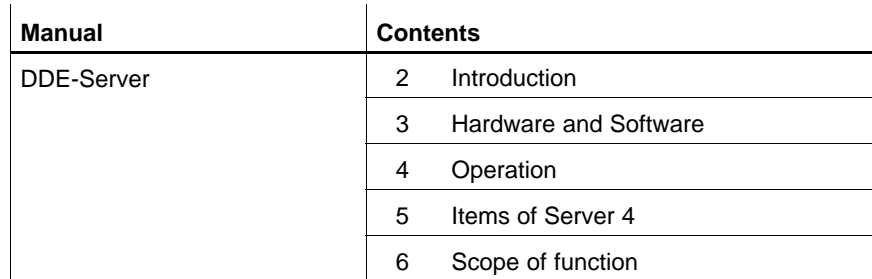

Notes:

**Contents** 

## **Contents**

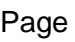

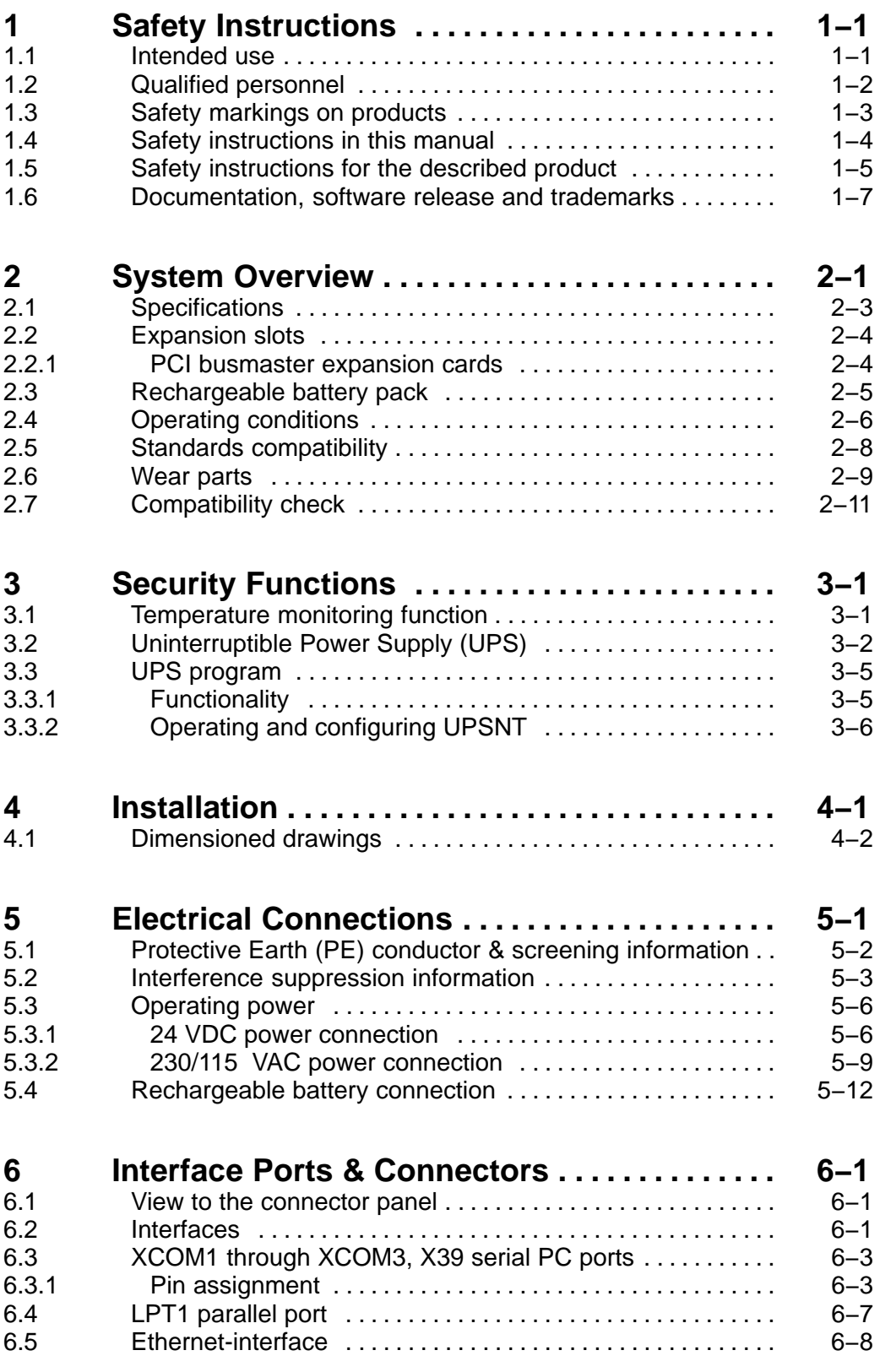

#### **Contents**

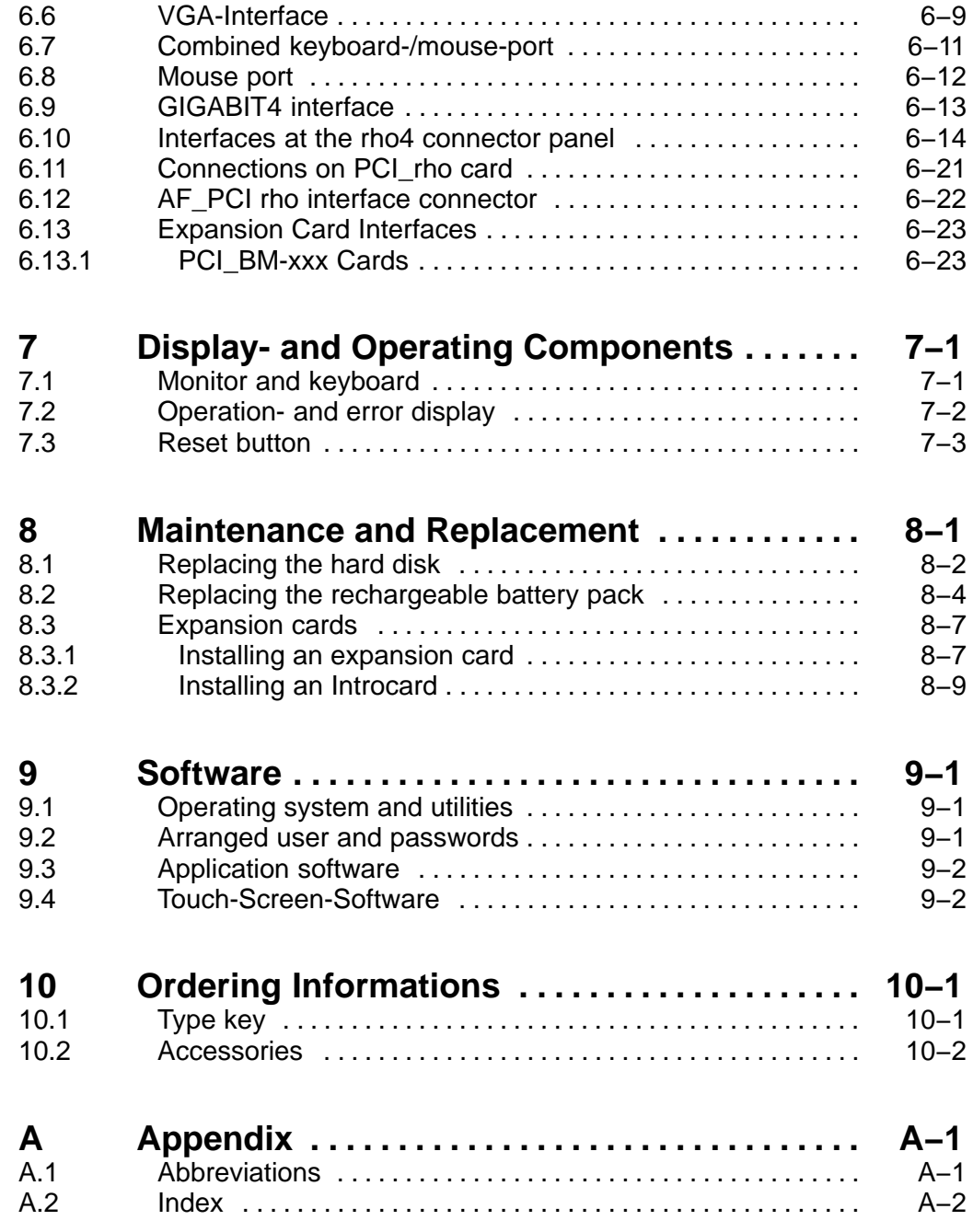

## <span id="page-10-0"></span>**1 Safety Instructions**

Please read this manual before you startup the rho4.1/IPC 40.2. Store this manual in a place to which all users have access at any time.

### **1.1 Intended use**

This instruction manual presents a comprehensive set of instructions and information required for the standard operation of the described products. The described products are used for the purpose of operating with a robot control rho4.

The products described

- have been developed, manufactured, tested and documented in compliance with the safety standards. These products normally pose no danger to persons or property if they are used in accordance with the handling stipulations and safety notes prescribed for their configuration, mounting, and proper operation.
- comply with the requirements of
	- $\bullet$  the EMC Directives (89/336/EEC, 93/68/EEC and 93/44/EEC)
	- $\bullet$  the Low-Voltage Directive (73/23/EEC)
	- $\bullet$  the harmonized standards EN 50081-2 and EN 50082-2
- $\bullet$  are designed for operation in industrial environments, i.e.
	- no direct connection to public low-voltage power supply,
	- connection to the medium- or high-voltage system via a transformer.

The following applies for application within a personal residence, in business areas, on retail premises or in a small-industry setting:

- Installation in a control cabinet or housing with high shield attenuation.
- $\bullet$  Cables that exit the screened area must be provided with filtering or screening measures.
- The user will be required to obtain a single operating license issued by the appropriate national authority or approval body. In Germany, this is the Federal Institute for Posts and Telecommunications, and/or its local branch offices.
- . **This is a Class A device. In a residential area, this device may cause radio interference. In such case, the user may be required to introduce suitable countermeasures, and to bear the cost of the same.**

The faultless, safe functioning of the product requires proper transport, storage, erection and installation as well as careful operation.

### <span id="page-11-0"></span>**1.2 Qualified personnel**

The requirements as to qualified personnel depend on the qualification profiles described by ZVEI (central association of the electrical industry) and VDMA (association of German machine and plant builders) in: **Weiterbildung in der Automatisierungstechnik edited by: ZVEI and VDMA MaschinenbauVerlag Postfach 71 08 64 D-60498 Frankfurt**.

The present manual is designed for RC technicans. They need special knowledge on handling and programming robots.

Interventions in the hardware and software of our products, unless described otherwise in this manual, are reserved to specialized Rexroth personnel.

Tampering with the hardware or software, ignoring warning signs attached to the components, or non-compliance with the warning notes given in this manual may result in serious bodily injury or damage to property.

Only electrotechnicians as recognized under IEV 826-09-01 (modified) who are familiar with the contents of this manual may install and service the products described.

Such personnel are

- $\bullet$  those who, being well trained and experienced in their field and familiar with the relevant norms, are able to analyze the jobs being carried out and recognize any hazards which may have arisen.
- those who have acquired the same amount of expert knowledge through years of experience that would normally be acquired through formal technical training.

With regard to the foregoing, please note our comprehensive range of training courses. Please visit our website at

http://www.boschrexroth.com

for the latest information concerning training courses, teachware and training systems. Personal information is available from our Didactic Center Erbach,

Telephone: (+49) (0) 60 62 78-600.

### <span id="page-12-0"></span>**1.3 Safety markings on products**

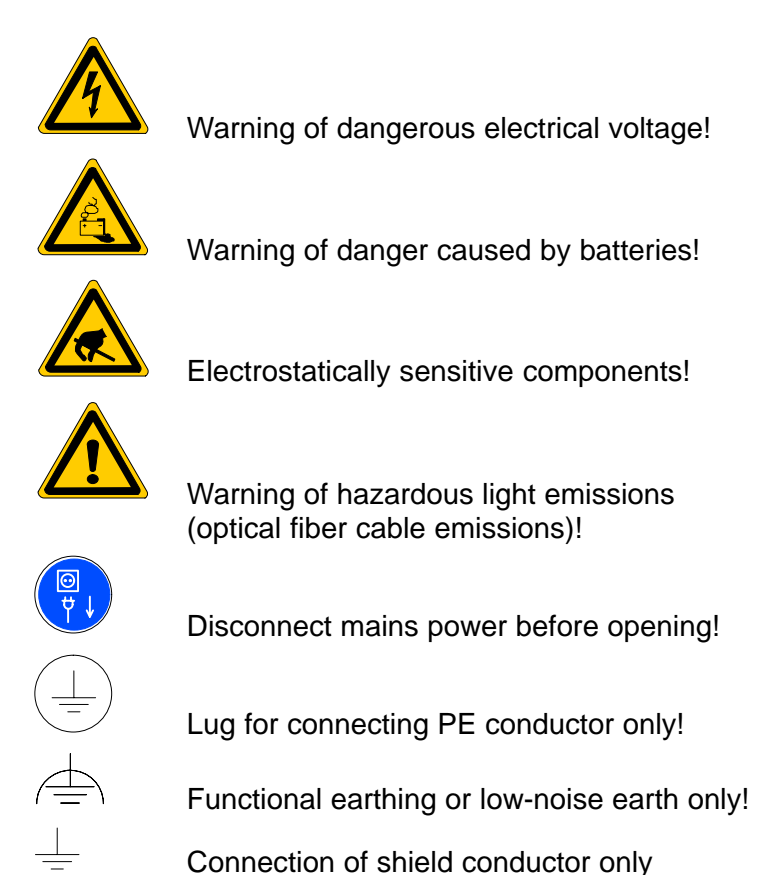

### <span id="page-13-0"></span>**1.4 Safety instructions in this manual**

This symbol is used to warn of a **dangerous electrical voltage.** The failure to observe the instructions in this manual in whole or in part may result in **personal injury**.

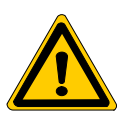

#### **DANGER**

This symbol is used wherever insufficient or lacking compliance with instructions may result in **personal injury**.

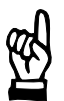

#### **CAUTION**

This symbol is used wherever insufficient or lacking compliance with instructions may result in **damage to equipment or data files**.

- This symbol is used to draw the user's attention to special circumstances.
- $\star$  This symbol is used if user activities are required.

## <span id="page-14-0"></span>**1.5 Safety instructions for the described product**

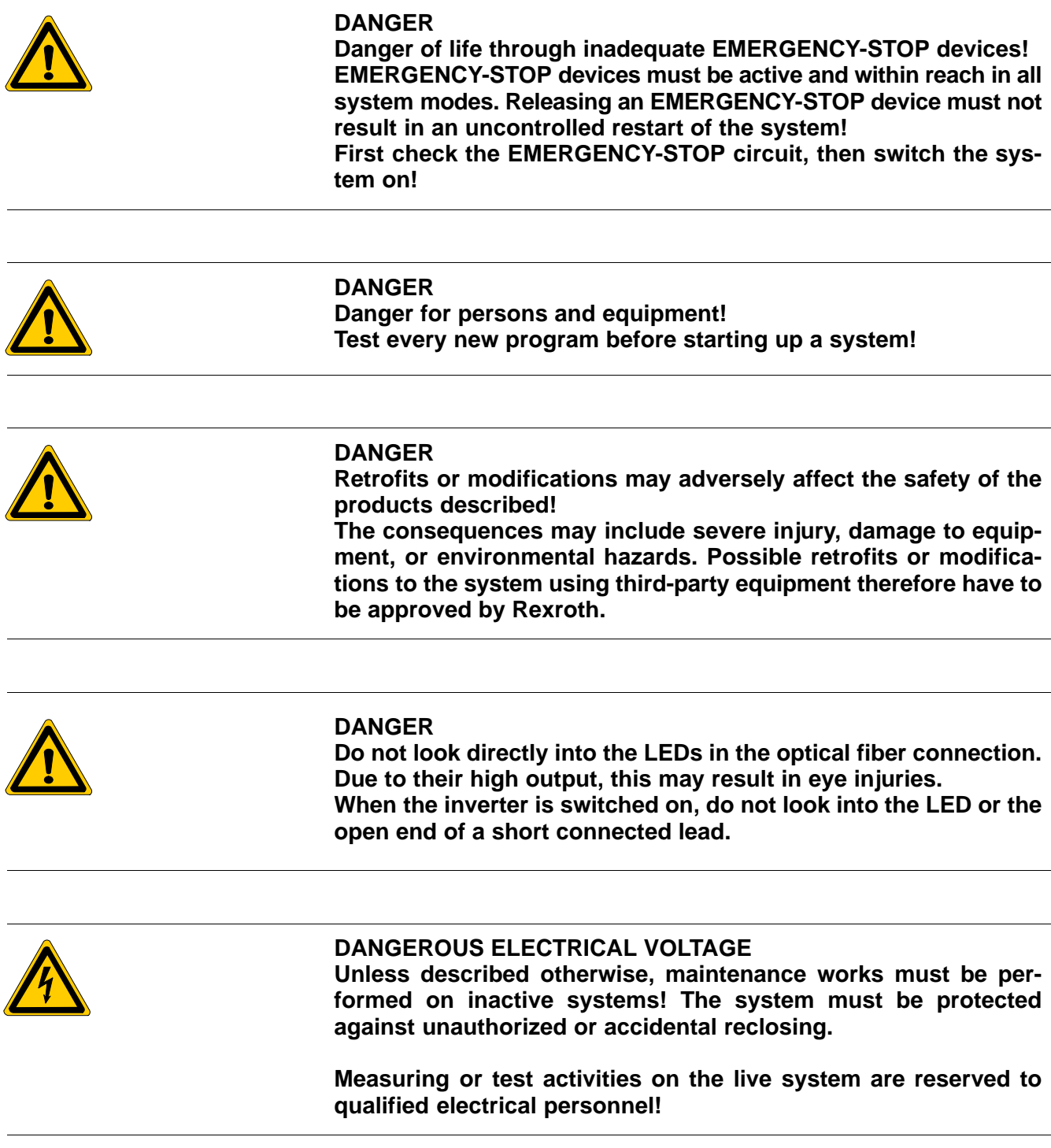

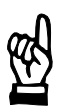

#### **CAUTION**

**Danger to the module! Do not insert or remove the module while the controller is switched ON! This may destroy the module. Prior to inserting or removing the module, switch OFF or remove the power supply module of the controller, external power supply and signal voltage!**

#### **CAUTION use only spare parts approved by Rexroth!**

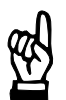

#### **CAUTION Danger to the module! All ESD protection measures must be observed when using the module! Prevent electrostatic discharges!**

The following protective measures must be observed for modules and components sensitive to electrostatic discharge (ESD)!

- Personnel responsible for storage, transport, and handling must have training in ESD protection.
- ESD-sensitive components must be stored and transported in the prescribed protective packaging.
- ESD-sensitive components may only be handled at special ESDworkplaces.
- Personnel, working surfaces, as well as all equipment and tools which may come into contact with ESD-sensitive components must have the same potential (e.g. by grounding).
- $\bullet$  Wear an approved grounding bracelet. The grounding bracelet must be connected with the working surface through a cable with an integrated 1 MΩ resistor.
- ESD-sensitive components may by no means come into contact with chargeable objects, including most plastic materials.
- When ESD-sensitive components are installed in or removed from equipment, the equipment must be de-energized.

### <span id="page-16-0"></span>**1.6 Documentation, software release and trademarks**

#### **Documentation**

The present manual provides information about specifications, configuration and operation of the rho4.1/IPC 40.2 robot control.

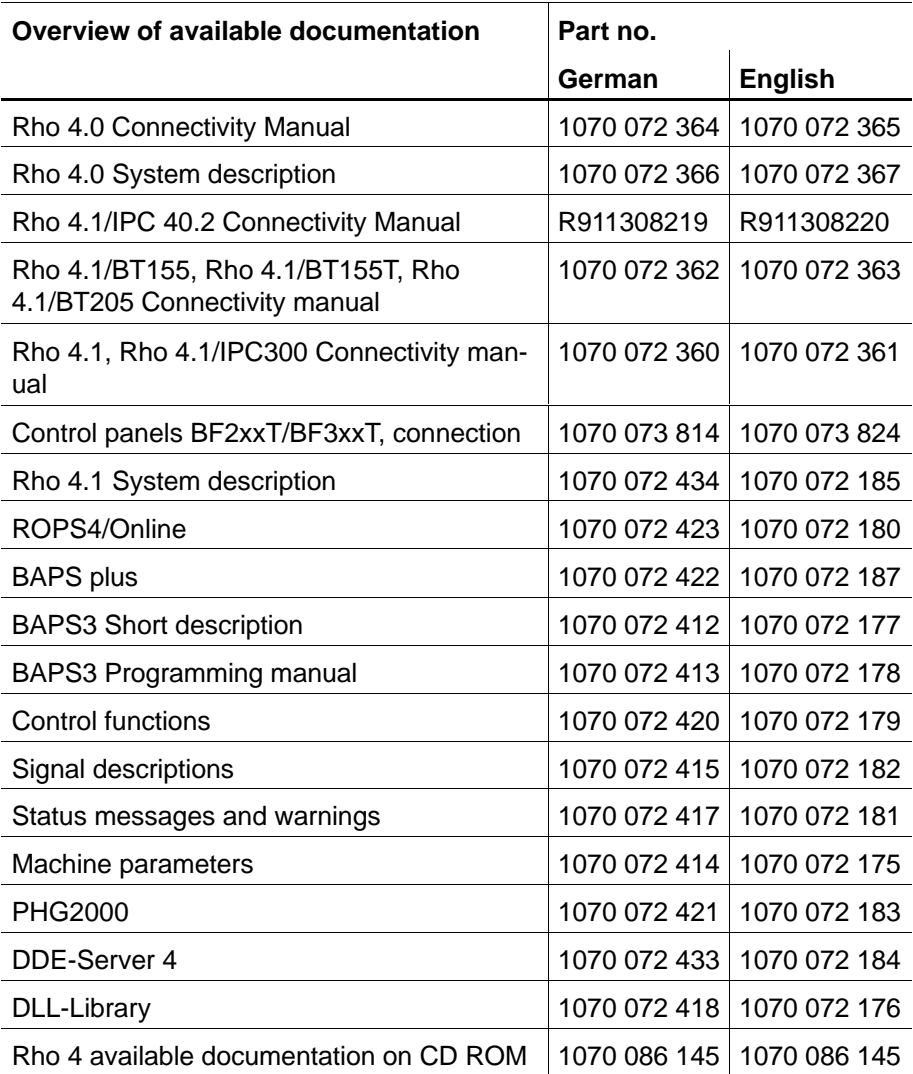

#### **In this manual the hard disk drive always uses drive letter C:.**

Special keys or key combinations are shown enclosed in pointed brackets:

- Named keys: e.g., <Enter>, <PgUp>, <Del>
- Key combinations (pressed simultaneously): e.g., <Ctrl> + <PgUp>

#### **Release**

#### **This manual refers to the following versions: Hardware version:** rho4<br>Software release: ROPS4 **Software release:**

#### **Trademarks**

All trademarks of software installed on Bosch Rexroth products upon delivery are the property of the respective manufacturer.

Upon delivery, all installed software is copyright-protected. The software may only be reproduced with the approval of Bosch Rexroth or in accordance with the license agreement of the respective manufacturer.

MS-DOS<sup>®</sup> and Windows<sup>™</sup> are registered trademarks of Microsoft Corporation.

PROFIBUS<sup>®</sup> is a registered trademark of the PROFIBUS Nutzerorganisation e.V. (user organization).

MOBY<sup>®</sup> is a registered trademark of Siemens AG.

AS-I<sup>®</sup> is a registered trademark of AS-International Association.

SERCOS interface<sup>™</sup> is a registered trademark of Interessengemeinschaft SERCOS interface e.V. (Joint VDW/ZVEI Working Committee).

INTERBUS-S<sup>®</sup> is a registered trade mark of Phoenix Contact.

DeviceNet<sup>®</sup> is a registered trade mark (TM) of ODVA (Open DeviceNet Vendor Association, Inc.).

## <span id="page-18-0"></span>**2 System Overview**

The rho4.1/IPC 40.2 robot control consist of a powerful industrial-standard PC featuring **additional components,** e.g. UPS, temperature monitoring.

The rho4.1/IPC 40.2 consists of two with each other fix connected parts:

- In the PC-Box, the PC including harddisk and power supply with uninterruptible power supply is built in. Add-on slots for a PCI- and a PCI/ ISA-card are available. At a connector block the standard interfaces and some special interfaces are available.
- In a frame component assembled to the PC-Box, the GIGABIT4-interface as well as an alternative to XCOM1 usable V24-interface (X39) is integrated. Also five LED displaying device states and errors and a CD-ROM drive are assembled.

The assembly is compact and service friendly, it is featured by:

- high fail-safe (e.g. impact and vibration securely supported hard disk, uninterruptible power supply (UPS) and
- $\bullet$  simple maintenance

The system is supplied with installed Microsoft Windows XP Professional and appropriate Bosch Rexroth application software (refer to section 9.2).

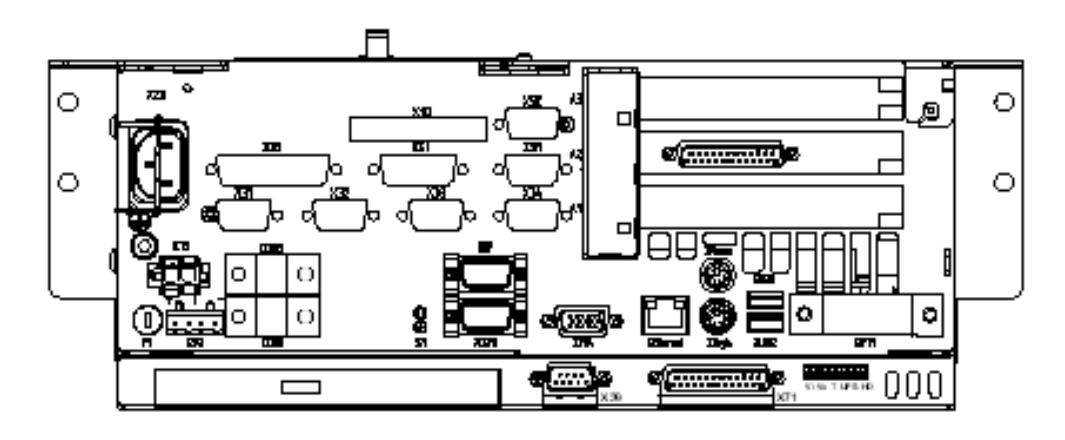

**E** Only PCI-Rho-Cards with the following release index can be used:

- $\bullet$  PCI\_RHO\_SERCOS Index  $\geq 207$
- $\bullet$  PCI\_RHO\_SERCOS2 Index  $\geq 104$
- $\bullet$  PCI RHO CAN Index  $\geq 107$
- $\bullet$  PCI\_RHO\_CAN\_2 Index  $\geq 104$

#### **External Control panel**

The following control panels can be connected to the rho4.1/IPC 40.2:

- $\bullet$  VDP 16.2 12" Display
- $\bullet$  VDP 40.2 15" Display
- $\bullet$  VDP 60.1 12" Display

The control panels VDP 16.2 and VDP 40.2 are available with a keypad or a Touchscreen. The VDP 60.1 is only available with a keypad.

### <span id="page-20-0"></span>**2.1 Specifications**

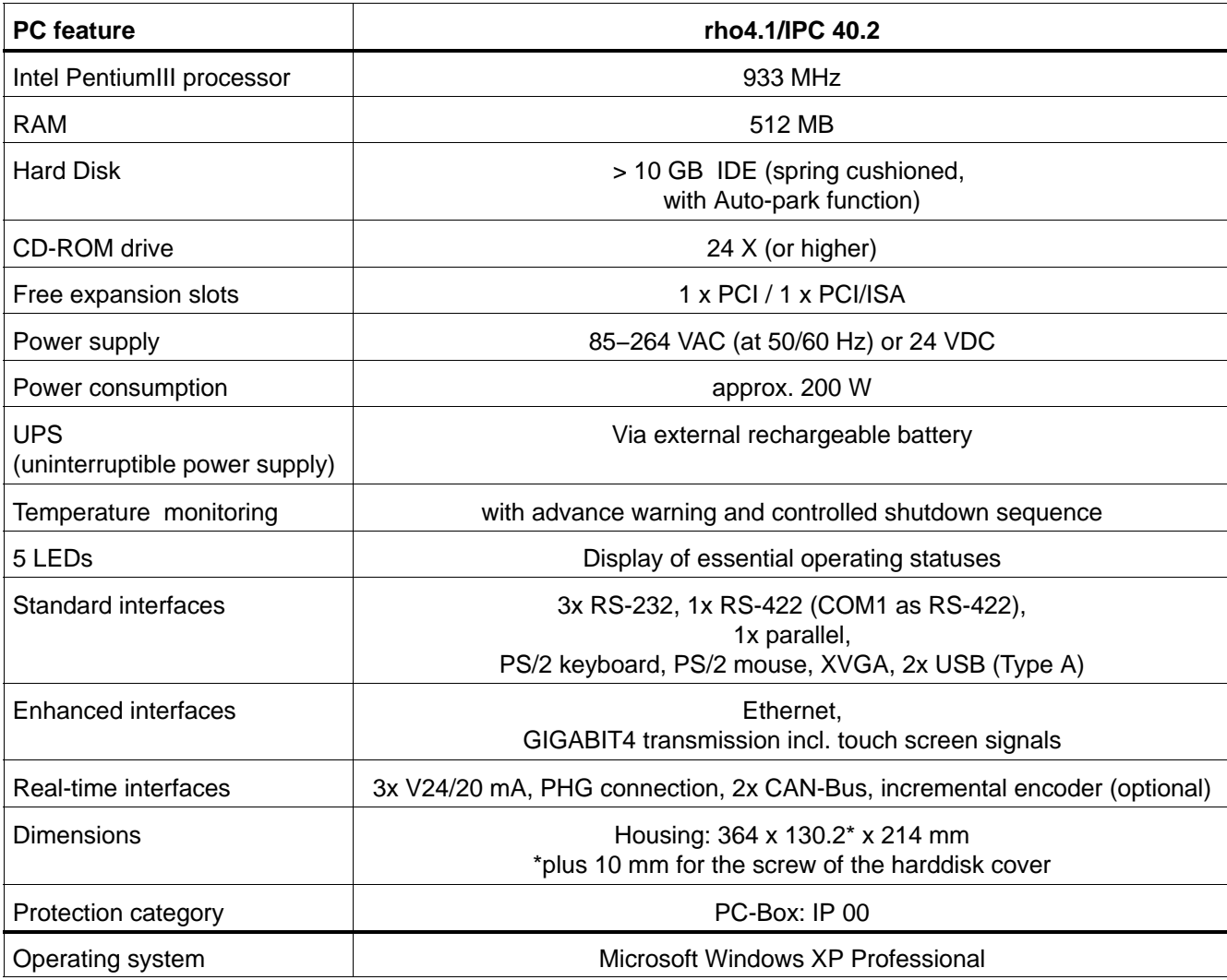

. **All specifications are subject to change as a result of technological developments. This also means that components providing higher than the specified performance (e.g. a faster processor) may be integrated in the devices without explicit reference in this documentation.**

### <span id="page-21-0"></span>**2.2 Expansion slots**

Two slots are provided for expansion cards:

- $\bullet$  1 PCI bus slot
- 1 PCI/ISA bus combination slot
- **EXPANSION SOCT 2 is occupied by the PCI\_rho card. Busmaster cards must be inserted in slot 1 (1st slot from the bottom).**

#### **CAUTION**

**Damage to PC or application software through unauthorized expansion cards. Use only approved expansion cards, and have them installed by a specialist.**

### **2.2.1 PCI busmaster expansion cards**

Following busmaster expansion cards are available:

- $\bullet$  for PROFIBUS-DP: PCI\_BM-DP
- $\bullet$  for CANrho or CANopen: PCI\_BM-CAN
- for Interbus-S: PCI\_BM-IBS

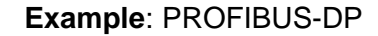

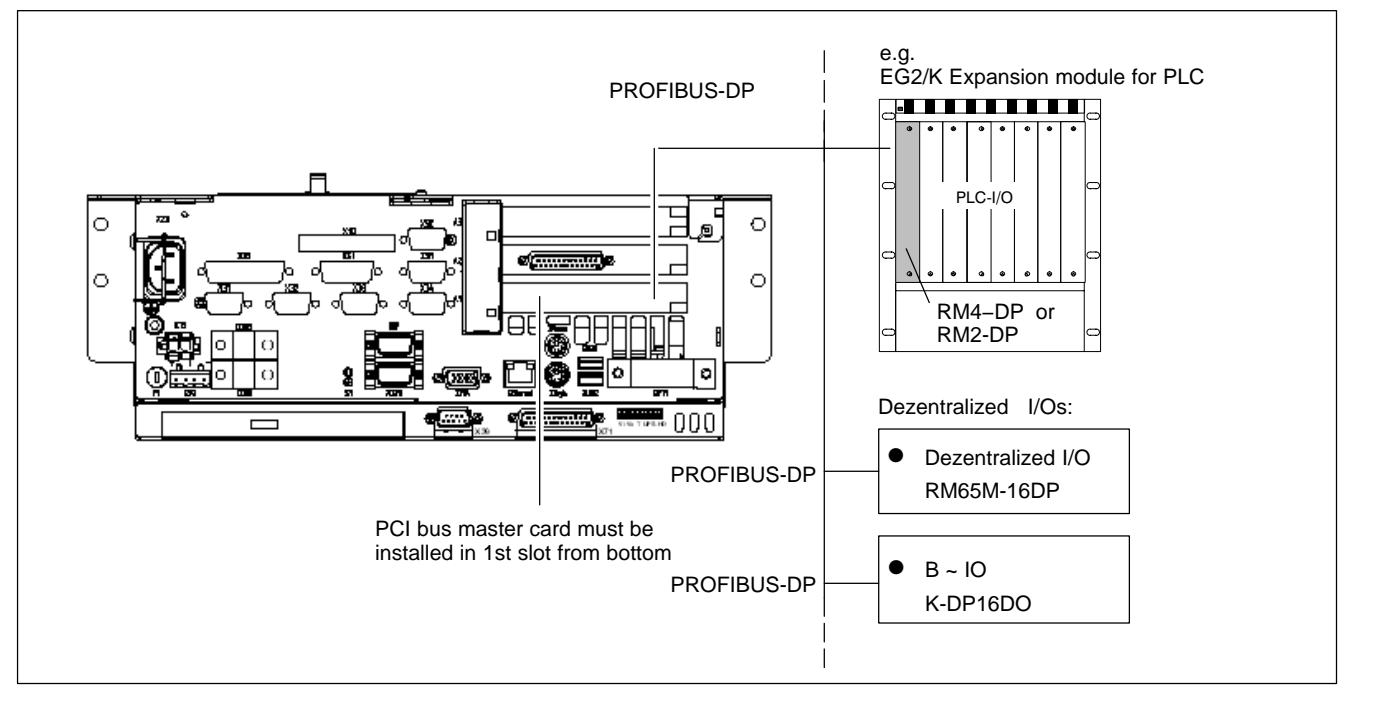

Installation of expansion cards see section 8.3

### <span id="page-22-0"></span>**2.3 Rechargeable battery pack**

The rho4.1/IPC 40.2 is equipped with an external rechargeable battery pack.

In the case of a power failure, the battery pack facilitates a controlled shutdown of the PC operating system, as described in section 3.2 (**Uninterruptible Power Supply UPS)**. Loss of data held in PC RAM is thus prevented.

The battery pack has a limited service life and must be replaced when it fails to hold a full charge (see section 8.2).

## <span id="page-23-0"></span>**2.4 Operating conditions**

The rho4.1/IPC 40.2 control is designed for continuous operation (24 hours/day).

Unless stated otherwise in specific sections, these specifications apply:

### **Temperatures**

### **Storage temperature:**

● -20 °C to +60 °C

### **durability**

 $\bullet$  +5 °C to +45 °C

Ambient temperatures apply to installation described in sectio[n 4.](#page-44-0) Temperature fluctuations of up to 3 °C per minute are permitted.

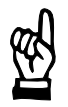

### **CAUTION**

**Excessive operating temperature! Do not expose the PC to direct sunlight or other sources of heat radiation!**

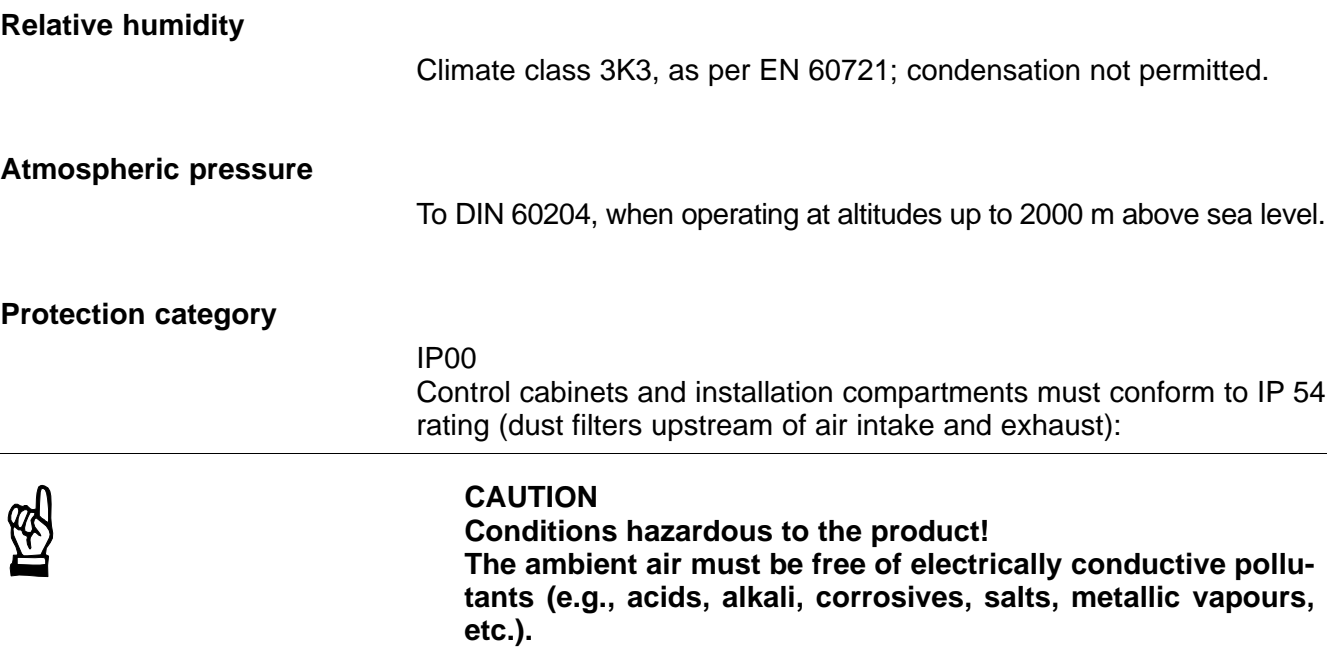

### **Vibration resistance, operating**

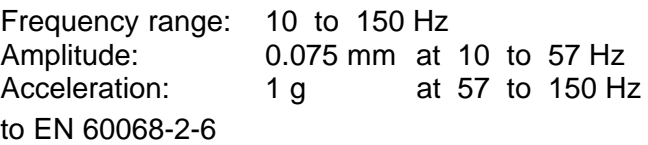

### **Impact resistance**

15 g as per DIN IEC 68-2-27, no functional impediment

### <span id="page-25-0"></span>**2.5 Standards compatibility**

The rho4.1/IPC 40.2 system components conform to the following standards:

- EN 60 204−1 Electrical systems on machines
- EN 50 081−2 Basic specification for interference emission (industrial environment)
- EN 50 082−2 Basic technical standard, interference resistance (industrial environment)
- EN 60 742 Tranformer for 24 V power supply, protective separation
- EN 60 950 Overvoltage category II
- EN 61 131 Requirements with respect to 24 V outputs
- EN 61 131−2 Requirements with respect to 24 V power supply
- EN 418 Machine safety, Emergency-STOP devices
- EN 60 529 Protection categories (incl. housings and installation compartments)
- EN 60 068−2−6 Vibration test
- EN 60 068-2-27 Impact test
- .IS.114 "X-ray Radiation" Directive, as per Official Federal Gazette
- **EF** As shipped from the factory, the rho4.1/IPC 40.2 comply with the re**quirements for the CE mark of conformity. However, installing additional expansion cards will require a supplementary CE approval.**

### <span id="page-26-0"></span>**2.6 Wear parts**

**Wear parts, which are not liable to warrantee**

● CMOS-battery: 5-7 years

switch cabinet.

• Rechargeable battery pack: The number of executed load cycles of the battery pack and so its durability depend on the ambient temperature of the battery pack. Ambient temperature is defined as the temperature, in which the control or battery pack is situated, e.g. the inside temperature of the

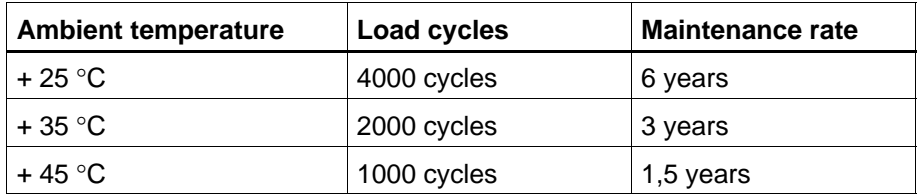

Durability rechargeable battery pack

If you don't know the exactly thermal conditions, Bosch Rexroth advises a preventive change of the battey pack every 1,5 years.

• Hard disk: The hard disk is a electromechanic component, which wears out during operating time. It was developed for a durability of 60 month under consideration of the details of the manufacturer:

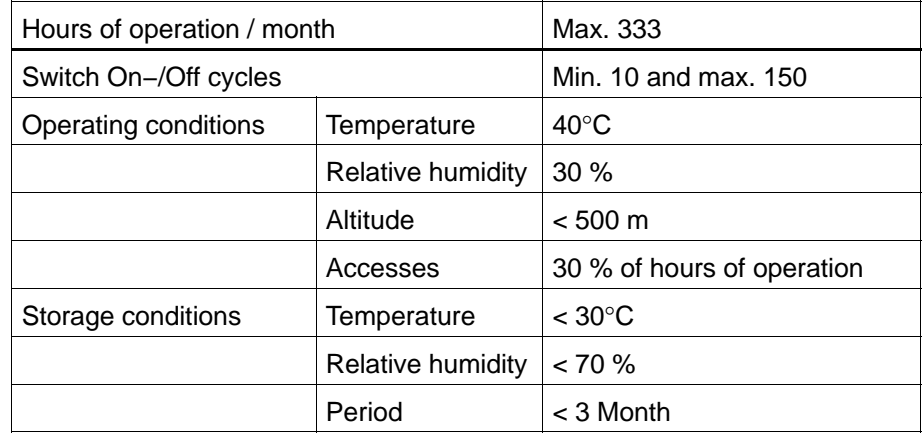

Typical operation- and storage conditions of the hard disk

The operation outside of these typical conditions is valid, but the durability of the hard disk may be decreased. But the specified ambient conditions of the complete device (see section 2.4) must be kept absolute.

• Fans are also mechanical components, which are liable to wear out and the durability in particular is temperature-sensitive. For the built in fan in the PC-box, the manufacturer specifies the following durability:

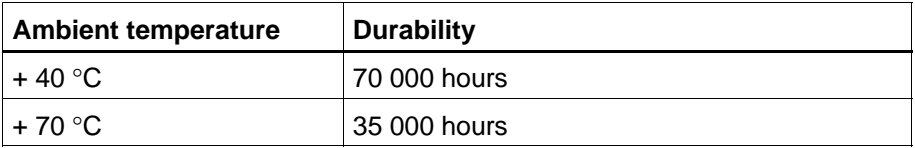

Durability of the fan

### <span id="page-28-0"></span>**2.7 Compatibility check**

All Bosch Rexroth controls and drives are developed and testet according to the actual state-of-the-art.

But it is impossible to watch the continuous further development of all materials our controls and drives may encounter with (e.g. lubricant at machine tools). Reactions with the material used by us cannot be excluded in each case.

On this account, you have to make a compatibility check before using our devices between new lubricants, cleaning supplies etc. and our case/device materials.

Notes:

## <span id="page-30-0"></span>**3 Security Functions**

Each PC basic device is equipped with a temperature monitoring function and an uninterruptible power supply (UPS). The UPS only works in conjunction with an external battery pack.

### **3.1 Temperature monitoring function**

The ambient air in the PC environment must not exceed +45 °C (see section [2.4\).](#page-23-0) To ensure operational reliability, a temperature monitoring function keeps track of the internal housing temperature.

At internal housing **temperatures exceeding 50** °**C**, an overtemperature warning occurs, manifesting itself as follows:

- via the flashing red **Temp** LED at the front panel of the housing.
- $\bullet$  via a message window displayed by the operating system. This message must also be interpreted by all PC application programs, and particularly by I/O processes. The Bosch Rexroth application software meets this requirement.

The above described temperature monitoring function can be disabled by means of the program  $UPS_{NT}$  for Windows. See also sectio[n 3.3.](#page-34-0)

In the event that internal housing **temperatures exceed 65** °**C**, the PC will be subject to a controlled shutdown via the UPS logic circuit (see sectio[n 3.2\).](#page-31-0)

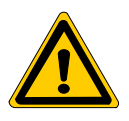

#### **DANGER**

**Inadvertent machine movements.** 

**Always ensure that temperatures remain within the noncritical range. In the case of application-sensitive procedures, ensure that machine movements are terminated in a controlled fashion before the temperature monitoring function disables the rho4.1/IPC 40.2.**

## <span id="page-31-0"></span>**3.2 Uninterruptible Power Supply (UPS)**

In the event of an internal housing temperature in excess of 65 $\degree$ C (see sectio[n 3.1\),](#page-30-0) the UPS logic integrated in the power supply is activated, initiating a safe operating system shutdown procedure backed by the internal rechargeable battery pack.

The battery-operation are activated, when a power interruption > 20 ms arises.

#### **Please note:**

- To allow the rechargeable battery pack to attain its full charge capacity, the device must remain powered up for a minimum of 5 hours subsequent to initial startup. Sufficient UPS protection cannot be ensured during this charging period.
- Frequent On/Off cycling of power tends to cause rapid discharge of the battery pack. You should never cycle the power more often than 4 times in succession. The battery pack must again be fully recharged thereafter.
- The UPS logic function requires hard disk capacity for intermediate data storage. Ensure that the hard disk never fills up completely.

#### **DANGER**

**If there are no batteries in the unit, or if the batteries are defective or discharged, the PC will RESET without warning after a voltage dip in excess of 20 ms! Possible consequences loss of data.**

**Observe UPS program messages warning of a discharged battery pack. The relevant test is run during each PC boot phase.**

#### **Power dropouts below 800 ms duration**

Voltage drops below 800 ms duration are bridged by the battery pack, and do not trigger the UPS logic circuit.

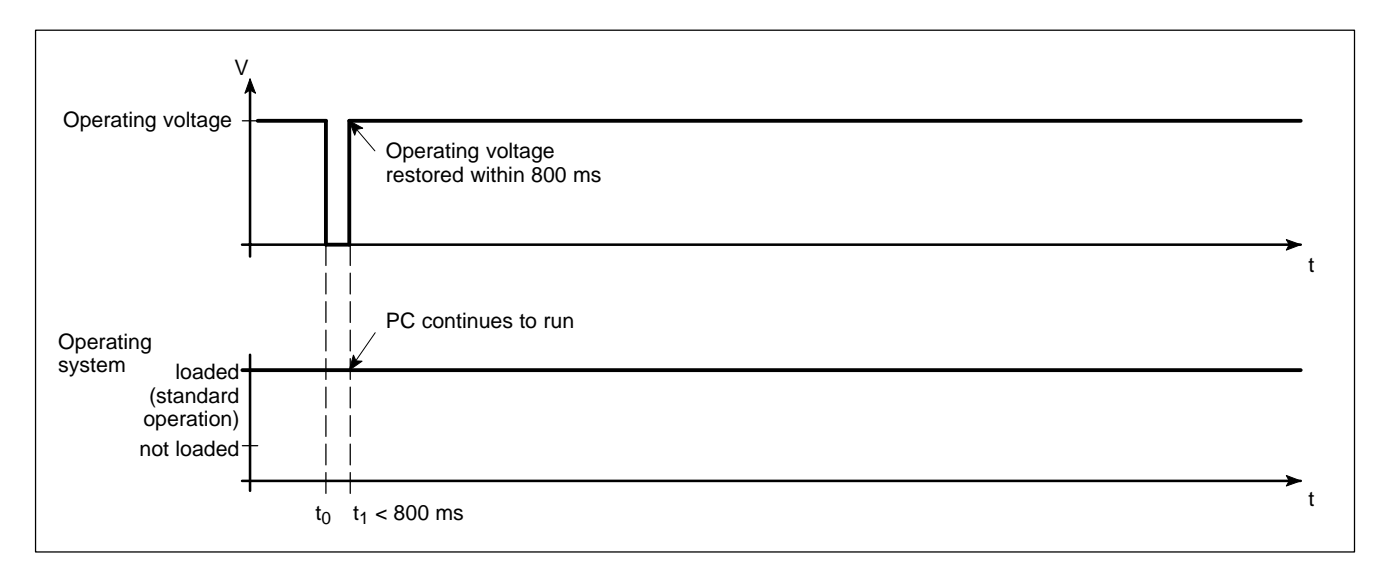

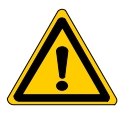

#### **Power losses between 800 ms and 60 sec with shortbreak**

In the event of a power loss in excess of 800 ms, the operating system will initiate a safe shutdown of the operating system once a preselected interval (Delay Time) delay time has elapsed.

- If the mains power is restored within a 5-second interval (short break), the UPS will remain inactive (only with appropriate settings).
- If the mains power is restored within the next 60 seconds, the UPS will interrupt the operating voltage for another 8 seconds (up to t3), and then again restart the operating system.

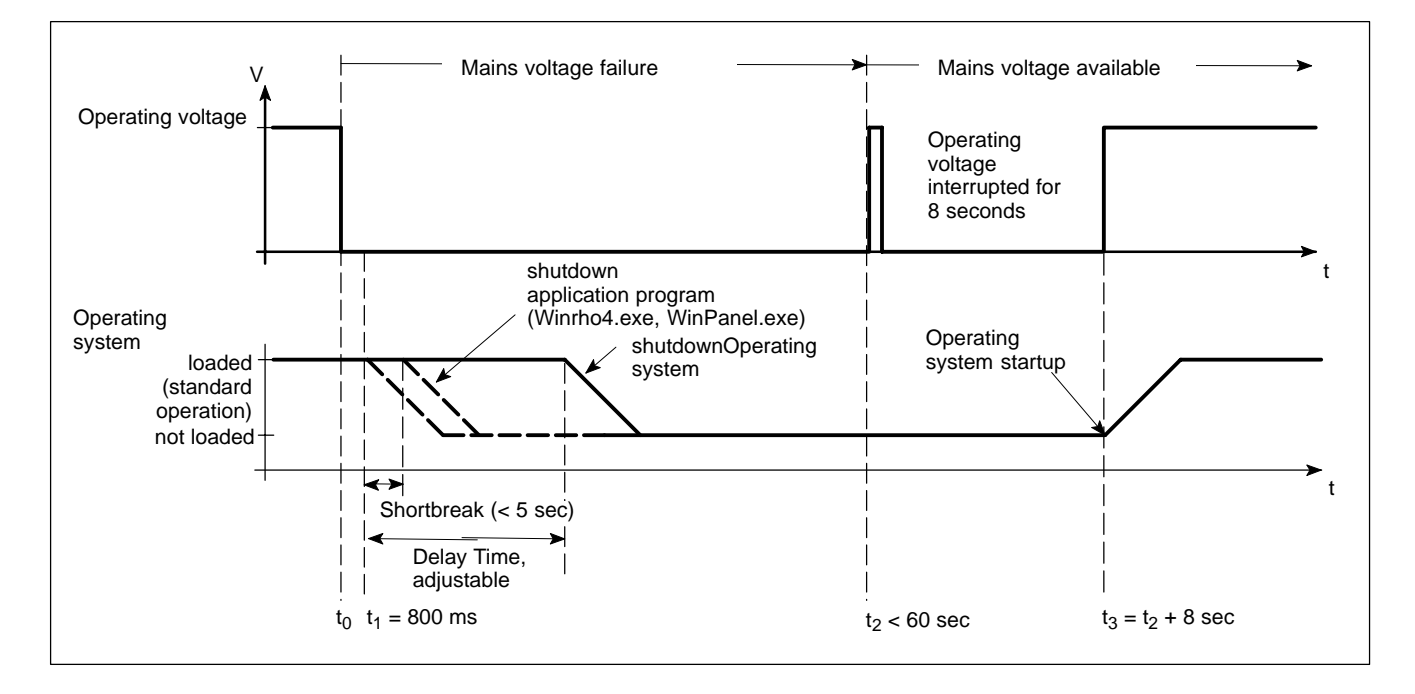

#### **Power loss in excess of 60 seconds without shortbreak**

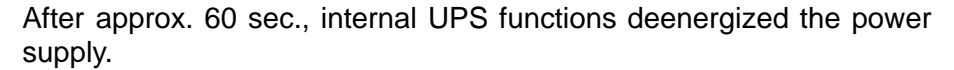

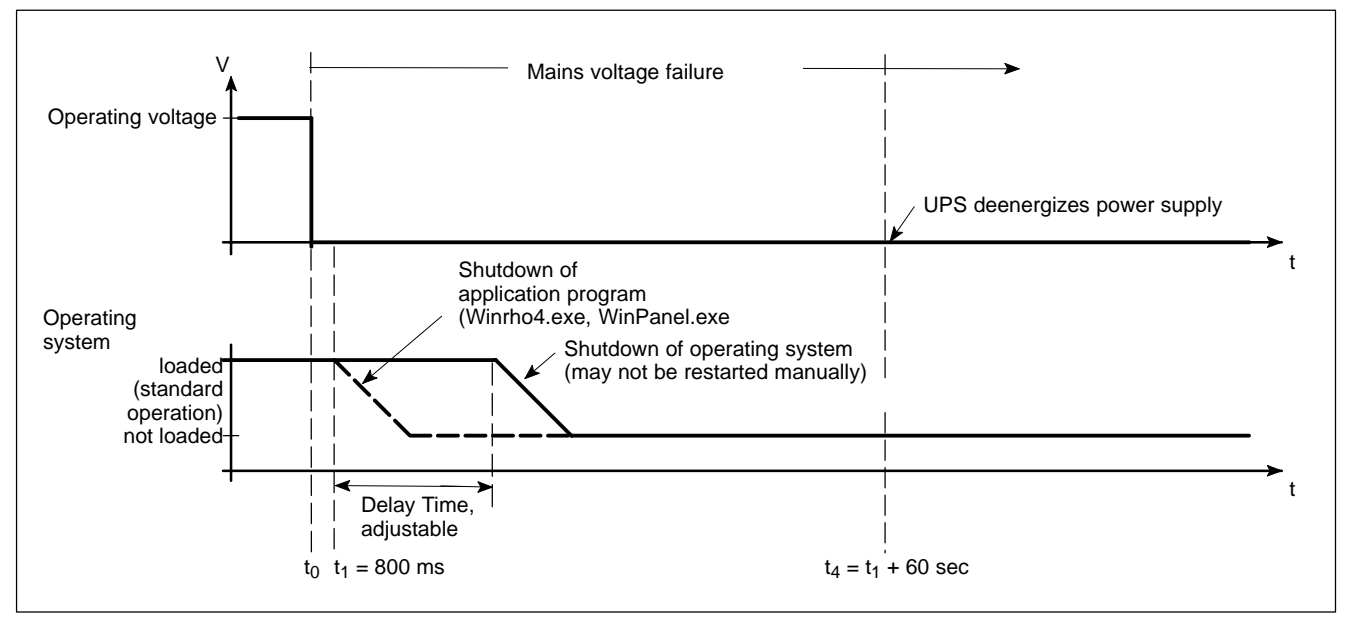

. **Refer to page 3−9 for the procedure required to adjust the Delay** Time of the UPS<sub>NT</sub> supplementary software.

### <span id="page-34-0"></span>**3.3 UPS program**

### **3.3.1 Functionality**

The uninterruptible power supply program " $UPS<sub>NT</sub>$ " controls and monitors the integrated uninterruptible power supply (UPS). Further on, the program offers the following functions:

- Monitoring the system temperature in the housing
- Monitoring the function of the fans
- Check of the charge state if required
- Setting of the Profi Bus address
- Setting of the COM-Interface for the touch screen controller

Communications between program and UPS are handled via the COM4 serial port.

The program consist of two parts, a control panel applet and the actual windows service.

The task of the UPS program is to respond as follows in the event of a power loss within an adjustable time (delay time: max. 60 sec):

- By sending a message to all active applications, facilitating their safe shutdown via special application routines.
- By shutting down the operating system after the delay time has elapsed.

Once the UPS power monitoring function has been triggered, aborting the system shutdown routine is no longer possible.

Closing all active applications prevents data loss in the event of a sudden power loss.

In the event that the mains power has not been restored, the UPS will switch off the PC power supply after a maximum of 60 seconds (refer to disconnect conditions in sectio[n 3.2\).](#page-31-0)

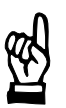

#### **CAUTION**

**Loss of data through manual restart!**

**Note that the UPS will switch off the device in any case. For this reason, once the operating system has been shut down, the "Restart" dialog button must not be selected.**

**In the case of power outages lasting less than 60 seconds, the operating system is restarted automatically.**

<span id="page-35-0"></span>At normal operation, the user has no access to the  $UPS_{NT}$  program. Operation and configure settings is only possible with special rights (Administrator rights) and after a restart of the operating system.

**Parameter values set in the UPS<sub>NT</sub> software may not be changed without prior consultation with Bosch Rexroth.**

### **3.3.2** Operating and configuring UPS<sub>NT</sub>

#### **Start/Stop**

During run-up of Windows XP the UPS $_{NT}$  program is started automatically.

If the service should be stopped, terminated or restarted (e.g. Re-Installation or Update), select Administration Tools −> Services in the Windows XP Control Panel:

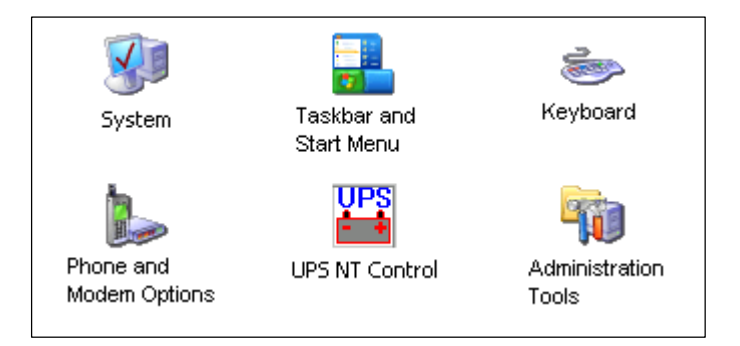

Windows XP Control Panel

The actual operating state of the service is displayed in the Windows Task Bar:

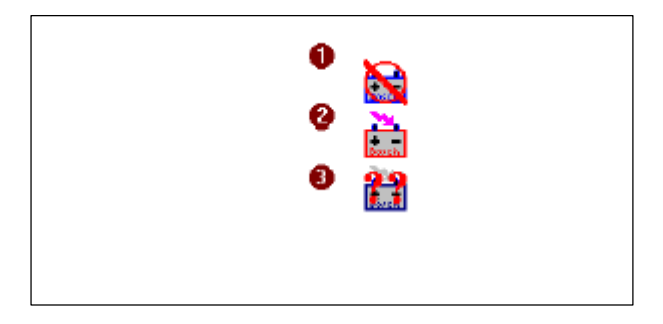
Legend: 1: Service was started, but is not yet ready

- 2: Service is in operation
- 3: Service is in operation, but during start errors have been signaled (Battery-, Temperature-, Fan- or Voltage error)

The status of the UPS $_{\rm NT}$  service is displayed in Windows XP under Control Panel −> Administration Tools −> Services:

- $\bullet$  UPS<sub>NT</sub> stopped: no entry
- UPS<sub>NT</sub> started: entry "Started" in column "Status"

The marked entry  $UPS_{NT}$  Service can be stopped or started by "Stop the service" "Restart the service"

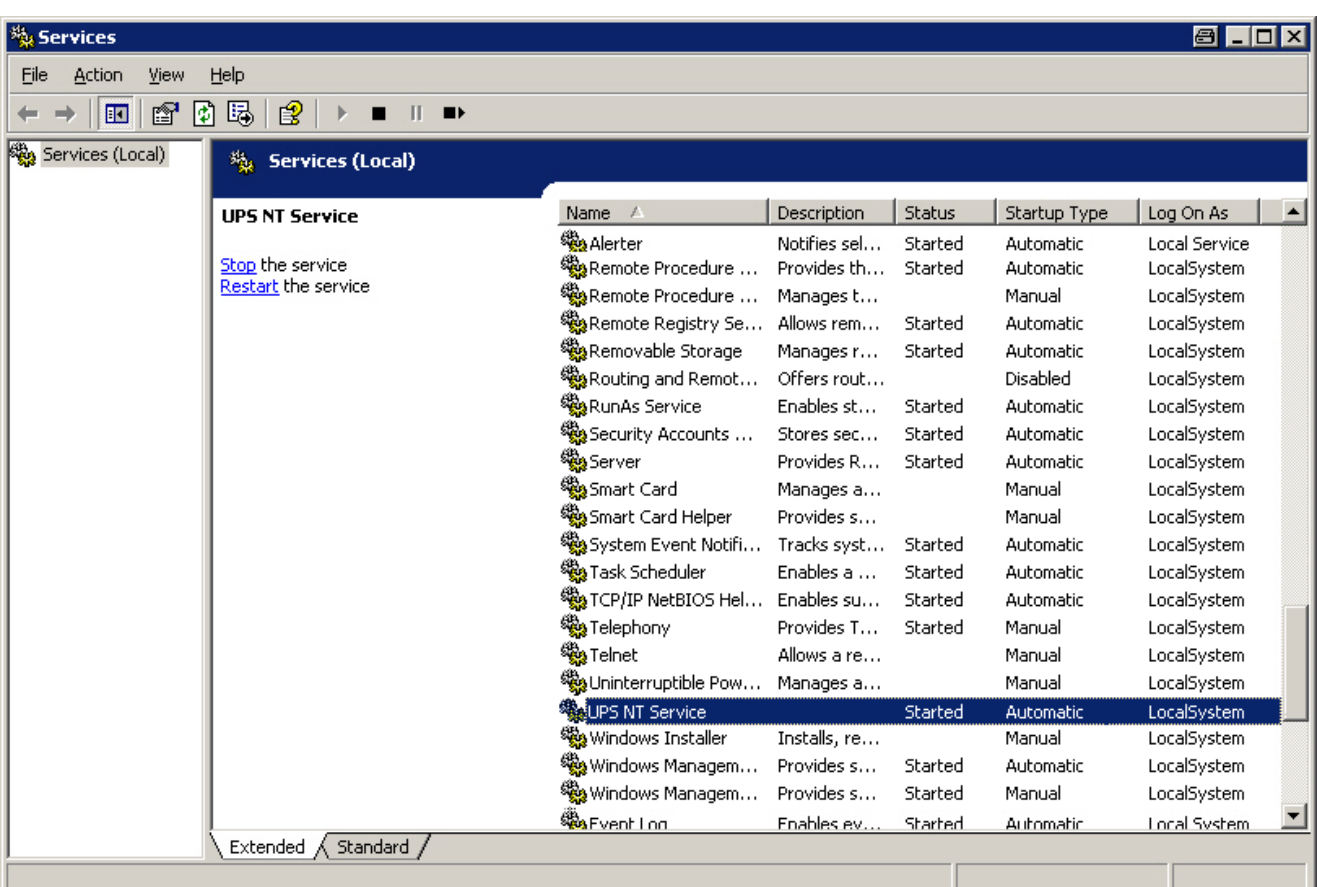

The window "Services"

## **Configuration**

To configure the UPS<sub>NT</sub> program, double click the icon UPS NT Control in the Control Panel (see page 3−6).

**The UPS<sub>NT</sub> program run always as a Windows service. Changing users has no effect to this attitude. User can not stop the program or monitoring without Administrator rights.**

## **USV Properties and Maintenance**

After double clicking the icon **UPS NT Control,** the window **USV Properties and Maintenance** appear.

This window offers the following register entries with more available settings:

- $\bullet$  UPS General
- **System Health**
- **Profi Bus / Mode COM3**
- **•** About

## **UPS General**

After the call, first of all the register UPS General is active, where general settings of the Start- and Runtime attitude can be defined.

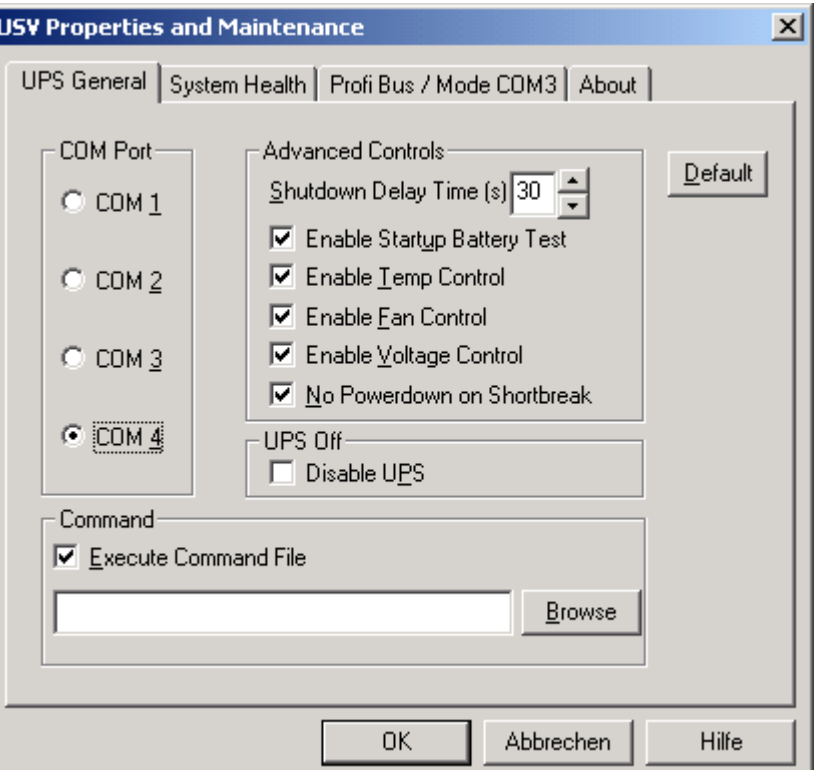

The register "UPS General"

*F* After modifications of parameter, the UPS program is stopped and **restarted automatically to take effect of the new settings. During this time (5...10 sec) no monitoring take place.**

**COM Port:** Determines the serial communication interface, where the UPS is connected to. If in the BIOS one or more serial interfaces are disabled, the remaining interfaces are new "numbered" by Windows. This means that in the configuration dialog "COM Port" a new interface must be selected. If no interface is found during start of the service, a corresponding dialog appears and the service is terminated.

## . **The UPS program is connected to the UPS via the COM4 serial port by default settings.**

The block **Advanced Controls** offers the following settings:

**Shutdown Delay Time:** A value of 45 sec must be entered here. During this interval, the rho4.1/ IPC 40.2 application program is exited, and user data saved. Upon expiry of the Delay Time, all application programs will be terminated without security query!

During the intervening period between the end of the **Shutdown Delay Time** and the expiry of the 60 seconds after the shutdown signal, the operating system is shut down (i.e., closing and backing up Windows system files, etc.). If the interval is too short, the shutdown process will be interrupted because the UPS disrupts the mains power. This may cause loss of data in some circumstances.

## . **CAUTION**

**Upon expiry of the Delay Time, the operating system is shut down without prior security query. Unsecured data belonging to open applications will be lost.**

**Enable Startup Battery Test:** When this checkbox is activated, the system performs a test of the battery pack during each restart.

In the case of a faulty battery pack (e.g., defective battery pack, cable break, plug not connected), battery monitoring is disabled. The UPS program continues only with its temperature monitoring function. If temperature monitoring has not been enabled, the UPS program will

be terminated. In case of an error, the rho4.1/IPC 40.2 controller will set the output designated I80.2 UPS ACCU\_RCO to "HIGH".

After 12 hours the battery test is automatically performed again:

• If no error appear, the test will be automatically performed every 12 hours.

• In case of an error, a dialog appear and a message is send to all active applications; no further battery test is accomplished.

**Enable Temp Control:** When this checkbox is activated, continuous monitoring of the ambient temperature is enabled. Excessive temperatures (> +50°C) will produce a warning window and the TEMP LED at the housing front starts to blink. In case of an error, the rho4.1/IPC 40.2 controller will set the output designated I80.1 UPS\_TEMP\_RCO to "HIGH". The temperature warning can be disabled.

At temperatures  $> +65$  °C the system is shutdown and cut off by the UPS program.

The voltage monitoring function is retained even after a temperature warning.

**Enable Fan Control:** When this checkbox is activated, the housing- and processor-fan is monitored. In the event of an error, a message is generated and send to all active applications. The TEMP LED starts to blink.

**Enable Voltage Control:** Monitors the internal supply voltages. In the event of an error, a message is generated and send to all active applications.

**No Powerdown on Shortbreak:** When this checkbox is activated, interruptions in the power supply of up to 5 seconds are permitted without affecting ongoing operations. Only in case of power interruptions lasting in excess of 5 seconds will the UPS logic be started and the safe shutdown of the system initiated.

**UPS Off, Disable UPS:** This option disables both the UPS monitoring function and the power-off delay for the power supply:

- A power loss will cause the PC to shut down immediately.
- After a normal shutdown, the approx. 60-second wait interval prior to the shutdown of the power supply is omitted.

Although this function reduces the wait times during startups and software installations, the UPS must always be enabled during standard operation!

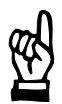

## **CAUTION**

**Loss of data!**

**When this checkbox is activated, a safe shutdown will no longer be possible in the event of a power failure. The device switches off instantly!** 

**Command:** This dialog box provides for the linking and activation of an executable program (\*.exe; \*.bat) which is to be started and executed after the initialization of the shutdown. This is helpful in situations where applications failing to respond to the systemwide messages must be backed up and terminated. To this end, appropriate housekeeping and termination programs can be entered and activated in this dialog. If there are several programs, or if the programs require transfer parameters, they must be combined in a batch file and then entered.

**The entry itself may not contain any invocation parameters, and the declared program itself must not initiate a shutdown!**

Selecting the button **Default** returns all settings to their **default values**.

These are:

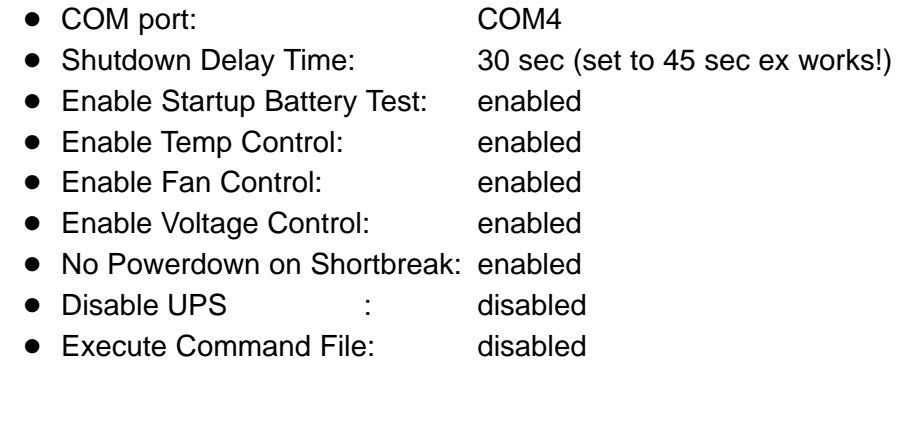

## **System Health**

This dialog section indicates the current readings for internal voltages, rechargeable battery voltage, system temperature and fan functions.

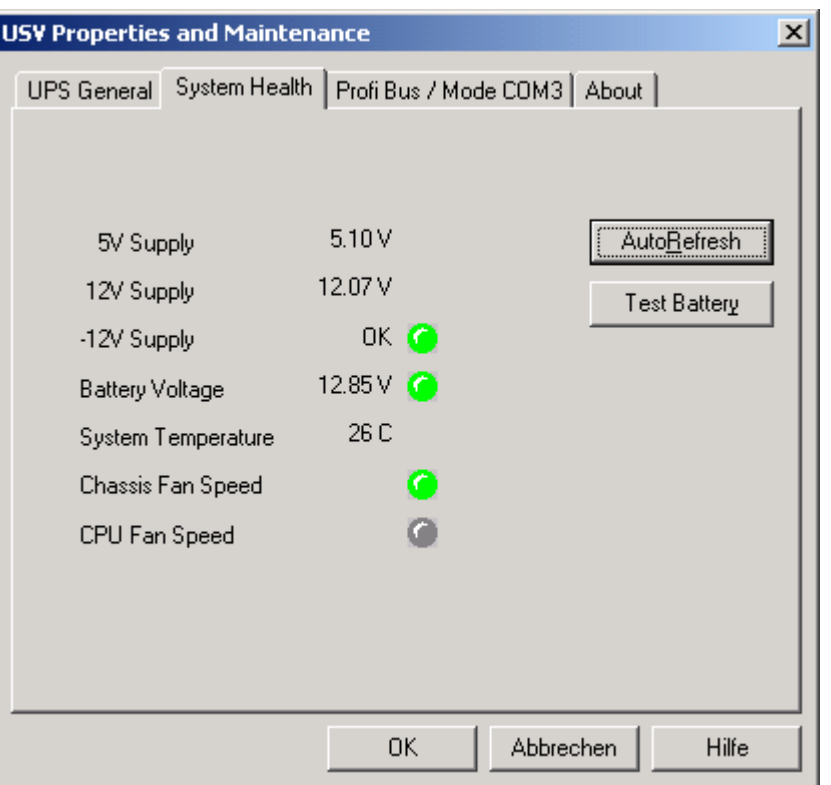

The register "System Health"

The **Battery Voltage** reading is updated only after a battery test. The battery test occurs automatically after a system start, and in 12-hour intervals thereafter; it can also be initiated by pressing the **Test Battery** button.

- The LED illuminates red when the voltage reading of the battery voltage measured under load is low.
- The LED illuminates green when the battery pack is fully functional.
- **Excessive repetitions of the battery test will discharge the battery pack. Never perform more than 5 battery tests within a 24-hour period.**

The following applies to **Fan Speed monitoring**:

- Red LED: Fan at standstill, or fan speed is too low or too high.
- Green LED: Fan is working properly.

Pressing the **StopAutoRefresh** button disables the automatic updating of measured readings, and the legend on the button changes to **Auto-Refresh**.

Pressing the **AutoRefresh** button again enables automatic measurement updating, again changing the legend on the button to **StopAuto-Refresh**.

## **Profi Bus and other settings**

The register **Profi Bus / Mode COM3** is diveded in two segments:

- Setting of the Profibus address
- Selection, whether the COM3 interface is available as a serial interface at the XCOM3-connector or whether it is connected internally to the keyboard controller

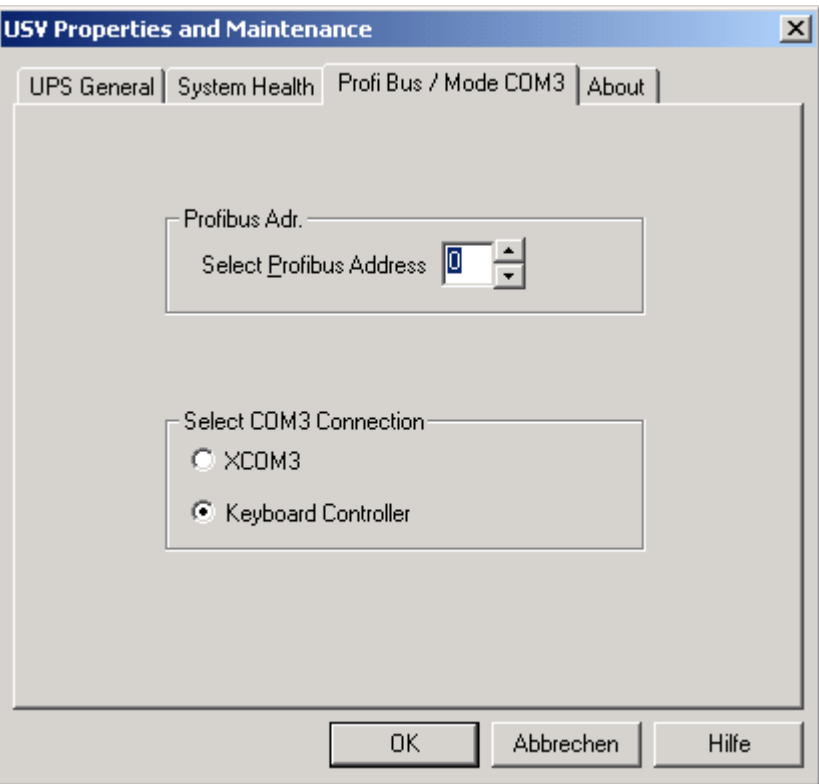

The register "Profi Bus / Mode COM3"

| <b>Select COM3 Connection</b> |                                                                                                    |
|-------------------------------|----------------------------------------------------------------------------------------------------|
| XCOM3                         | COM3 is available at XCOM3-connector                                                                                                    |
| <b>Keyboard Controller</b>    | COM3 is internally connected to the keyboard<br>controller to<br>poll the condition of the M-Keys via serial<br>interface<br>or<br>reload firmware to the keyboard controller |

. **To all settings applies: The UPS-Service is stopped. All modifications take only effect after a restart of the PC (supply voltage switched off/on).**

#### **About**

The value **Shutdown Count** displayed here indicates the number of times the UPS has already shut down the system. After more than 3000 forced shutdown cycles by the UPS, replacement of the rechargeable battery pack is recommended, but not later then the recommended maintenance rate (see section 8.2).

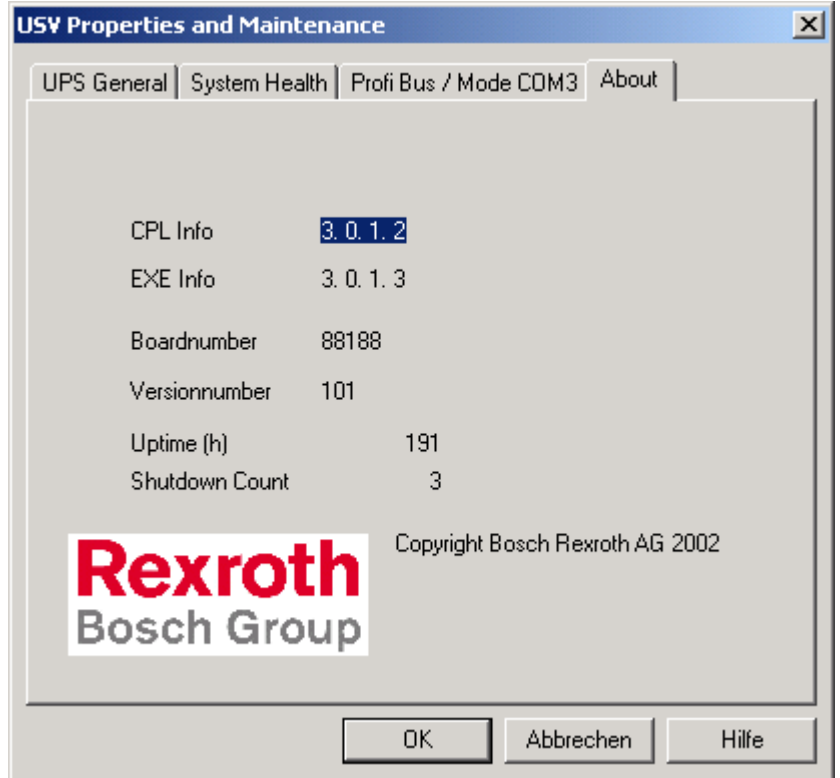

The register "About"

Installation

# **4 Installation**

When installing the rho4.1/IPC 40.2, refer to the information on standards compatibility and operating conditions in sections 2.4 and 2.5.

## **CAUTION**

**Conditions hazardous to the product! The ambient air must be free of elevated concentrations of acids, alkali, corrosives, salts, metallic vapours, or other electrically conductive pollutants.**

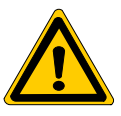

## **DANGER**

**The operational reliability of components designed to be installed in housings or control cabinets will be severely impeded if they are used or operated without having first been installed. Therefore, do not use or operate the IPC until it has been installed.**

. **Note**

- The use of silicon-based sealing compounds, adhesives and in**sulating agents is prohibited.**
- **Ensure that the installation is maintenance-friendly, i.e., that it provides unrestricted access to connections, cables and fuses.**
- Precede all installation procedures by writing down the informa**tion on equipment rating plates. In the event that rating plates are hidden from view as a result of the installation, you will still have quick access to this information whenever required.**

Installation

## **4.1 Dimensioned drawings**

The rho4.1/IPC 40.2 may be installed at four mounting holes, e.g. in a switch cabinet. The corresponding dimensions can be taken from the following drawing:

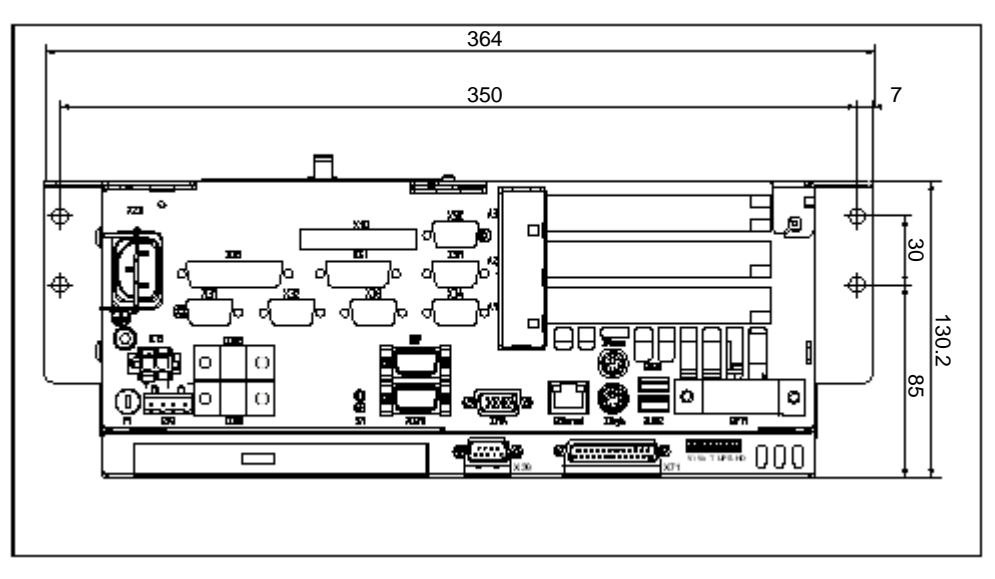

Horizontal installation of the rho4.1/IPC 40.2

The rho4.1/IPC 40.2 may be installed horizontal (electric supply on the left side) or vertical (electric supply on the top).

# **5 Electrical Connections**

Please note that, with respect to all electrical connections, the terminal connection plans and work instructions provided by the machine manufacturer shall always be binding!

The system planner is also charged with providing and planning for the integration and implementation of required components, such as Emergency-STOP circuits, mains switches, etc., in accordance with the current state of the art and at the highest level of safety attainable.

## **CAUTION**

**Risk of damage to system components through by insertion or removal of plug connectors on energized circuits! Connections must be made only while the system is switched off.**

Observe the following to prevent functional failures:

- $\bullet$  Provide isolated 24 VDC and 0 V terminal bars inside the switch cabinet. With regard to cable routing, maintain a minimum distance of 10 cm (4 in.) from all power cables.
- Ensure that machine plant circuits and shutdown sequence are designed to power up control terminals and other industrial-duty components, e.g., CNC and PLC, simultaneously.

# **5.1 Protective Earth (PE) conductor & screening information**

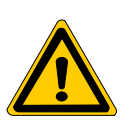

## **DANGER**

**Dangerous conditions, functional failures and equipment damage on machine plant caused by substandard potential equalization or screening properties between system components!**

**Potential equalization currents may not flow across the screening of interface cables.**

- $\star$  The protective earthing conductors (earthing connections) of the system must be arranged in a tightly meshed grid. All components, control cabinet housings and doors, including the mounting plate, must be earthed.
- $\star$  The potential equalization lines / PE lines of all system components shall be kept as short as possible, thus providing low-resistance connections.
- $\star$  Install the PE lines, preferably electroconductively, on the mounting plate in the control cabinet. Both sides of the insulated installed PE rails must be connected to the mounting plate with max. 20 cm long, adequately dimensioned copper bands. Position the PE lines so that the length of the outgoing protective earth conductor connections to the individual modules in the control cabinet does not exceed 1 m.
- $\star$  When specifying the PE wiring, ensure cross-sections that are sufficiently dimensioned. In this regard, also observe EN 60204, Part 1 (max. electrical resistance and testing PE wiring installations).
- $\star$  If at all possible, apply screening connections on both ends of a cable.
- $\star$  Ensure that equipotential equalization currents do not flow across interface signal lines via the shielded conductors. Therefore, prior to switching on the IPC for the first time, ensure correct potential equalization between devices that are to be interconnected. Do not forget the interfaces interconnecting devices at different locations (regardless of distance or power supply).

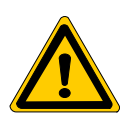

## **DANGER**

**Dangerous shock currents due to poor PE connections! The effectiveness of PE connections must not be impeded by mechanical, chemical or electrochemical influences. Connections must be permanent and tight.**

## **5.2 Interference suppression information**

When designing the machine plant, observe and comply with governing regulations and statutory law with regard to interference suppression on individual components. This will increase the operational safety of the entire system.

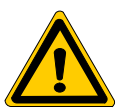

#### **DANGER**

**Dangerous conditions, functional failures and equipment damage on the machine plant caused by substandard EMC measures or line transient interference!**

**Install signal voltage cables at a sufficient distance from highvoltage cables (e.g., motor power cables). If this is not possible, separate metallic cable channels must be used.**

The following sections are designed to provide you with a brief overview of possible interference suppression measures in the switch cabinet. Among these are, for example:

- Filter
- Spark quenching circuits
- Damping of inductive switching peaks
- Limitation of switching voltage of high-speed semiconductors
- Screening

**To ensure optimum suppress interference, all of the above components should be taken into consideration because they are most effective when working in combination. In principle, interference suppression should be implemented as follows:**

- Apply suppression measures as close to the source of interference as possible
- Use only components that are identified as interference suppressors
- Limit leakage currents in accordance with safety regulations
- Provide touch guards
- Prevent vibration fatigue breakage by providing secure mechanical support for interference suppressors.

To ensure that interference suppression measures are successful, electrical symmetry or asymmetry must also be taken into consideration. Besides symmetrical components of interference voltage that occur between the mains connection cables, asymmetrical interference voltages occur as well. They are caused by capacitive coupling of the interference source with the mains network.

The following diagram shows a standard interference suppression circuit. Here, the asymmetrical interference voltages are discharged to the housing via  $C_v$ . By contrast,  $C_x$  dampens the symmetrical interference.

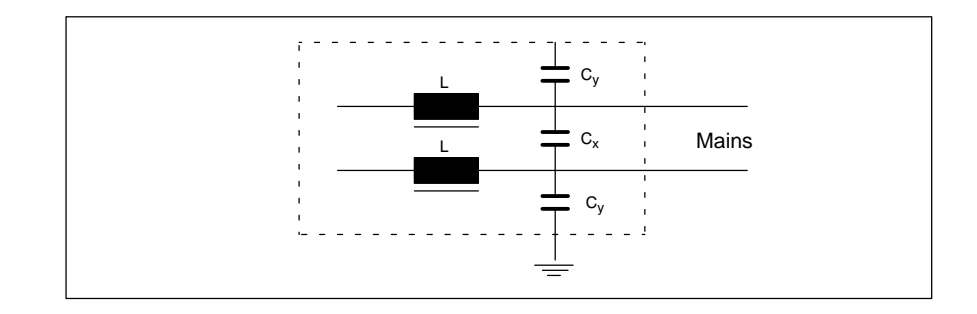

## **Interference suppression examples**

## Suppression of **contacts**

(Alternating current, direct current, offset DC current)

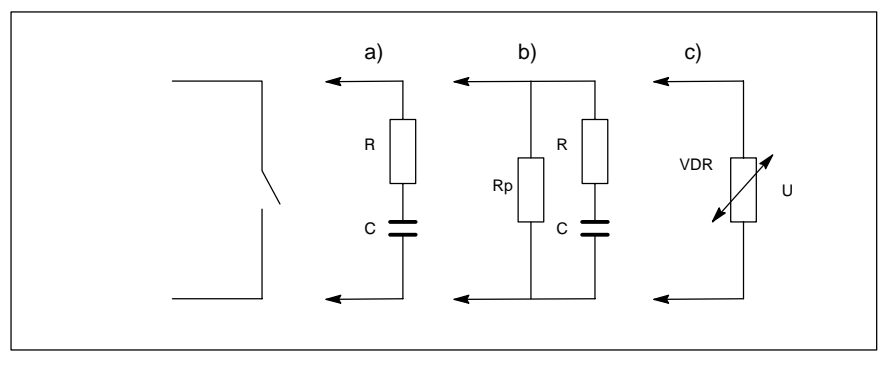

- to b) For sensitive contacts, residual current when contact open!
- to c) Voltage-dependent resistance, residual current when contact open!

#### Suppression of an **inductive load**

(Motors, solenoid, relay and contactor coils)

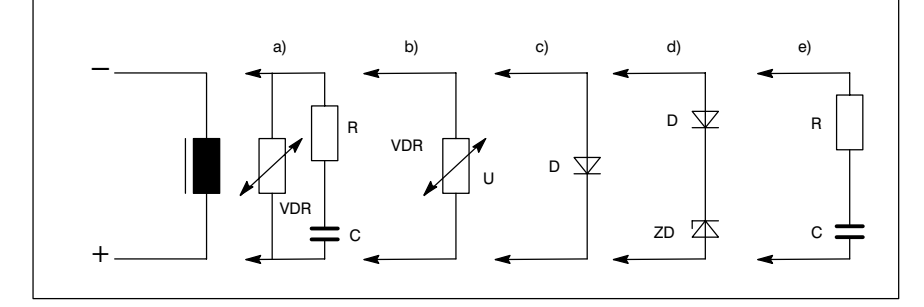

- to c) For relay, drop-off delay.
- to d) For relay, defined drop-off delay
- to e) Must be optimized for inductance!

## Suppression example − mains input:

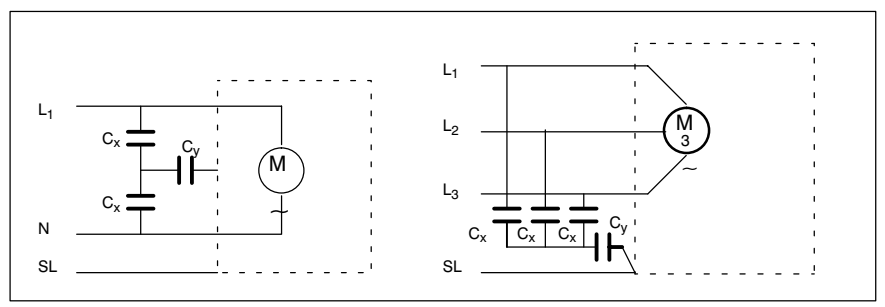

## **5.3 Operating power**

## **5.3.1 24 VDC power connection**

## **X10 24 VDC power connection**

Alternate to 230/115 VAC power connection. All internally required voltages are provided by a DC/DC converter.

Weidmüller push-lock terminal, MSTB 1.5, 4-pin Max. conductor cross-section: 1.5 mm<sup>2</sup> (see following page)

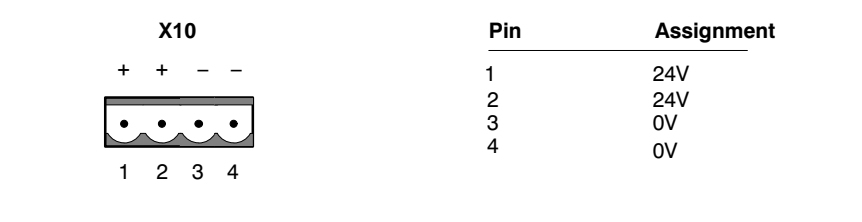

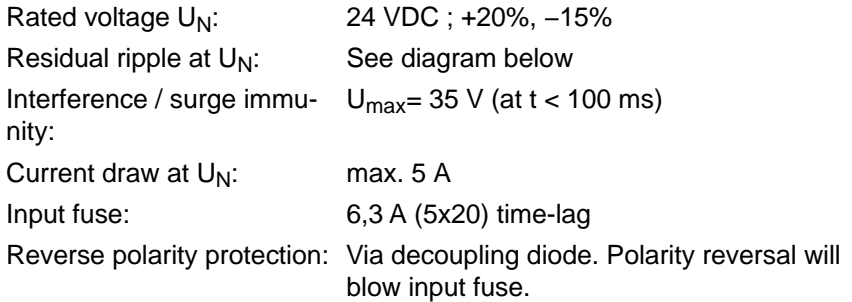

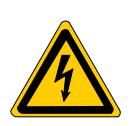

## **DANGEROUS ELECTRICAL VOLTAGE The 24 VDC input voltage must comply with the requirements of "protective separation"!**

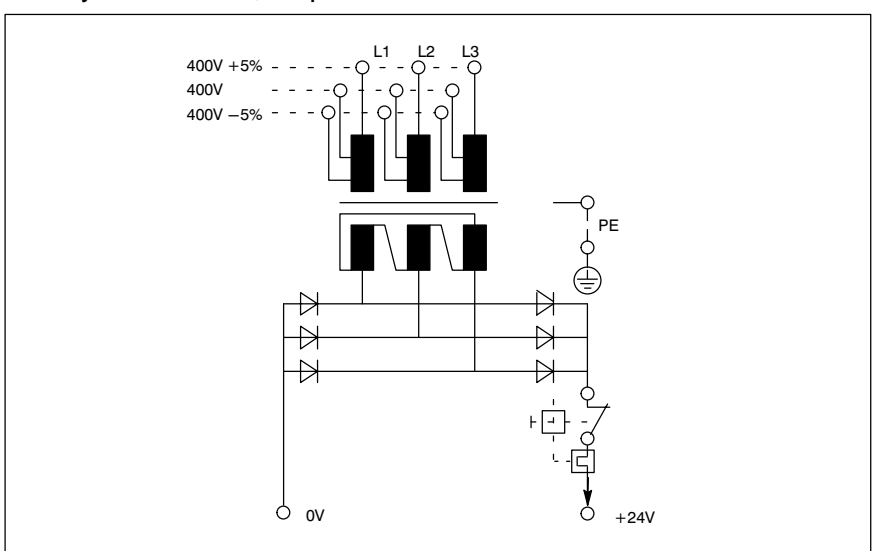

Offset AC components of the type produced by an unregulated rotary current bridge circuit without smoothing, with a ripple factor of 5% (refer to DIN 40110/10.75, section 1.2), are permissible. As an upper voltage limit, this produces a maximum absolute value of 30.2 V and, as a minimum voltage limit, the minimum absolute value of 18.5 V.

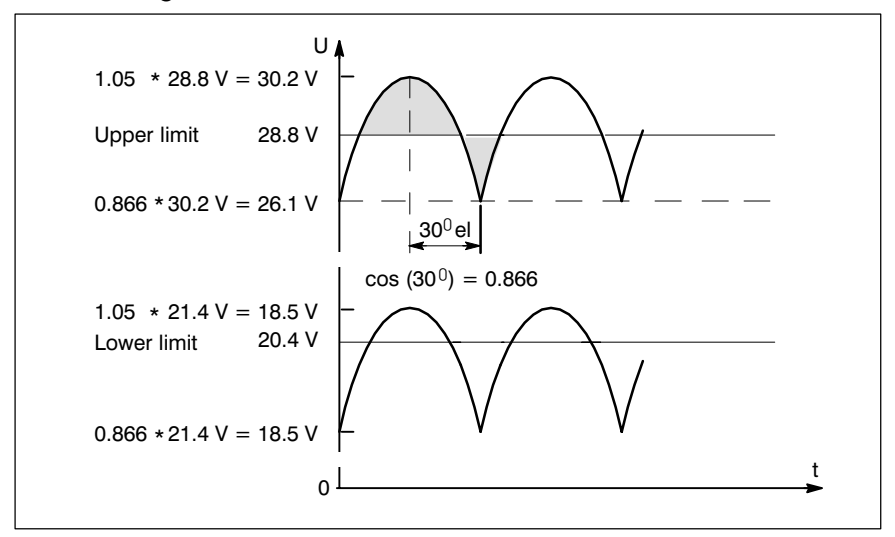

Safety transformer, as per EN 60742:

**5−8 Bosch Rexroth AG |** Electric Drives RhoMotion | R911308220 / 01 and Controls

#### Electrical Connections

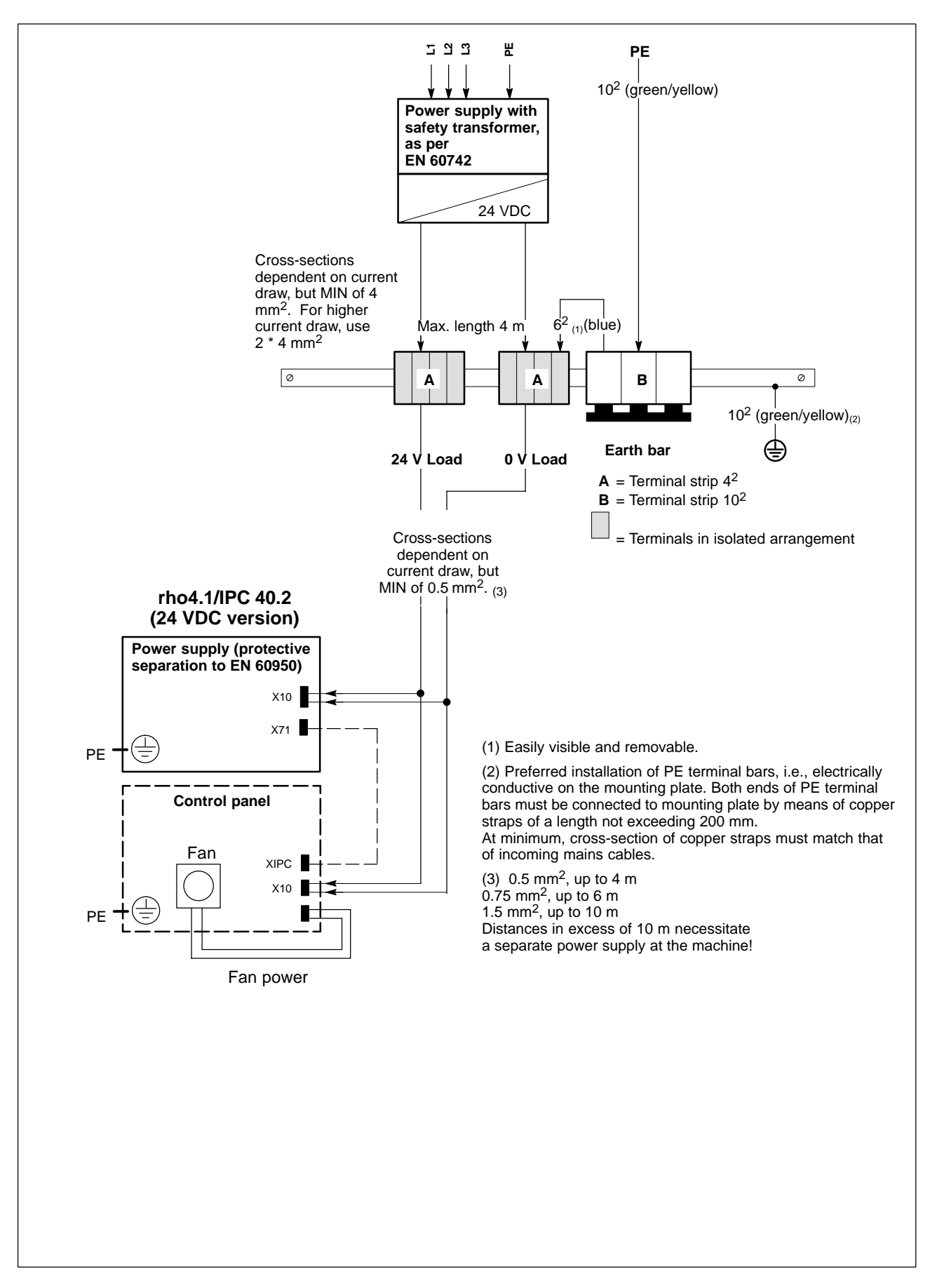

## **5.3.2 230/115 VAC power connection**

## **X20 230/115 VAC power connection (when equipped with AC power supply)**

Alternate to 24 VDC power connection. All internally required voltages are produced by the integrated power supply.

**CAUTION**

**The supply voltage must satisfy the requirements of Overvoltage Category II. Otherwise, the integrated power supply may be destroyed.**

**Use a separation transformer to generate the 230/115 VAC (refer to next page).**

Coupler for non-heating apparatus, 3-pin

Max. conductor cross-section: 1.5 mm<sup>2</sup>

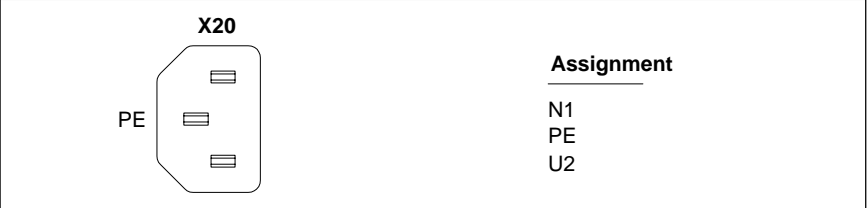

Rated voltage: 85VAC ... 264VAC;

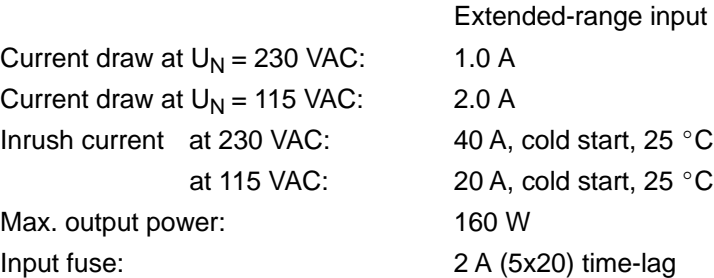

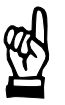

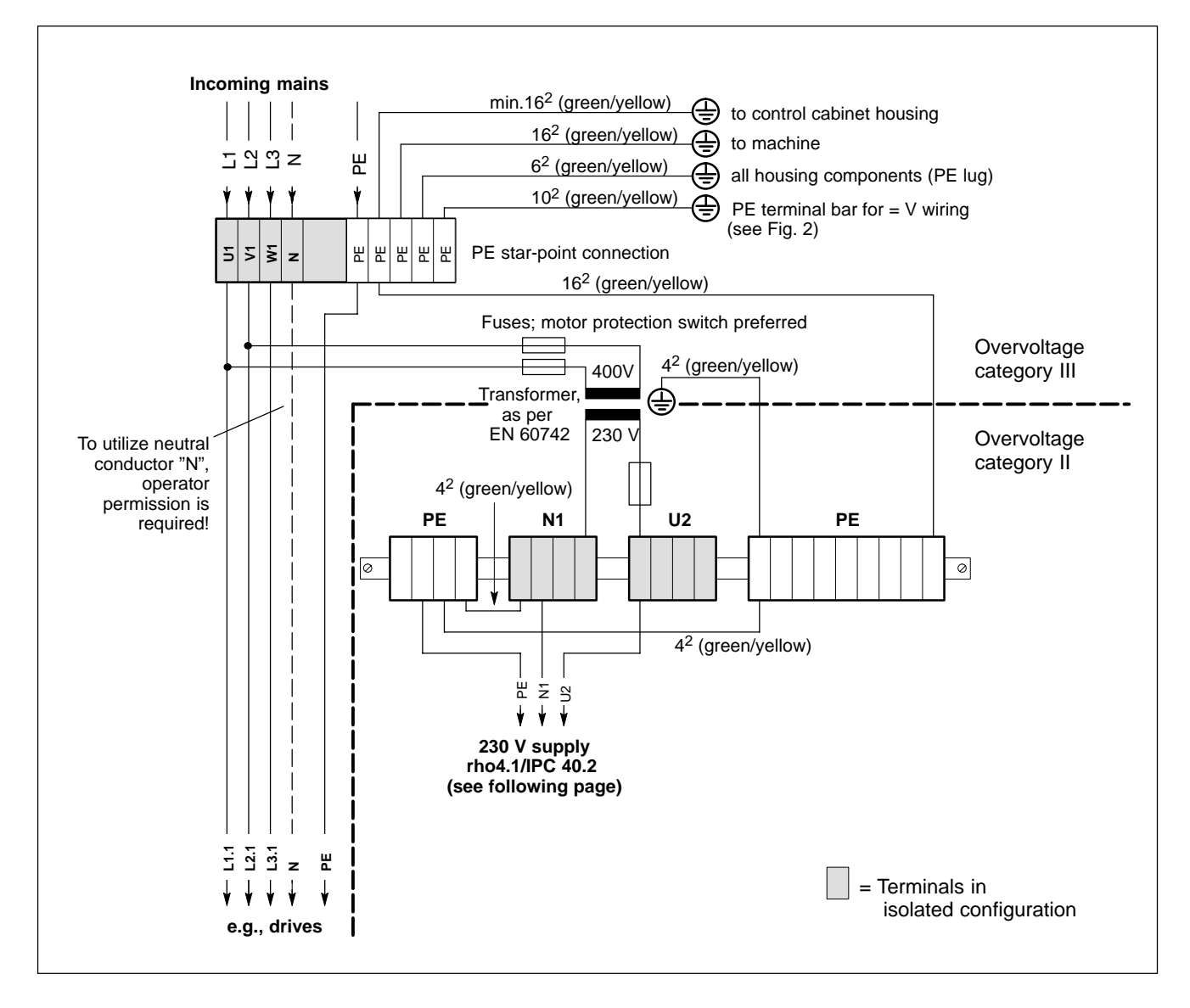

Power connection 230 VAC via separation transformer

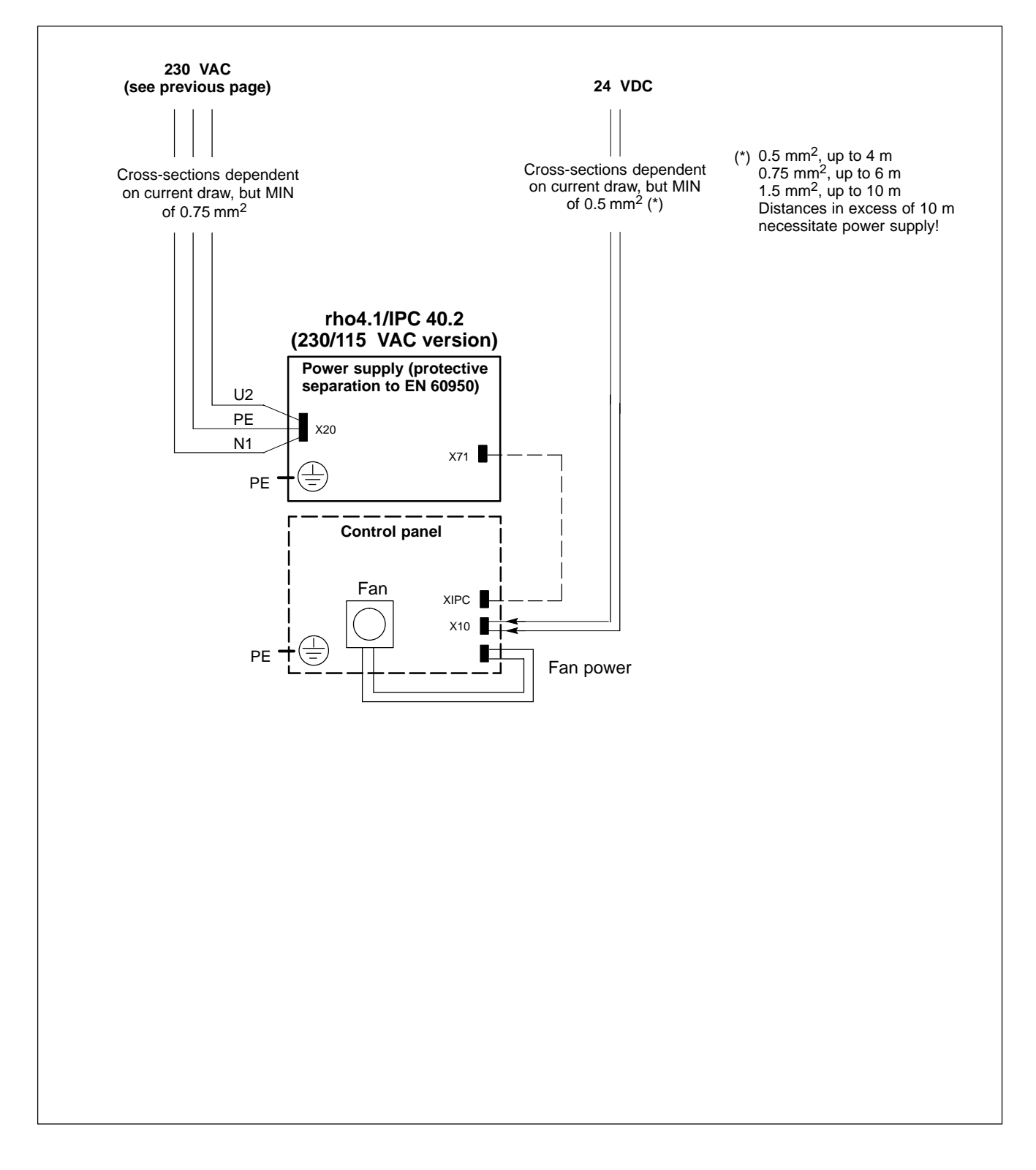

## **5.4 Rechargeable battery connection**

## **X19 Rechargeable battery connection**

Connector for an external battery for the integrated UPS:

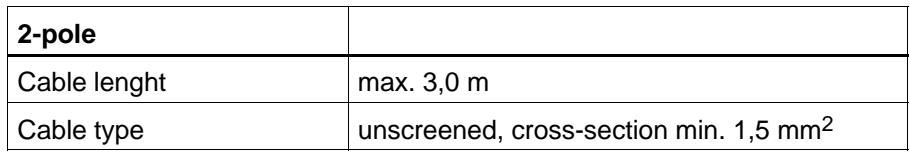

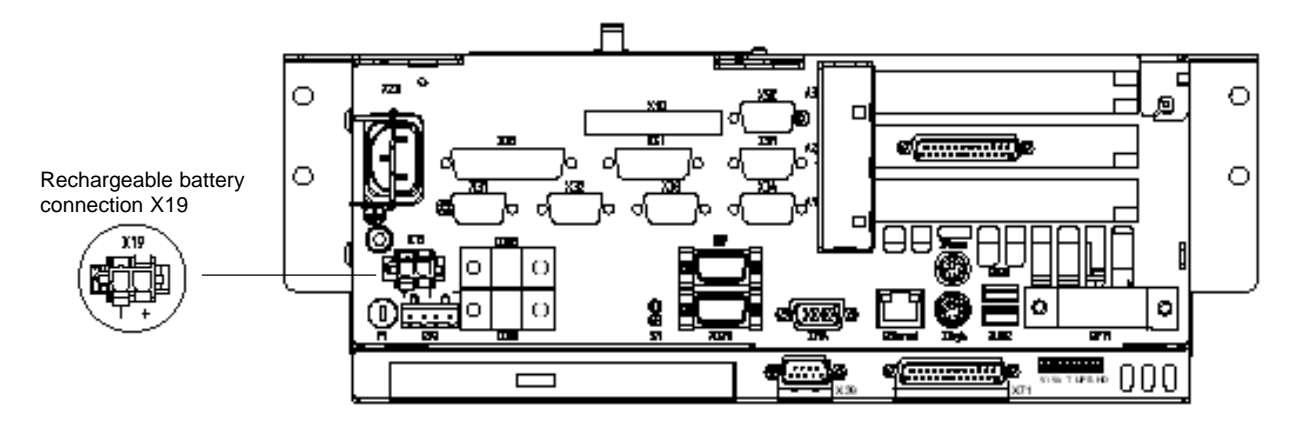

# **6 Interface Ports & Connectors**

## **6.1 View to the connector panel**

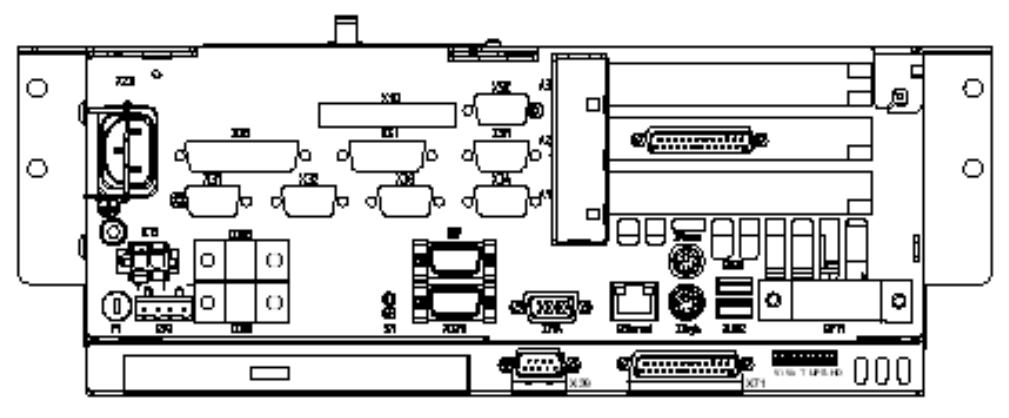

Location of the connectors

## . **Functional failures caused by poor screening! Use only metallic or conductive connector/coupling shells providing large-area screen contact.**

## **6.2 Interfaces**

The following tables specifies the installed IPC connector types, as well as their mating connectors.

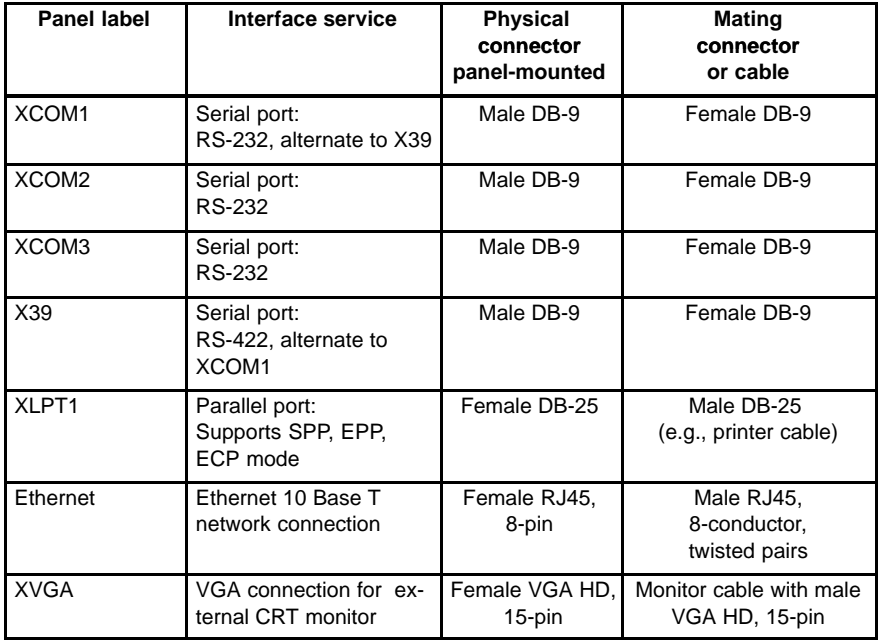

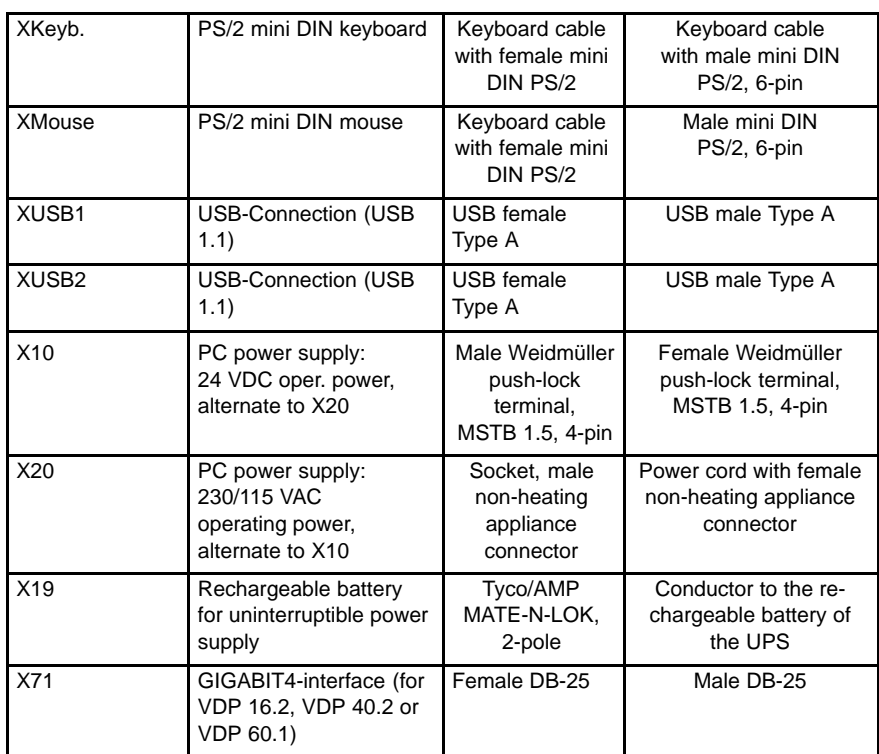

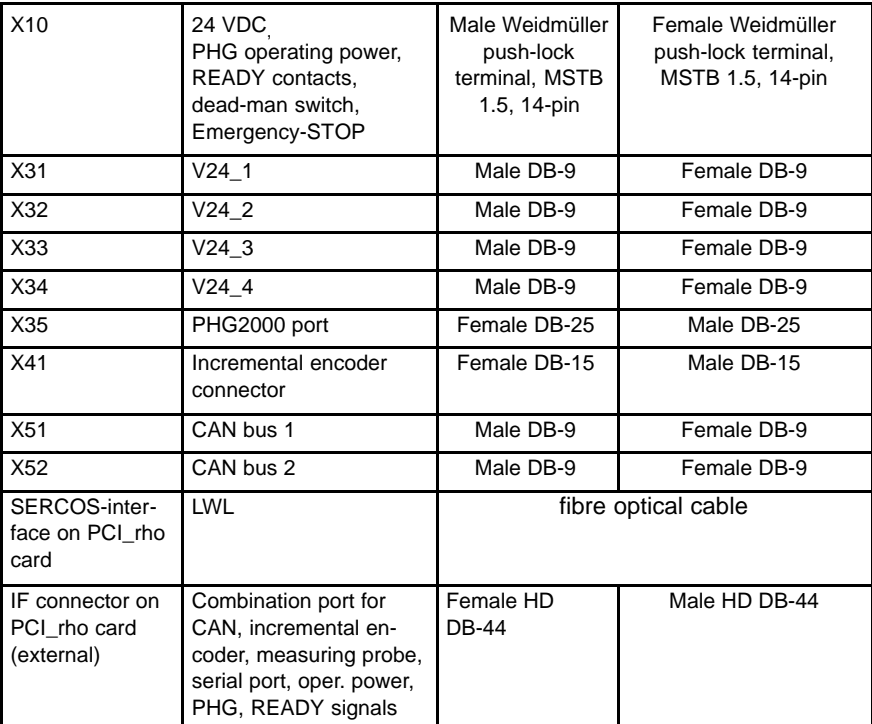

. **Mouse and keyboard may be connected only if there is neither mouse nor keyboard connected to an external control panel.**

## <span id="page-60-0"></span>**6.3 XCOM1 through XCOM3, X39 serial PC ports**

# **6.3.1 Pin assignment**

## **XCOM1 Serial port, alternate to X39**

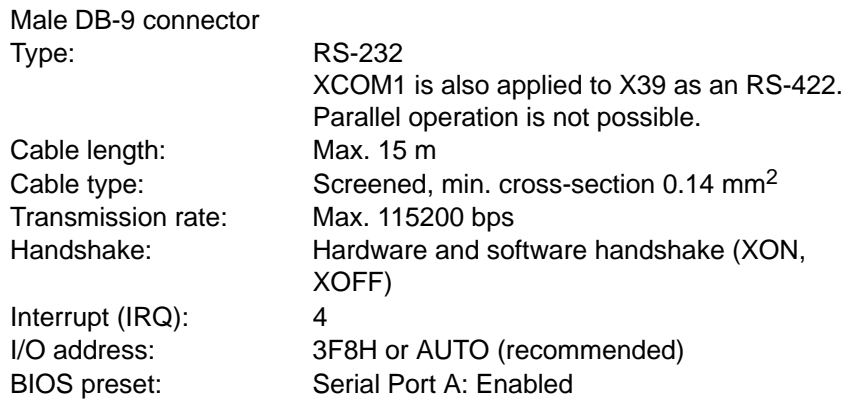

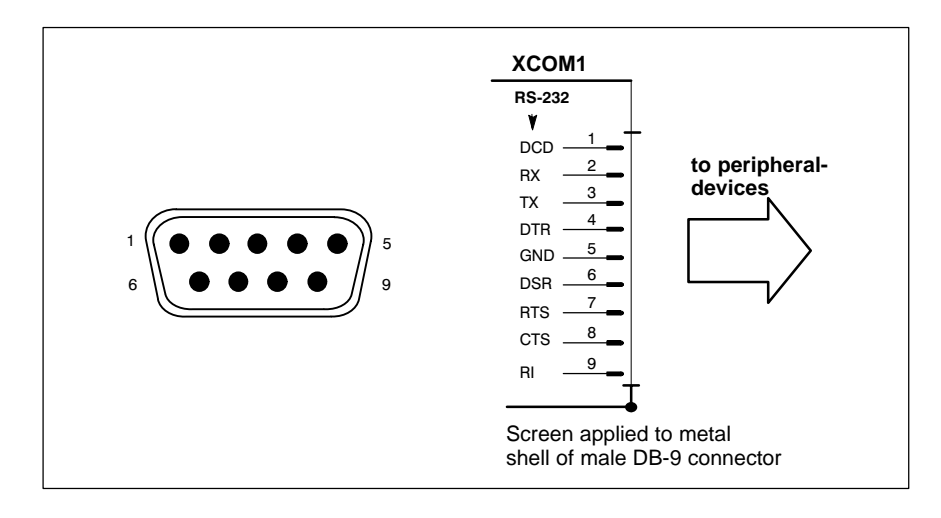

## **Assignment as an RS-232 serial port**

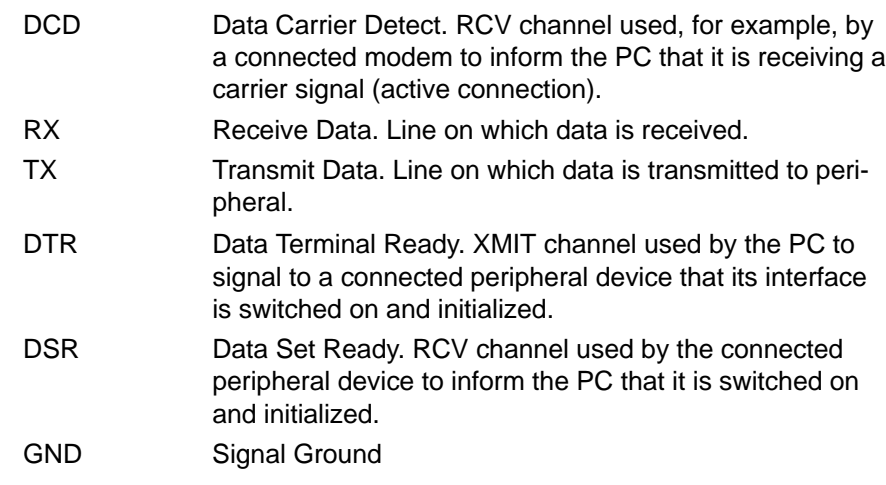

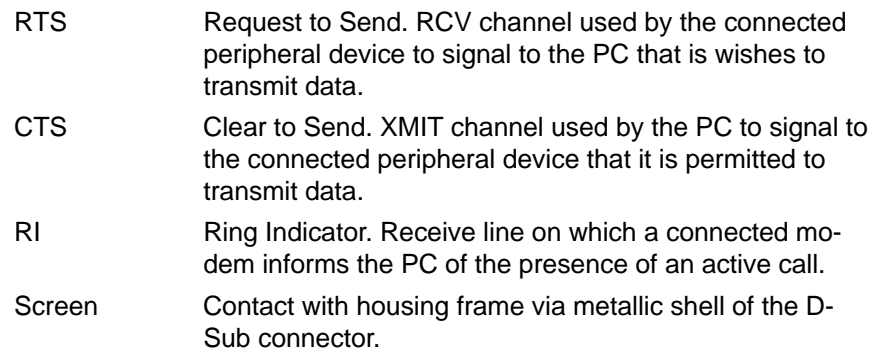

## **XCOM2, XCOM3 Serial ports**

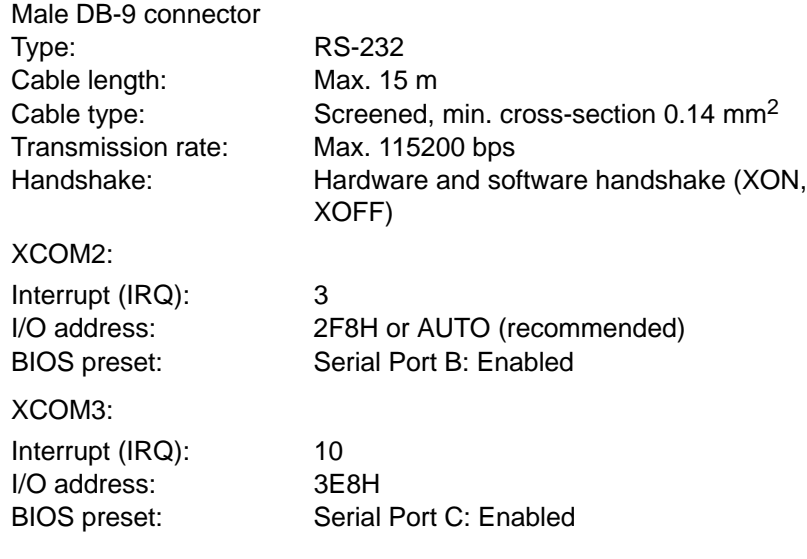

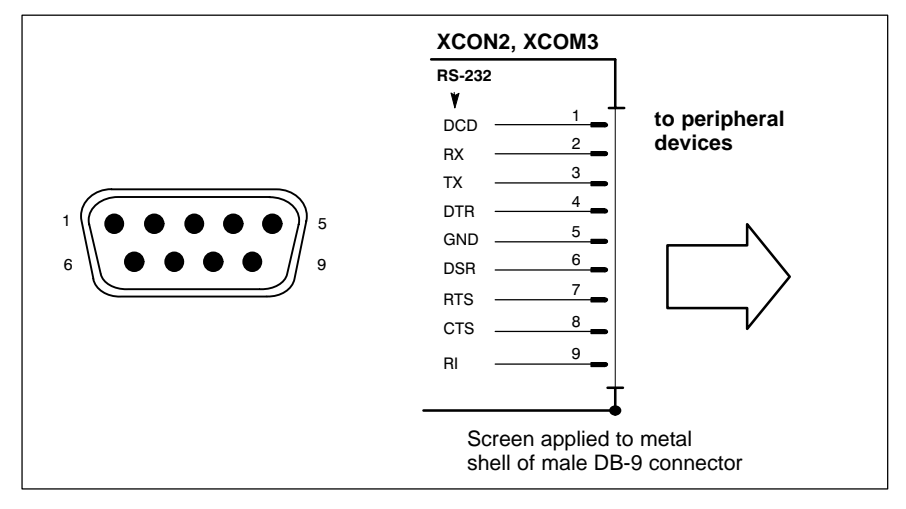

Refer to pag[e 6−3 f](#page-60-0)or explanations of pin assignments.

**IF** Interrupt (IRQ) and I/O-Address must correspond to the BIOS set**tings.** 

**At address conflicts of COM3, e. g. IRQ 10 or 11 has already been occupied by another PC expansion card, you should change the IRQ of the expansion card to one that is still free.**

#### **X39 Serial interface as RS-422, alternate to XCOM1**

This interface on the rho4.1/IPC 40.2 controller can be used only if the **XCOM1** serial port is **not used**. Parallel operation is not possible.

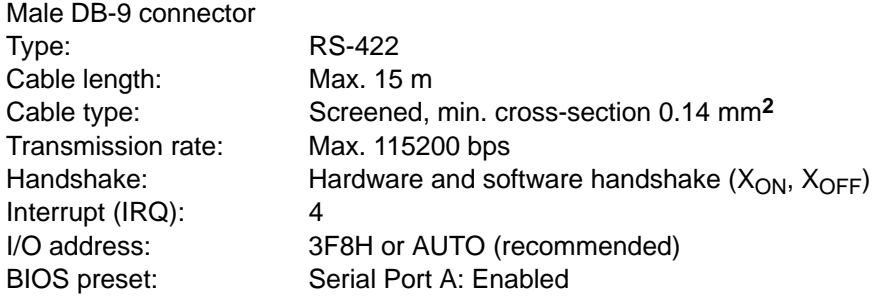

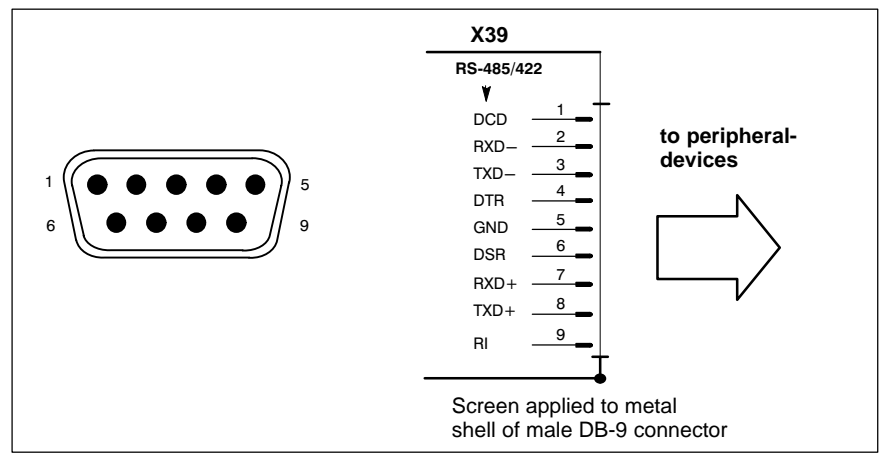

#### **Configuration for service as an RS-422:**

(For more information on pin assignment, see pag[e 6−3\)](#page-60-0)

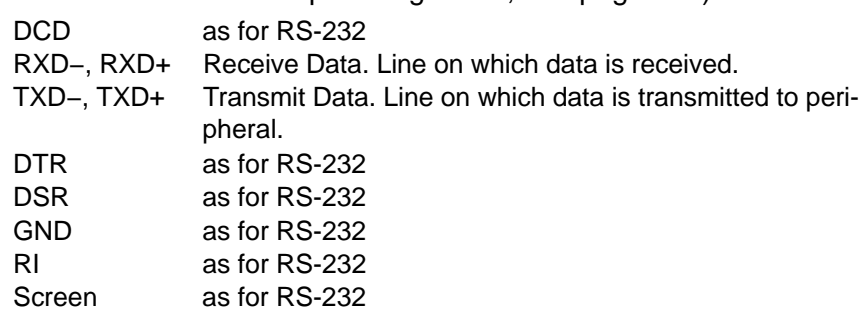

#### **XUSB1, XUSB2 Serial interface (Universal Serial Bus)**

The USB interface provides for the connection of up to 128 devices equipped with USB functions. The interface supports only USB 1.1 standard.

USB socket, 4-pin

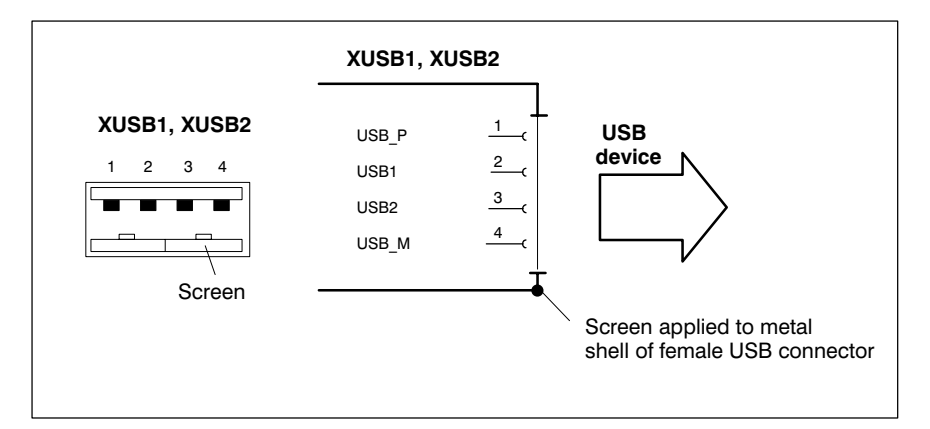

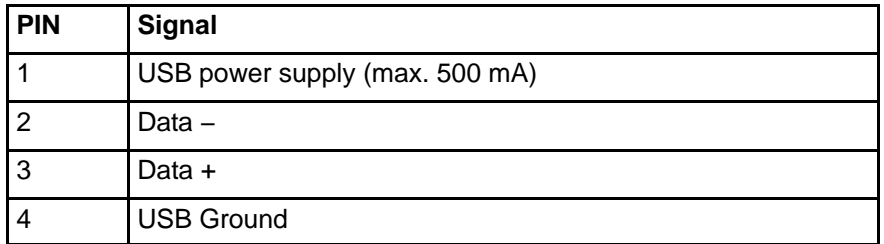

**EF** Only 500 mA per USB-Connector can be taken of the connected de**vice. If the load exceeds 500 mA, the internal current monitor responds.**

## **6.4 LPT1 parallel port**

#### **XLPT1 Parallel port for printer, etc.**

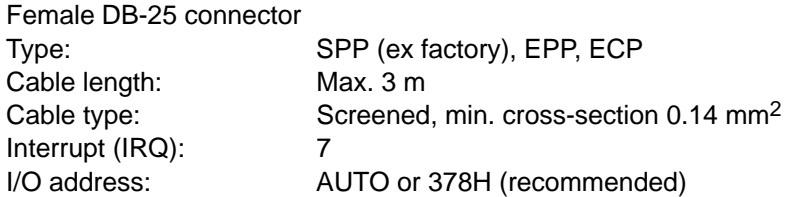

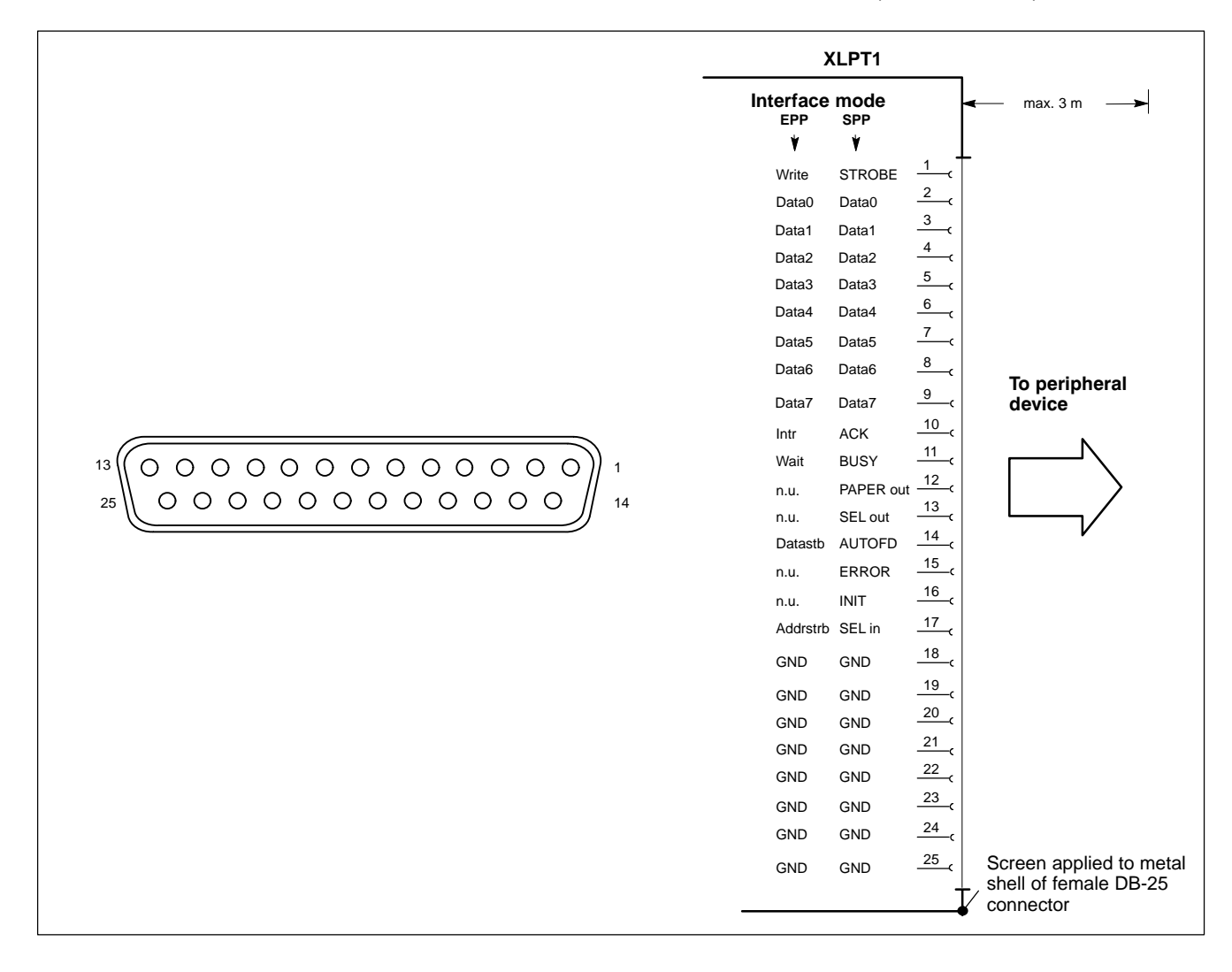

The parallel port normally runs in the default SPP (Standard Parallel Port) mode. Provided that suitable peripheral devices are present, it can also be operated in EPP (Enhanced Parallel Port) or ECP (Extended Capabilities Port) mode. The mode is changed by means of the BIOS settings.

## **6.5 Ethernet-interface**

#### **XEthernet network connection**

The Ethernet connection allows the PC to communicate on an Ethernet network. To facilitate data communications, the required network protocols (e.g., TCP/IP) must be recognized by the operating system and the network application programs running on the PC.

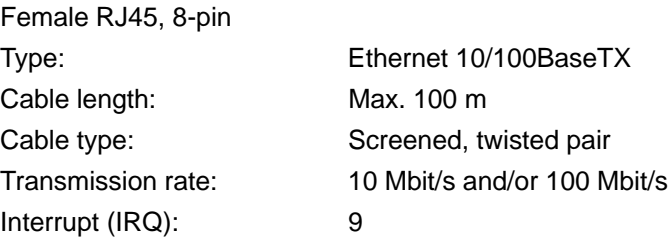

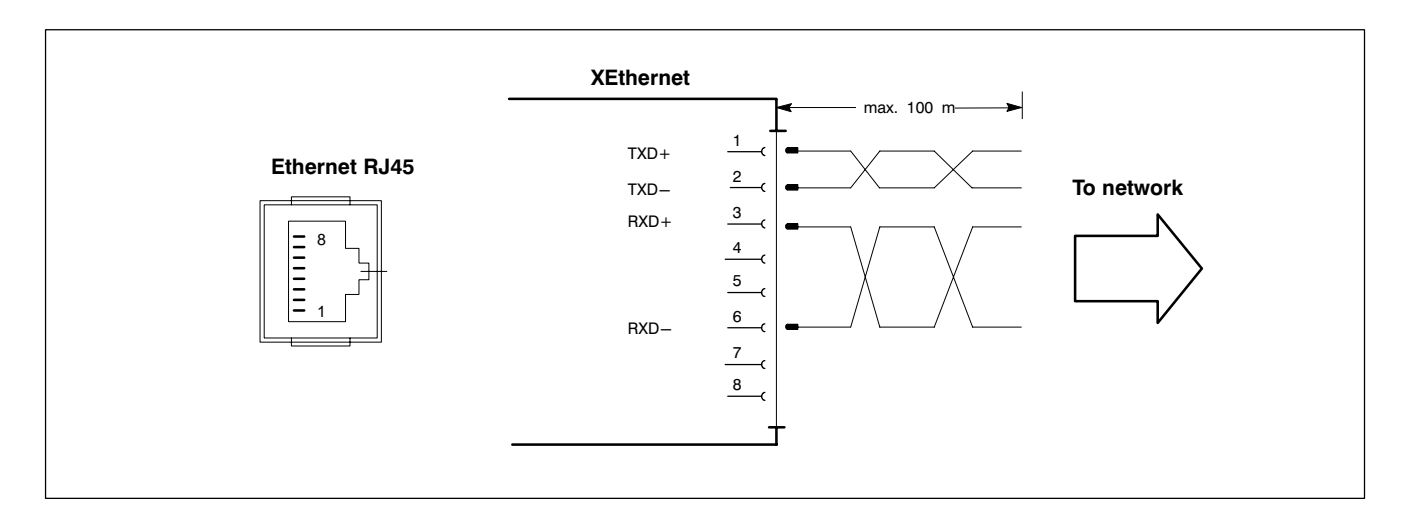

The driver configuration functions for the network connection can be accessed in the task bar or in the "Control Panel" under the "Network Connection" symbol. A dialog box provides selections of data transmission speed, e.g. Auto (recommended),10 Mbit/s or 100 MBit/s.

. **Note that the network card of the remote communication partner must be able to handle the same data transfer rate.**

## **6.6 VGA-Interface**

## **XVGA External monitor port**

The XVGA port accepts an external monitor (CRT) for operation via the built-in video adapter. The external monitor can be operated in parallel with an external control panel.

- $\bullet$  Video RAM: 8 MB
- **F** Note that the external monitor must already be connected at the **time the control terminal is booted up. If this is not the case, the VGA port will not be initialized by the BIOS.**

## **F** When inserting a graphics card, the integrated video adapter must **be disabled in the BIOS.**

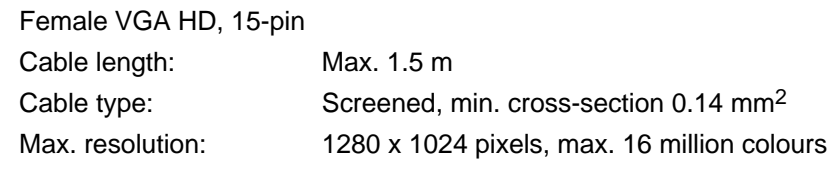

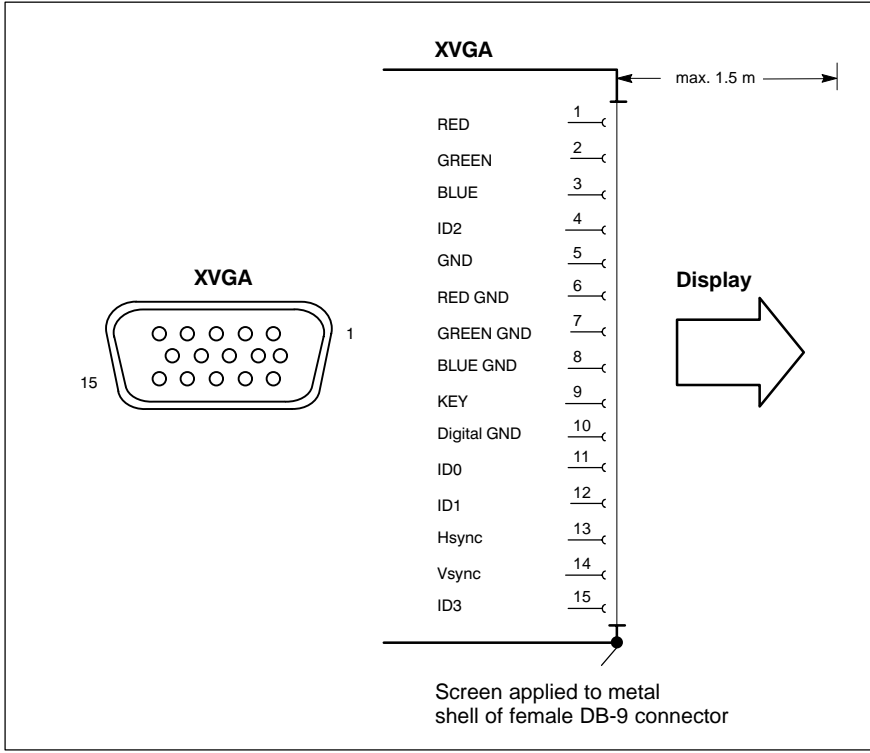

#### **CRT screen resolution**

The following standard resolutions are available at a refresh rate of min. 72 Hz:

- VGA mode: 640 x 480 pixels, 72 Hz, 32-bit colours
- SVGA mode: 800 x 600 pixels, 72 Hz, 32-bit colours
- XGA mode: 1024 x 768 pixels, 72 Hz, 32-bit colours
- SXGA: 1280 x 1024 pixels, 72 Hz, 24-bit colours
- **CAUTION**

**Setting incorrect resolutions and colours can destroy your monitor!** 

**Observe the specifications applying to your CRT or LCD monitor, and adapt the operating system parameters accordingly.**

Recommended monitors for external use are low-radiation models to TCO95. In addition, you should achieve the desired display resolution at a refresh rate of no less than 72 Hz.

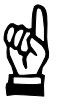

## **6.7 Combined keyboard-/mouse-port**

- **XKeyb. PS/2 Mini-DIN keyboard/mouse port**
	- . **Use this keyboard port only if there is no keyboard connected at an external control panel. Otherwise, no faultless operation is guaranteed.**

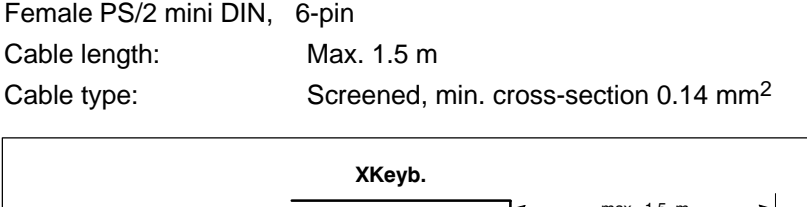

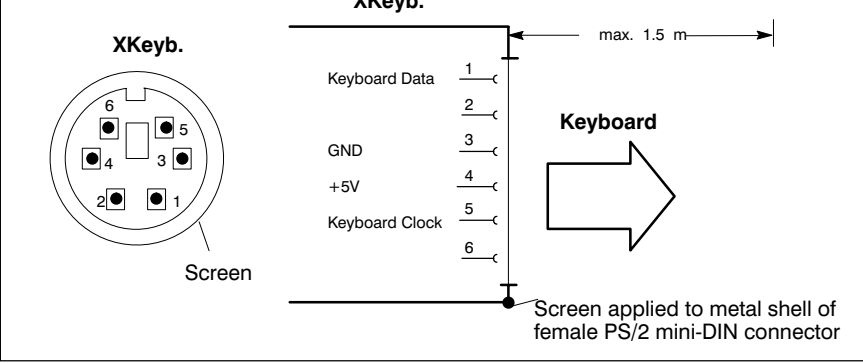

## **6.8 Mouse port**

**XMouse PS/2 mouse port**

*F* Use this mouse port only if there is no mouse connected to the **"Mouse" port at an external control panel. Otherwise, no faultless operation is guaranteed.**

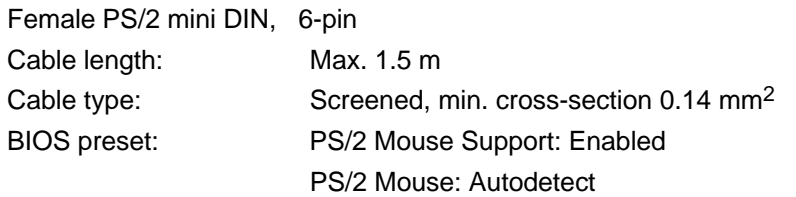

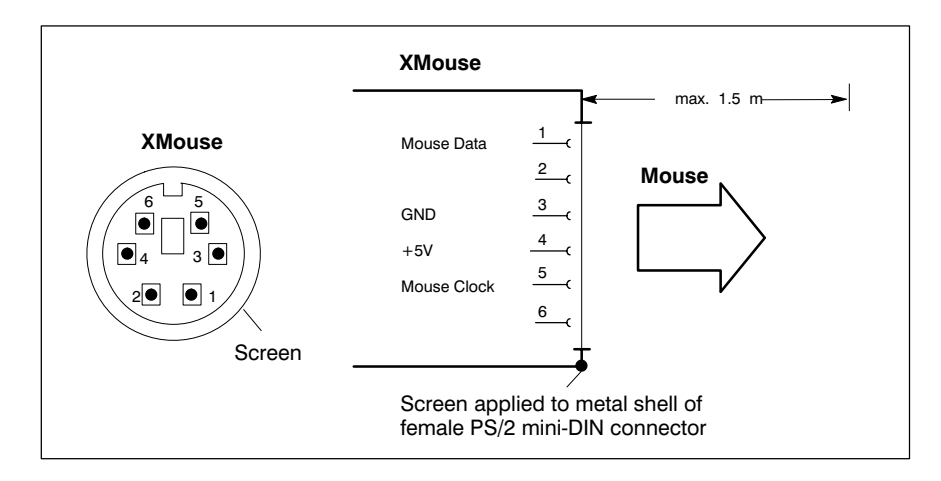

If the P/S2 mouse is not recognized by the system, it must be enabled in the BIOS by switching from Disabled to "Autodetect".

The operating system will not recognize the insertion of an external mouse after completed startup because the mouse initialization occurs during the boot phase.

## . **The connected mouse must be PS/2−compatible.**

**The BIOS normally reserves IRQ12 for the PS/2 mouse. If there are address conflicts, e.g., if IRQ 12 has already been occupied by another PC expansion card, you should change the IRQ of the expansion card to one that is still free.**

## **6.9 GIGABIT4 interface**

## **X71 GIGABIT4 interface**

The GIGABIT4 interface is available at the female DB-25 connector X71. At this connector the external control panels VDP 16.2, VDP 40.2 or VDP 60.1 are connected to the rho4.1/IPC 40.2 by a pre-converted cable (see section 10 Ordering informations).

# **6.10 Interfaces at the rho4 connector panel**

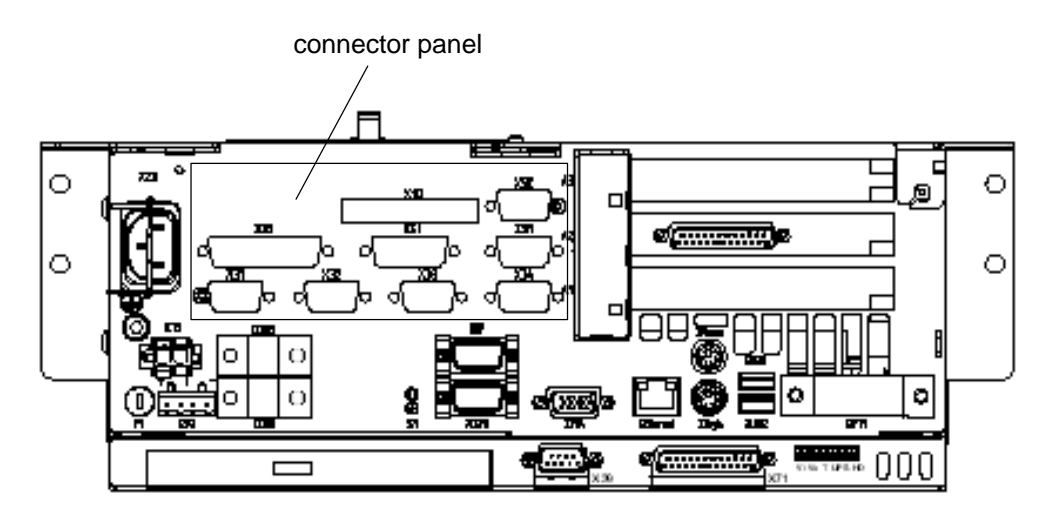

## **X10 PCI rho inline terminal**

The X10 connector represents a real-time interface: It provides the PHG operating power (24 VDC), connections for READY contacts, Emergency-STOP contacts, and dead-man switch.

Weidmüller push-lock connector MSTB 1.5, 14-pin Cable type: Screened, min. cross-section 0.14 mm<sup>2</sup> READY2 Relays:

Switching load: 32 W max. Switching current: 0.8 A max. DC switching voltage: 40 V max. Watchdog time, analog WD: 50 ms  $\pm$  22 %

The male mating connector must be ordered separately, see section 10.

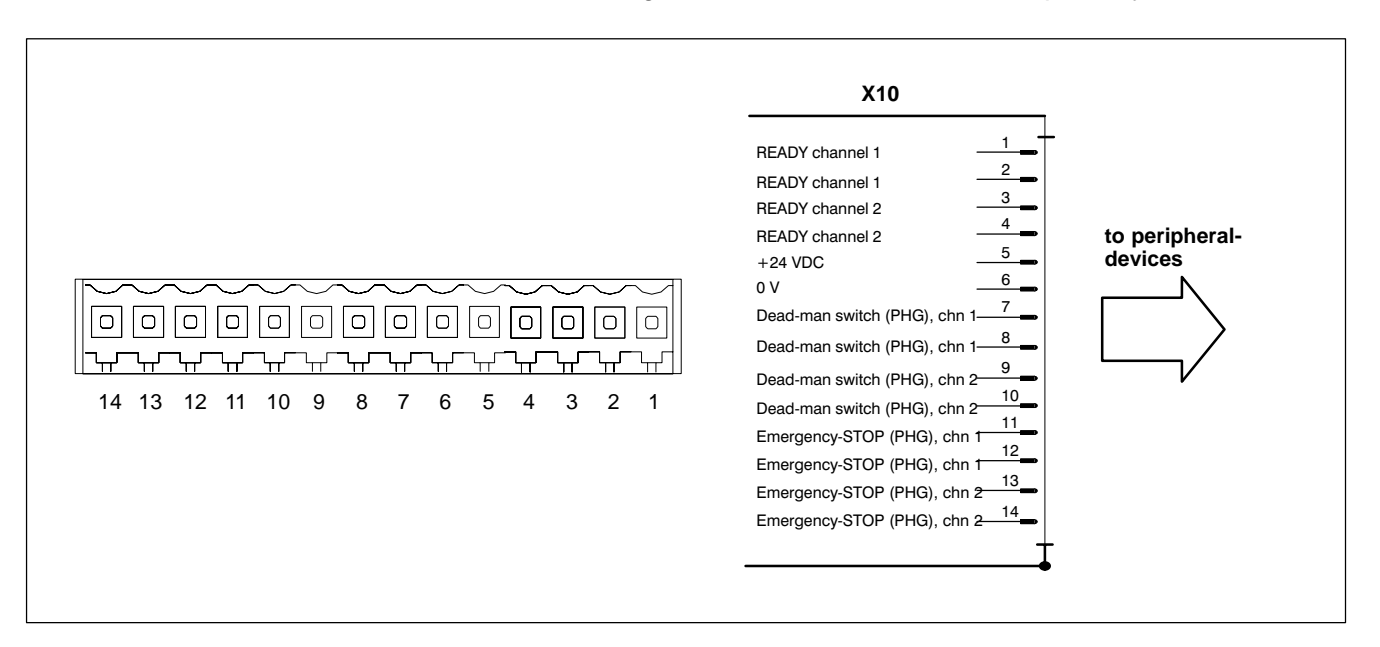
#### <span id="page-72-0"></span>**X31, X32 Ports for serial combination interfaces V24\_1 (chn 1), V24\_2 (chn 2)**

Connectors X31 and X32 represent V.24/20 mA-interfaces. The combination interfaces facilitate serial data communications in accordance with the V.24 or 20 mA standard.

Male DB-9 connector

#### **V.24**

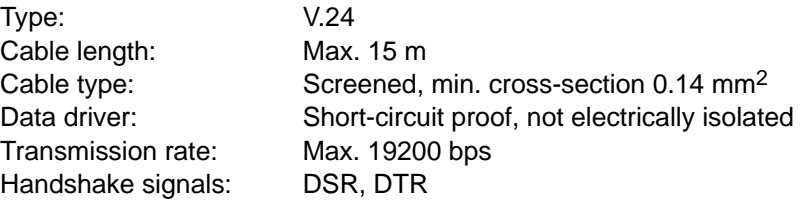

#### **20 mA**

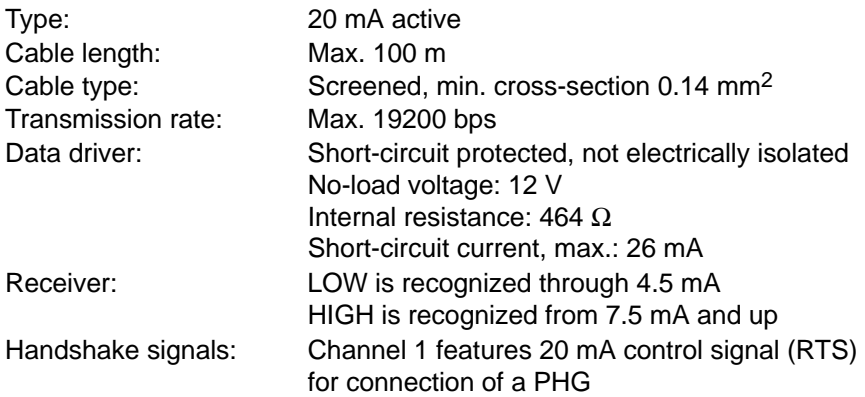

Refer to pag[e 6−16 f](#page-73-0)or connecting cable.

**The switchover from V.24 to 20 mA service is accomplished by bridging Pin 4 and Pin 2 in the connector.**

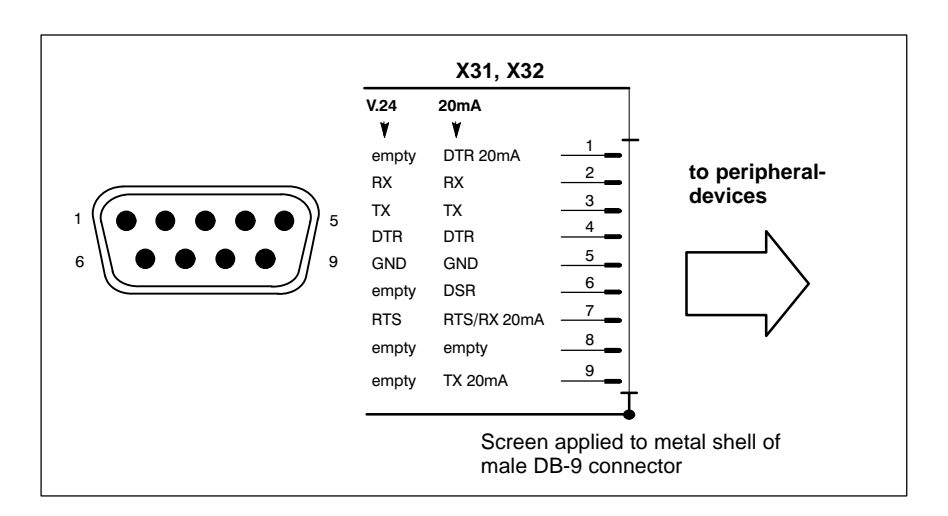

**The X35 PHG connector and the X31 serial interface port must never be in use, i.e., connected, at the same time.**

#### <span id="page-73-0"></span>**X33, X34 Ports for serial interfaces V24\_3 (chn 3), V24\_4 (chn 4)**

Connectors X33 and X34 represent pure V.24-interfaces. These interfaces facilitate serial data communications in accordance with the V.24 standard.

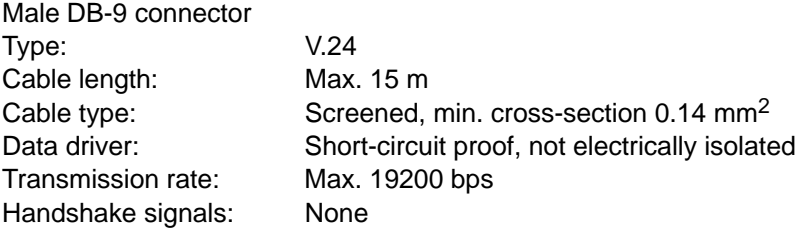

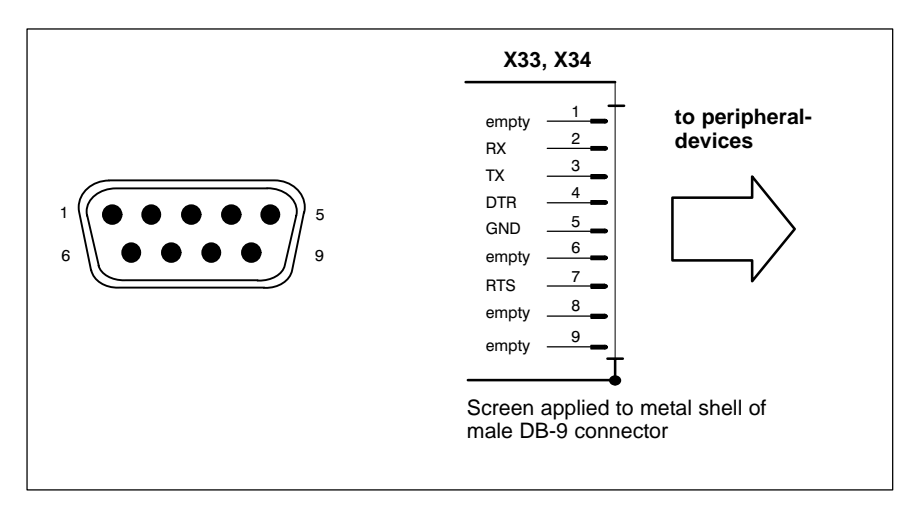

Connecting cable between X31..X34 connectors and an external PC (e.g., for ROPS4 coupling).

2 x female DB-9 connector

Cable length: max. 20 m, with internal power supply and 350 mA max. current

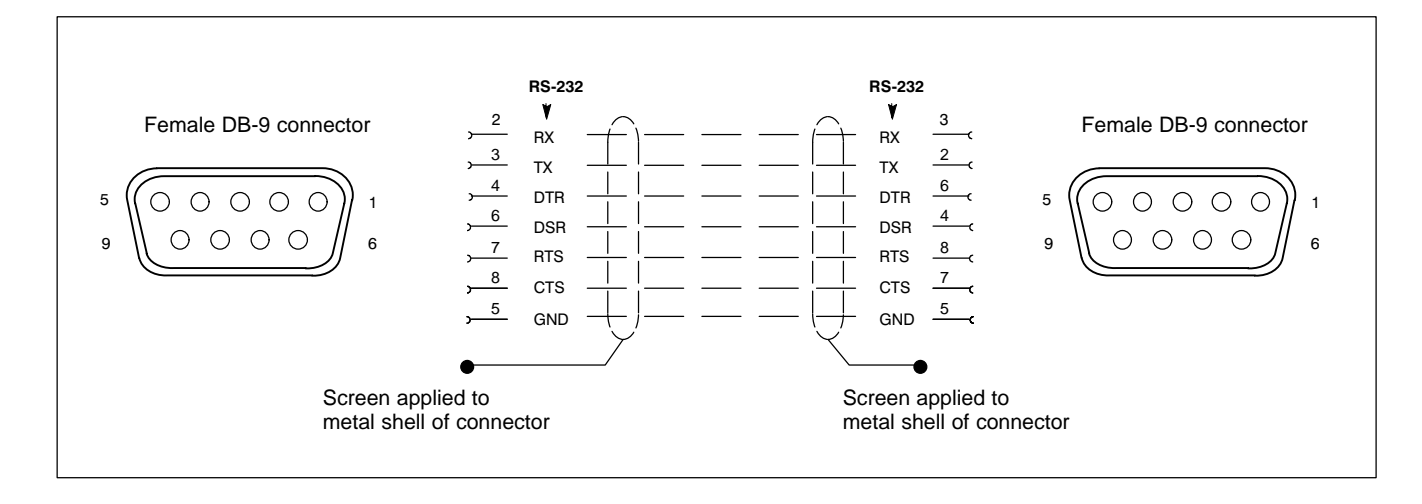

#### **X35 PHG2000 connector**

To accommodate the connection of a PHG2000 hand-held programming device. The connector handles serial data transmission, 24 VDC operating power, connection for Emergency-STOP contacts, and dead-man switch.

**To complete Emergency-STOP circuit, X35 connector is capped with a blind plug as long as a PHG programming device is not connected.**

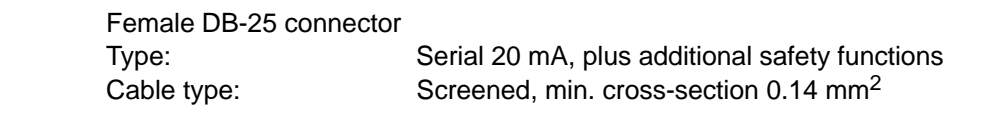

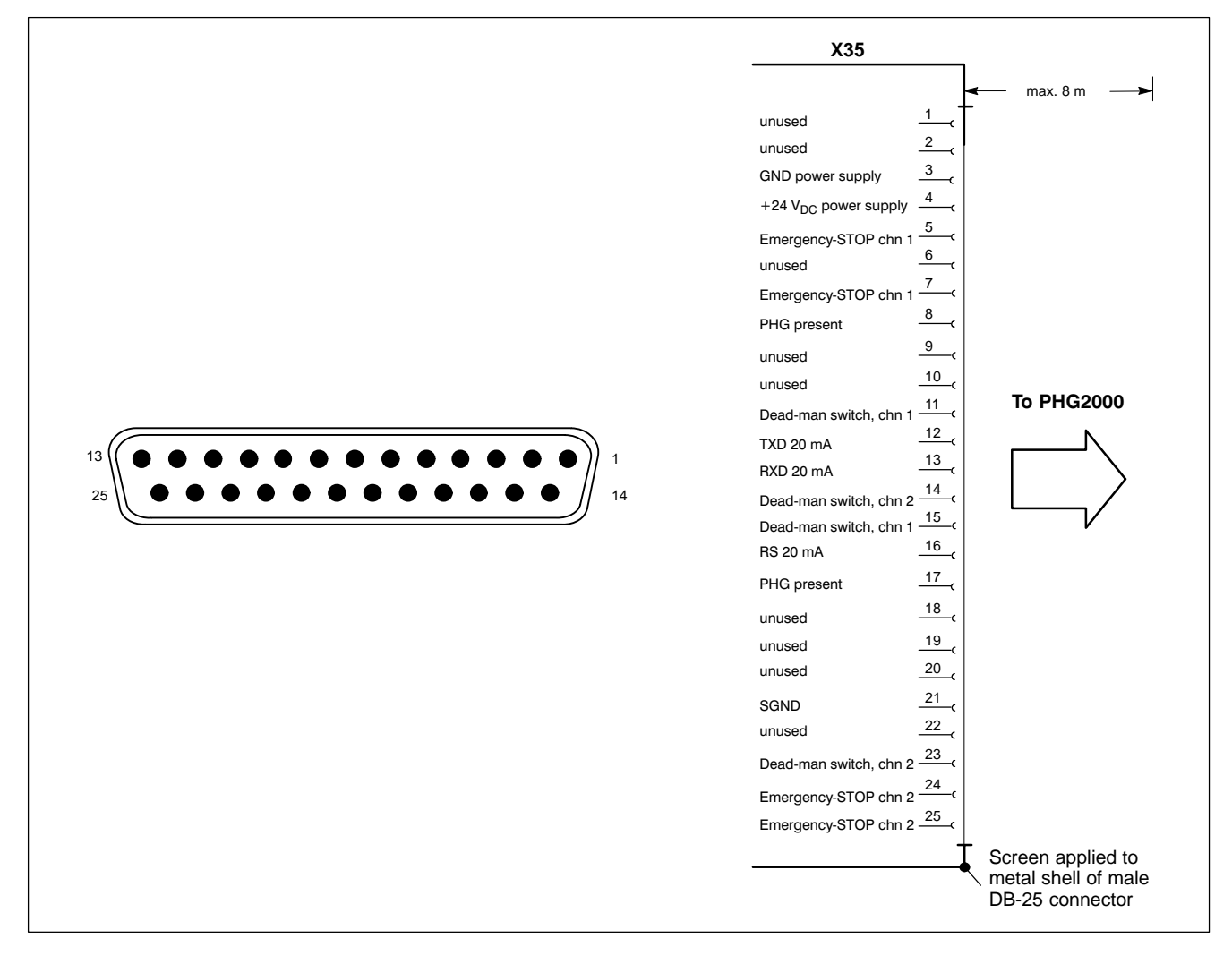

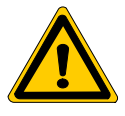

#### **DANGER**

**While the PHG is not connected, its Emergency-STOP switch is non-functional. It must therefore be removed from the system!**

- <span id="page-75-0"></span>**The X35 PHG connector and the X31 serial interface must never be in use, i.e., connected, at the same time.**
- **X41 Connector for incremental encoder interface, measuring probe input**

The X41 connector provides the following services:

- Incremental encoder interface
- $\bullet$  Measuring probe input

Female DB-15 connector

Cable length: Max. 20 m with internal power supply and 350 mA max. External power supply to encoder facilitates longer cable. Possible limitations depend on encoder specifications. Cable type: Screened, min. cross-section 0.14 mm<sup>2</sup>

#### **Incremental interface**

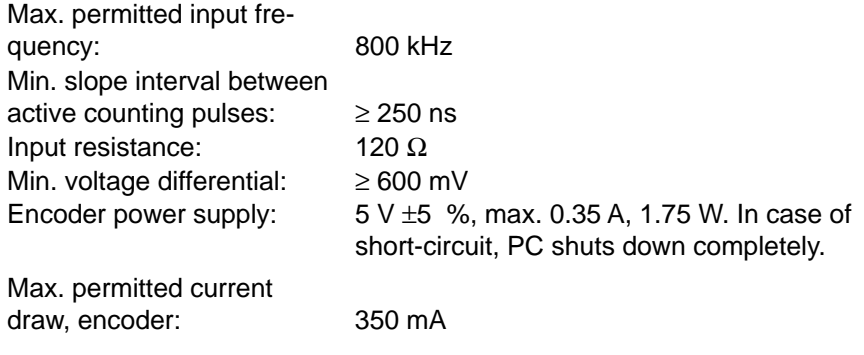

#### **Measuring probe input**

High-speed 24 V meas. probe input, electrically isolated (optocoupler)

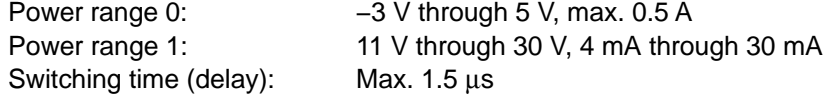

<span id="page-76-0"></span>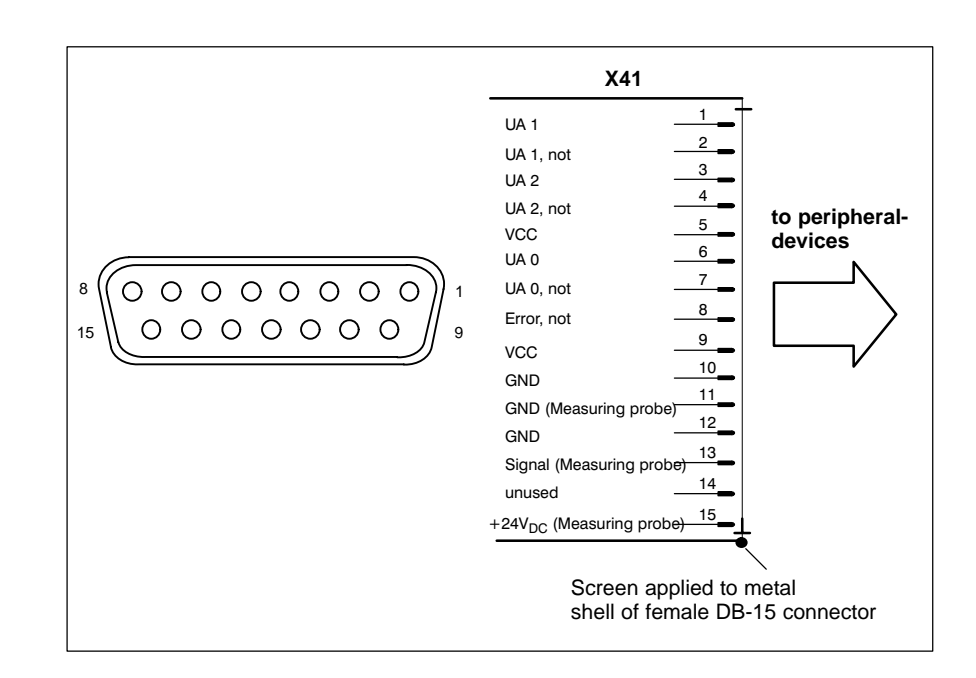

#### **X51, X52 Ports for CAN drives, SR-CAN module, CAN user I/Os**

The X51 and X52 ports provide real-time interface services.

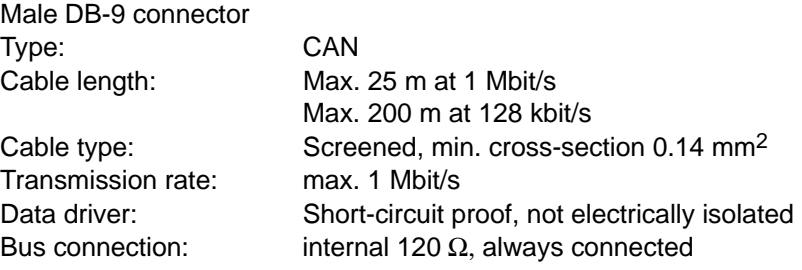

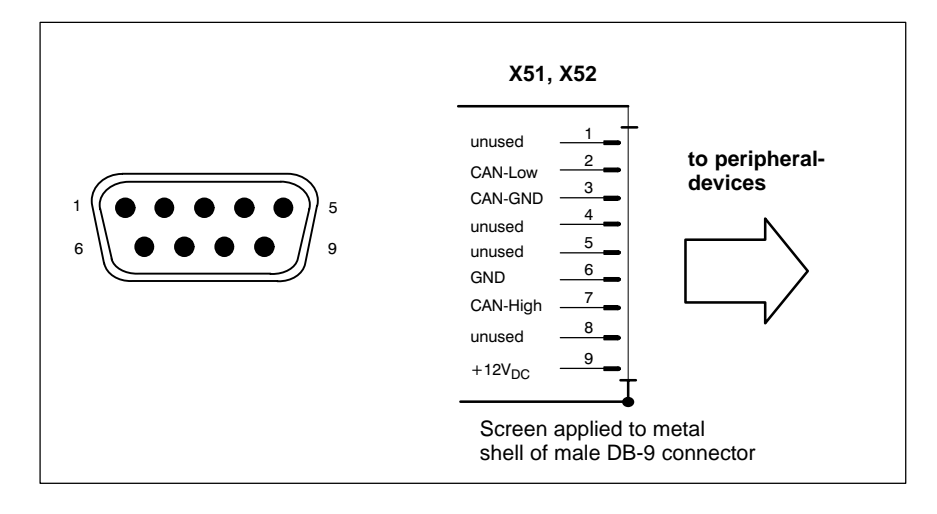

#### <span id="page-77-0"></span>**Utilization of CAN bus interfaces**

The X51 and X52 ports represent two **independent** CAN bus interfaces to connect the following:

- Drives
- Digital output modules
- Digital input modules
- SR-CAN modules
- $\bullet$  Interconnections between several rho4 controllers.

#### **SERCOS interface LWL**

Optional a complete SERCOS channel is available on the PCI\_rho card. The connection to the digital drives is realized by the SERCOS interface. SERCOS is a normed serial fibre optical ring system. The SERCOS interface is designed for a maximum transfer speed of 4 MBaud.

Available fibre optical cables in different lengths, see section '10.1 Accessories' or manual 'Indramat Verbindungstechnik LWL-handling', DOK-CONNEC-CABLE\*LWL\*\*\*AW02-DE-P.

#### **6.11 Connections on PCI\_rho card**

The interface connections on the connector panel (X10, X31..X34, X35, X41, X51, and X52), are duplicated on the external connector of the PCI\_rho card. The pin assignment of the external connector is identical to that of the internal "AF\_PCI rho" on the PCI\_rho card.

**If is not permitted to operate the interfaces on the connector panel (X10, X31..X34, X35, X41, X51, X52) in parallel with the external interface connector on the PCI\_rho card.**

Female DB-44 connector

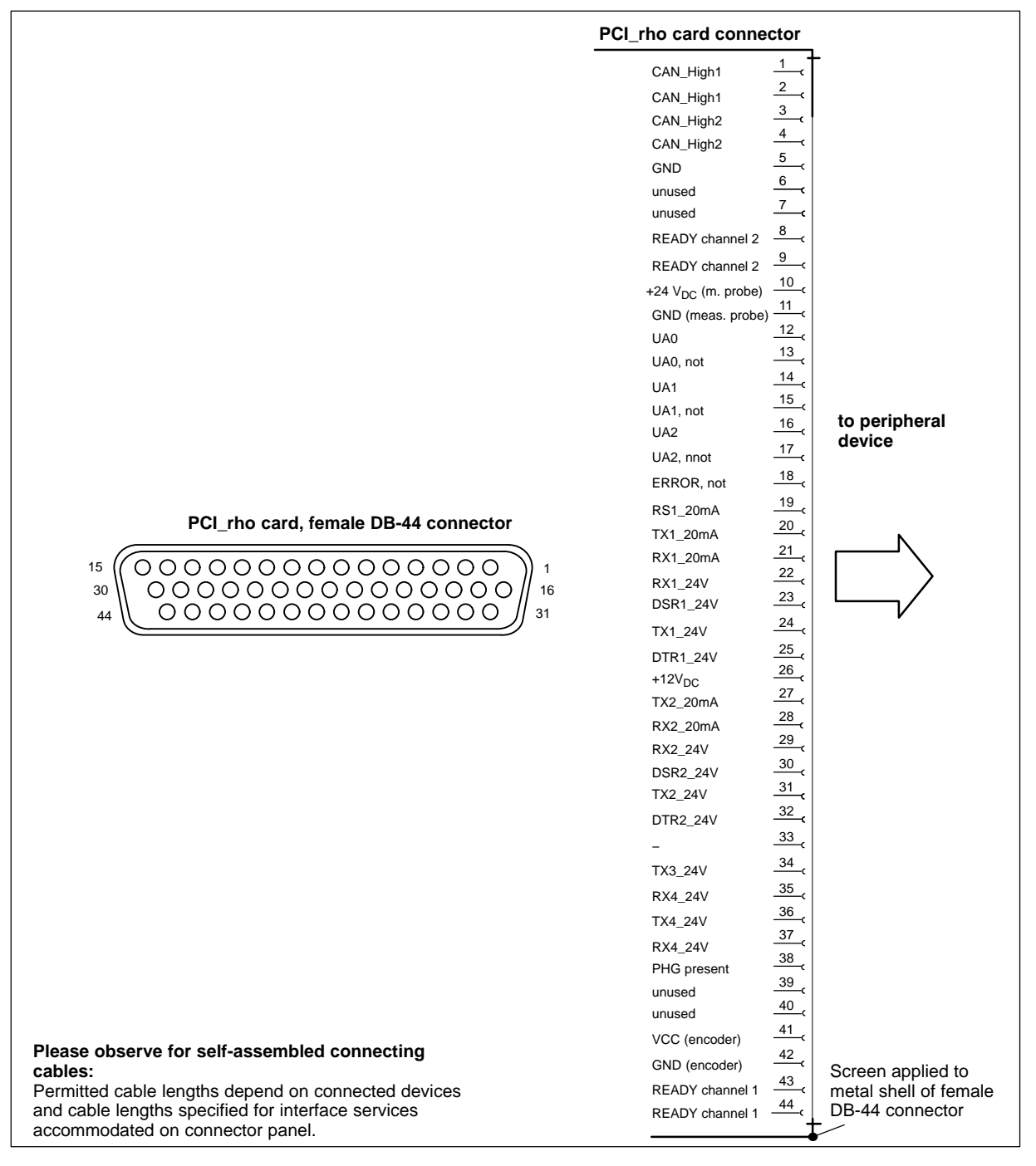

#### **6.12 AF\_PCI rho interface connector**

The AF\_PCI rho interface connector (X10, X31 thru X34, X35, X41, X51, and X52) on the rho4.1/IPC 40.2 is interconnected with the **AF\_PCI rho** (44-pin inline plug connector) on the PCI\_rho card via a ribbon cable.

In-line connector, 44-pin<br>Cable type:

Ribbon cable, unscreened

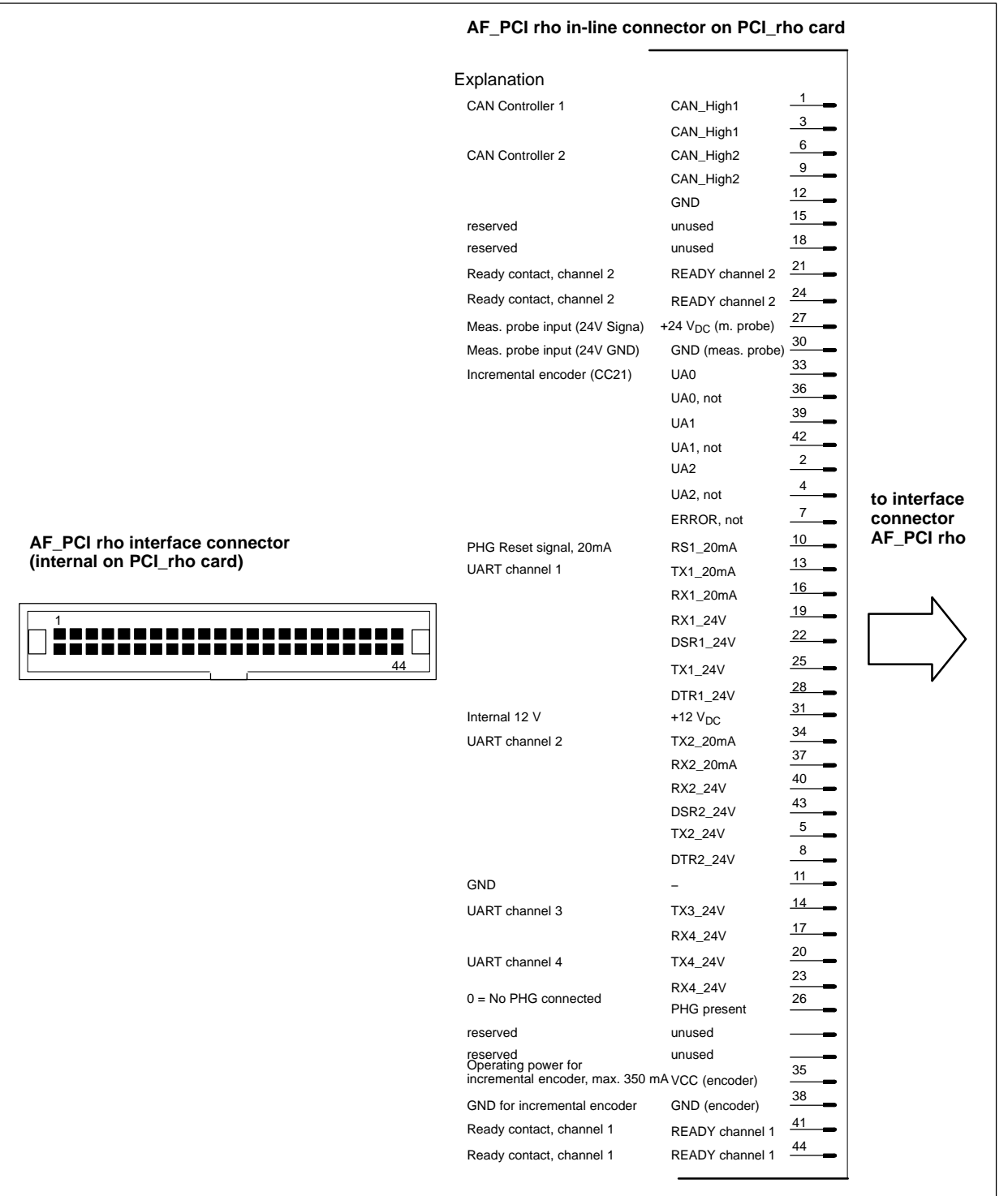

### <span id="page-80-0"></span>**6.13 Expansion Card Interfaces**

#### **6.13.1 PCI\_BM-xxx Cards**

This busmaster expansion cards are the interface of the software PLC. The PLC signals are transmitted over the integrated system bus.

Depending on model, X71 on the busmaster expansion card has been assigned one of the following **bus systems**:

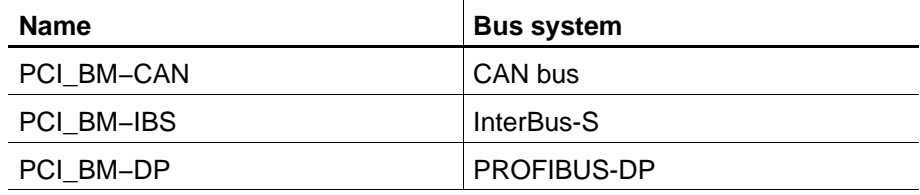

#### **X71 CAN-Bus "PCI\_BM-CAN"**

Male DB-9 connector

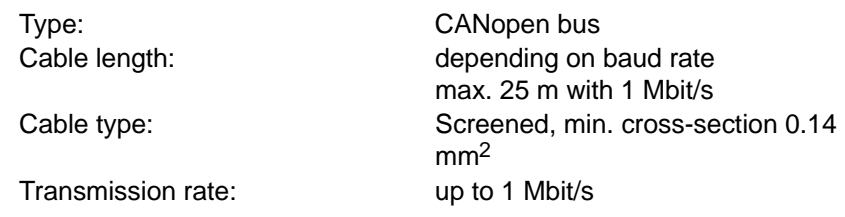

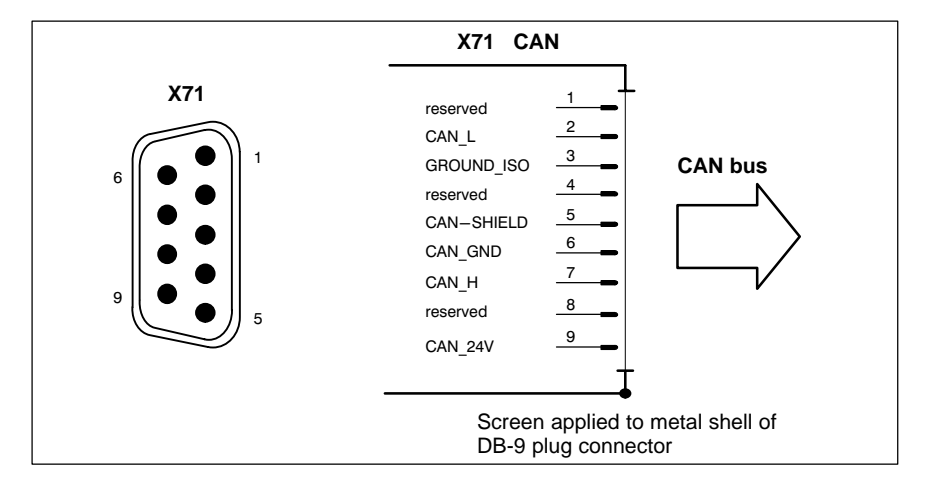

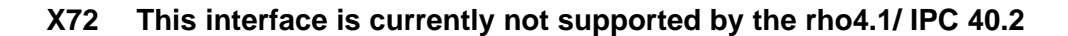

#### **X71 Interbus S "PCI\_BM-IBS"**

```
Female DB-9
```
Type: InterBus-S Remote (as per EN 50178)

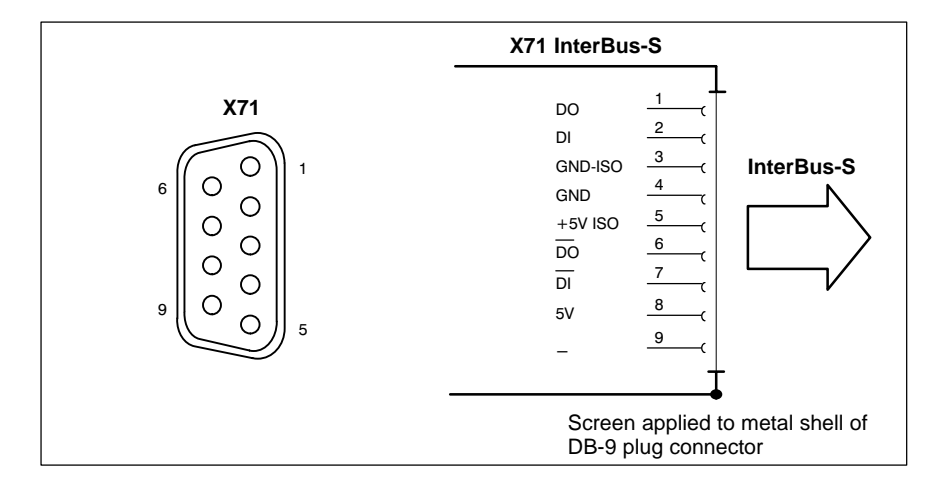

- **Please comply with the installation instructions and recommendations of Phoenix-Contact, e.g. IBS SIG Part 1 UM or the IBS SYS INST UM installation manual.**
- **X72 This interface is currently not supported by the rho4.1/IPC 40.2**

#### **X71 PROFIBUS DP "PCI\_BM-DP"**

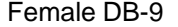

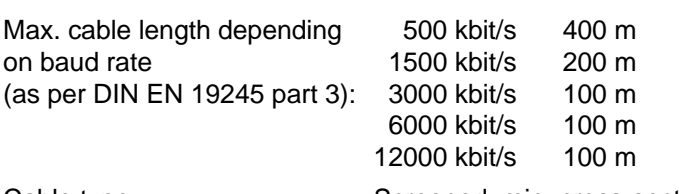

Cable type: Screened, min. cross-section 0.14 mm<sup>2</sup>

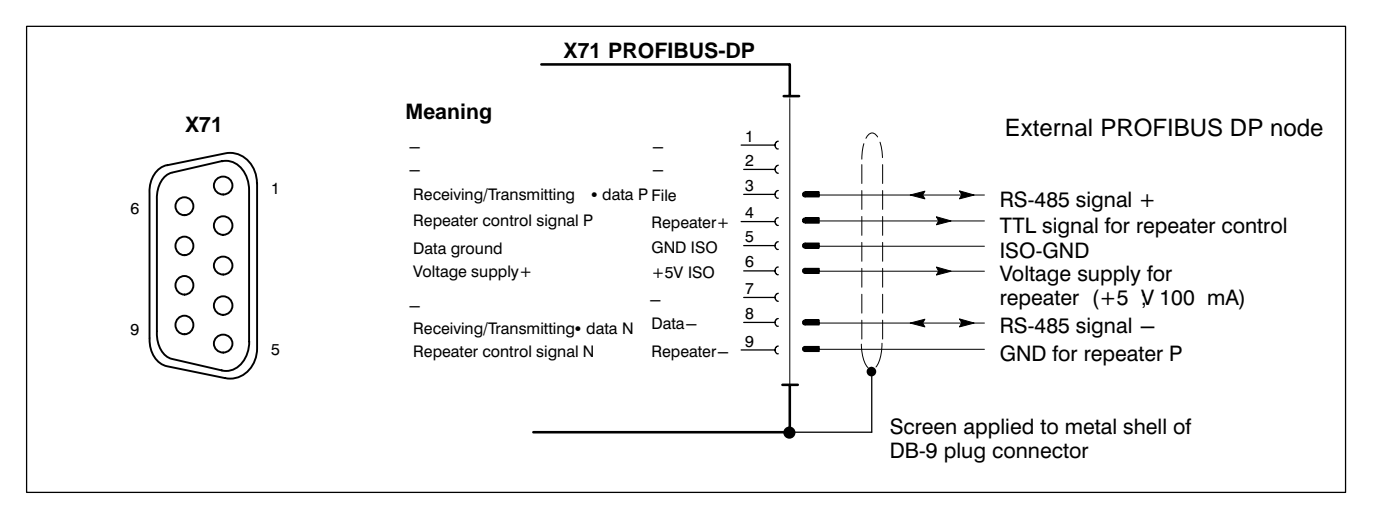

#### **X72 This interface is currently not supported by the rho4.1/IPC 40.2**

Notes:

# **7 Display- and Operating Components**

#### **7.1 Monitor and keyboard**

For display and operation of the rho4.1/IPC 40.2 we recommend the especially for industrial uses developed control panels VDP 16.2, VDP 40.2 and VDP 60.1, which are connected via GIGABIT4 interface to the rho4.1/IPC 40.2. These control panels are available with different display sizes. They are equipped with a keypad or touch screen.

#### **Example 2** A detailed description you find in the corresponding documenta**tion of the control panels.**

To the rho4.1/IPC 40.2 you can also connect a standard monitor (connector XVGA), a PS/2 keyboard (connector XKeyb.) and a PS/2 mouse (connector XMouse).

**If a VDP is used, the keyboard and mouse could only be connected to this device. The keyboard and mouse ports at the rho4.1/IPC 40.2 are inactive.**

### <span id="page-85-0"></span>**7.2 Operation- and error display**

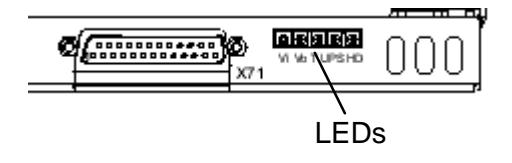

At the lower right area of the connector panel there are 5 LED for display device conditions and errors. Initiate the following step, if one of the LED display an error or indication.

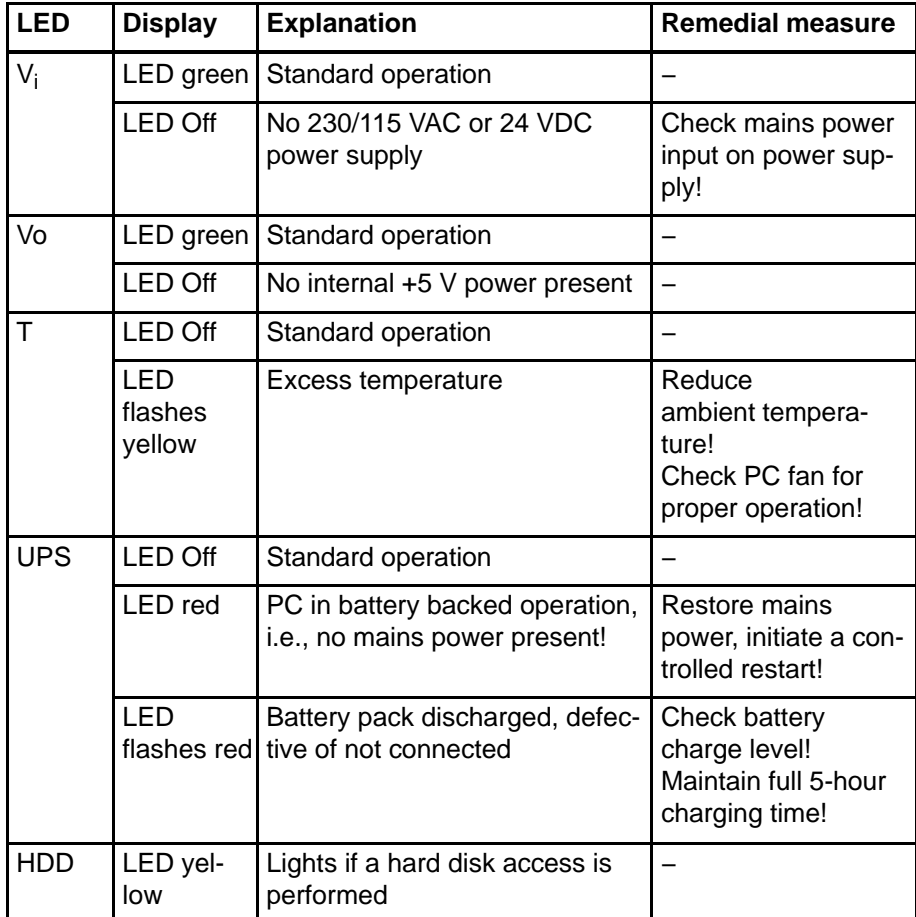

LEDs for operation- and error display

#### **7.3 Reset button**

The reset button for actuating a reboot of the PC is located left beside the XCOM2 connector. A red LED above the button lights as long as the button is pressed. This serves for a better control that the button is pressed.

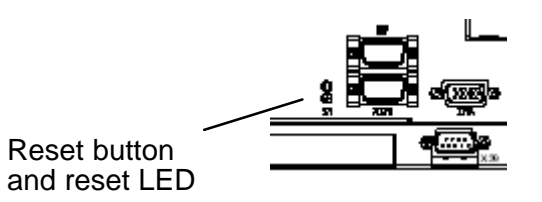

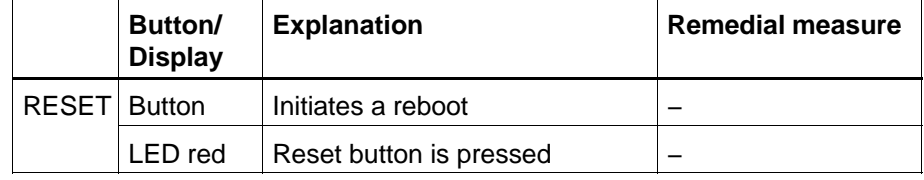

Notes:

### <span id="page-88-0"></span>**8 Maintenance and Replacement**

The rho4.1/IPC 40.2 control is maintenance-free. However, some components are subject to wear and must be replaced.

#### **Maintenance schedule**

Include the following tasks in your maintenance schedule:

- $\star$  At least once a year check that all plug-and-socket and terminal connections of the components are correctly seated and not damaged. Check that cables are not broken or crushed. Replace damaged parts immediately.
- $\star$  Check fans at least once a year.

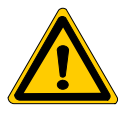

#### **DANGER**

**Risk of injury through rotating fan impeller! Keep hands and fingers clear, and do not insert any items into the fan impeller.**

- $\star$  Ensure that the rechargeable batteries are fully functional. Enable automatic testing of the rechargeable battery during each restart by activating the so-called "Accu Test" option of the UPS control program.
- **For wearing parts the function compatibility is ensured for min. 5 years.**

### <span id="page-89-0"></span>**8.1 Replacing the hard disk**

The hard disk mounting frame is accessible by a flap. The hard disk can be replaced inclusive the mounting.

**CAUTION Loss of data! Back up all required application data and operating system settings to an external storage medium!**

**CAUTION Danger to the module! All ESD protection measures must be observed when using the module! Prevent electrostatic discharges!**

> **To safeguard application data, and to avoid the necessity of the time-intensive new installation of operating system and application programs following a hard disk replacement, the hard disk should be backed up at regular intervals.**

Procedure to replace the hard disk:

- $\star$  Backup all neccesary user programs and operating system settings on an external data media or via the network connection.
- $\star$  Turn off the supply voltage.
- $\star$  Wait until the power supply performs an automatic shutdown after UPS operation (**UPS LED** on front panel illuminates **red** until UPS shuts down the power supply). If necessary, remove all connectors as well the rechargeable battery pack cable at connector X19.
- $\star$  Release the retaining screw of the hard disk mounting frame at the upper side of the rho4.1/IPC 40.2 (see illustration next page). Flap off the mounting frame a little and disconnect the ribbon cable after unlocking the suppressing spring. Now the hard disk mounting frame inclusive hard disk can be extracted.

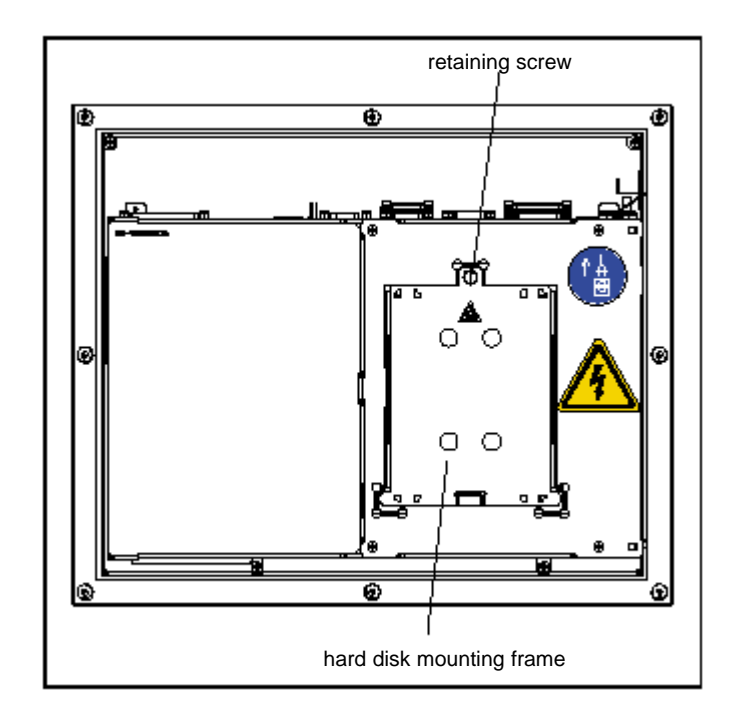

Position of the hard disk mounting frame and retaining screw

- $\star$  The new hard disk is always delivered mounted in its mounting frame, and is installed in reverse of the sequence described above.
- . **Check if the connections of the ribbon cable at the hard disk and all interface connections are correctly seated. Check if the supply voltage is intact.**
- $\star$  The new hard disk parameter are recognized by the system automatically. In the event that the operating system fails to start, shut off the power to the unit for at least 10 seconds and restart the system.
- $\star$  Once the operating system was properly installed from the Recovery-CD, the user data and operating system settings for standard operation must be restored.

### **8.2 Replacing the rechargeable battery pack**

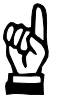

#### **CAUTION**

**Before replacing the battery, back up important data. If there is a voltage dip while the battery is being replaced, data in the RAM will be lost.**

The battery pack must be replaced when

- $\bullet$  The battery test during system start has failed.
- The total number of charging cycles (see "Shutdown Count" option in the UPS program, page 3−14) exceeds the value in the table below.
- The red UPS LED on the front panel is flashing for more than 8 hours (refer to page 2).

A charging cycle is defined by switching the power on/off.

A harmful deep discharge of the rechargeable battery pack is prevented as long as the rho4.1/IPC 40.2 is connected to mains power.

The number of charging cycles of the battery pack and thus its lifetime depends on the ambient temperature of the battery pack.

The ambient temperature is defined as temperature, in which the battery pack is used, e.g. the internal temperature of the PC or the internal temperature of the switch cabinet.

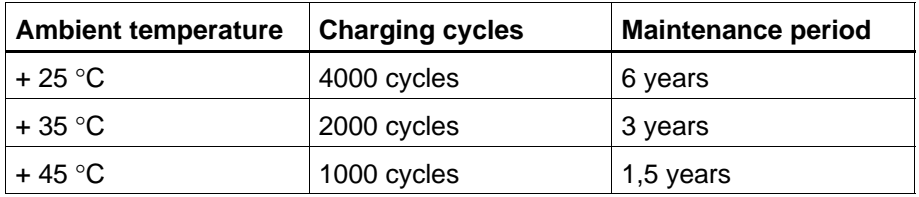

See the following table for approximate values:

. **The used battery packs are recycable, and can be returned to Bosch Rexroth upon replacement. They must not be disposed of in standard residential refuse.**

#### <span id="page-92-0"></span>**X19 External battery pack terminal**

For the rho4.1/IPC 40.2 an external rechargeable battery pack for switch cabinet assembly is available.

For connection pre-converted cables with a lenght of 1,0 m and 3,0 m are available from Bosch Rexroth.

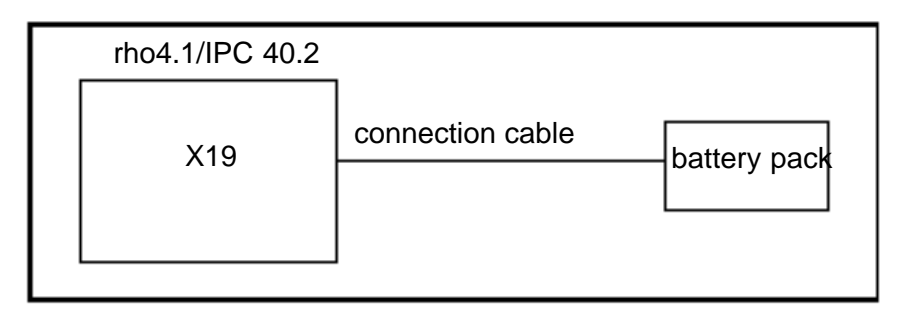

To connect the external battery pack proceed as follows:

- $\star$  Mount the battery pack in the switch cabinet
- $\star$  Switch off the supply voltage of the rho4.1/IPC 40.2. If necessary remove all connectors at the rho4.1/IPC 40.2.
- $\star$  Plug the 2-pole battery pack connection cable to the terminal X19 at the rho4.1/IPC 40.2. The original cable is polarity reversal secure.

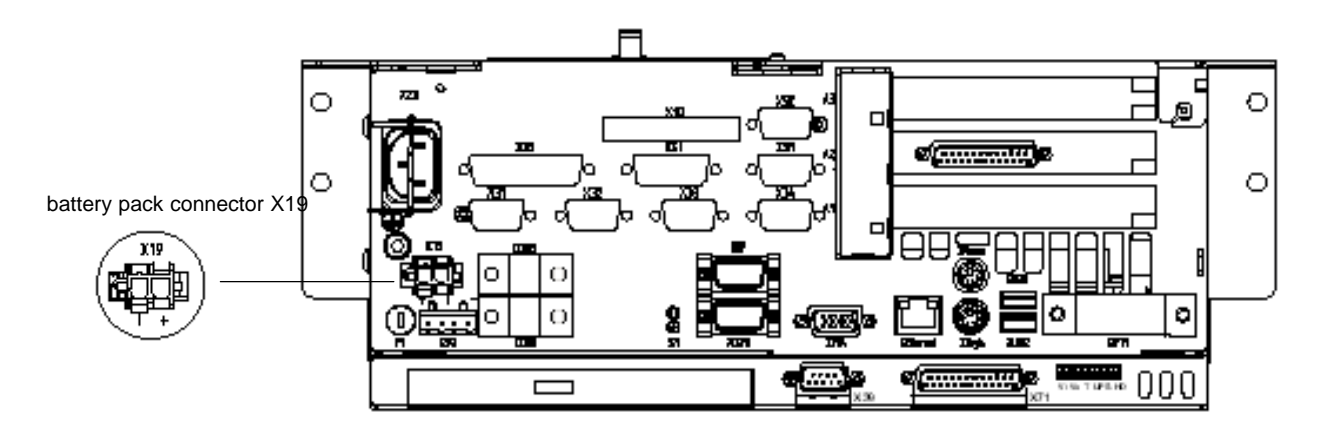

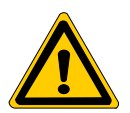

#### **DANGER**

**Polarity reversal of the rechargeable battery packs will result in an F10A (5x20) fuse being triggered on the power supply module.**

. **During the charging phase the discharged battery pack does not provide sufficient UPS protection enabling safe and controlled PC shutdown. Therefore, install fully charged batteries if at all possible.**

#### **Testing the new battery pack**

- $\star$  Switch on the supply voltage of the rho4.1/IPC 40.2.
- $\star$  Pay attention to the LED "UPS" at the front panel:
	- $\bullet$  battery pack already charged: UPS-LED off
	- D battery pack discharged: UPS-LED flashes **red**
- $\star$  Wait approximate 5 hours until the battery pack is charged and the UPS-LED **expires**.

#### <span id="page-94-0"></span>**8.3 Expansion cards**

The unit provides 1 slot for PCI bus- and 1 Slot for PCI or ISA bus-expansion cards:

• 1 PCI bus slot (max. length 180 mm)

- 1 combination slot (PCI or ISA bus) (max. length 180 mm)
- **EXPANSION SLOT NO. 2 is occupied by the PCI\_rho card. Busmaster cards must be inserted in slot 1 (1st slot from the bottom).**

#### **CAUTION**

**Damage to PC or expansion cards through electrostatic discharges! All ESD protection measures must be observed. Prevent electrostatic discharges!**

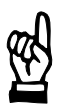

#### **CAUTION**

**Damage to PC or application software through unauthorized expansion cards. Use only approved expansion cards, and have them installed by a specialist.**

#### **8.3.1 Installing an expansion card**

- $\star$  Switch off the power to the unit. Unplug all connectors if required.
- $\star$  Wait until the power supply performs an automatic shutdown after UPS operation (**UPS** LED on front panel illuminates **red** until UPS shuts down the power supply).
- $\star$  Remove the battery pack cable at X19.
- $\star$  Open the upper cover plate. For that purpose remove only the fastening screws on the side of the expansion card slots; then this part of the cover can be opened.

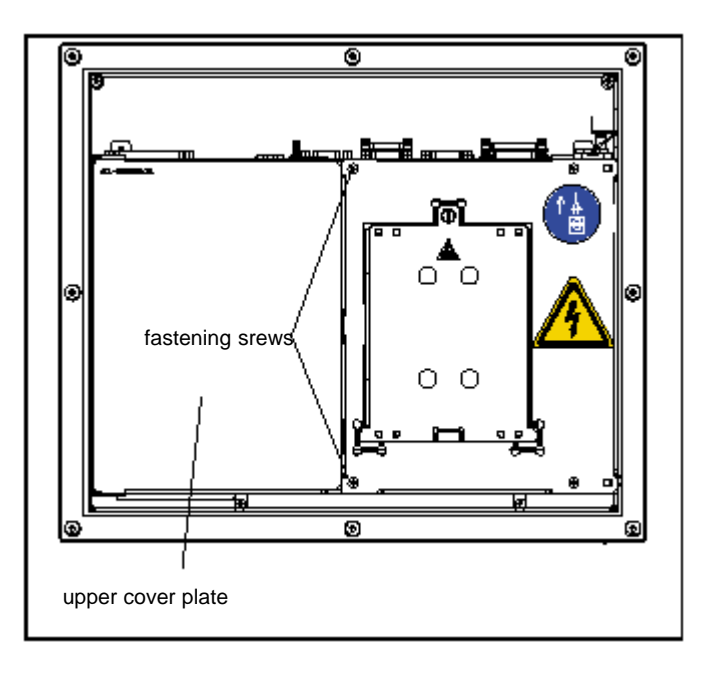

Position of the upper cover plate and fastening screws

- $\star$  To close the air gap, a covering cap is assembled. Remove this part.
- $\star$  Remove the mounting screw holding the slot cover.
- $\star$  Insert the expansion card, and secure it with the mounting screw.

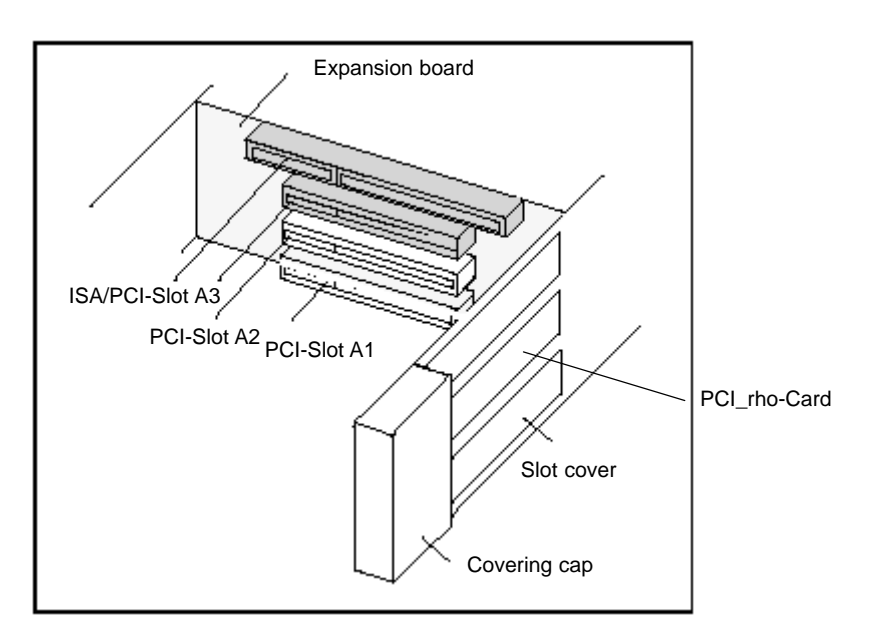

Position of the expansion slots

- $\star$  Reassemble the covering cap.
- $\star$  Reassemble the cover plate.

 $\star$  Attach the battery pack cable.

<span id="page-96-0"></span>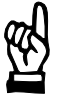

**CAUTION Destruction of expansion card or main board. The ISA/PCI combination slot must never be populated with an ISA card and PCI card at the same time!**

If the card is Plug-and-Play (PnP) compatible, it is automatically recognized and integrated in the system, provided this creates no hardware conflicts (IRQ, etc.) with other expansion cards or connected devices.

In the event that subsequent to a system reboot the functions based on the newly added card are not available, there may be several reasons for this:

- The card is not properly seated in the PCI or ISA slot contacts.
- The software driver for the card is **not installed or** its **installation is faulty**.
- IRQ (interrupt) conflict with other PC hardware components.
- The software for the card has not been installed.

#### **CAUTION**

**Destruction of main board or ISA cards through address conflicts (IRQ, memory access, I/O address)! Observe the information provided by the card manufacturer. You may have try out new configuration settings in both BIOS and operating system.**

#### **8.3.2 Installing an Introcard**

Follow the procedures as described in sectio[n 8.3.1.](#page-94-0) In addition, you will be required to perform the following steps:

- $\star$  Remove both screws from the Introcard mounting bracket.
- $\star$  Insert card into uppermost expansion slot (ISA slot).
- $\star$  Align mounting bracket and expansion card so that the card is properly seated in the ISA slot.
- $\star$  With card inserted and securely pressed home, carefully replace and tighten screws of mounting bracket.
- $\star$  Using screws, attach Introcard mounting bracket to unit housing.

#### <span id="page-97-0"></span>**Selecting address for Introcard**

 $\star$  The preferred position for the address jumper on the Introcard is address 278 (LPT2).

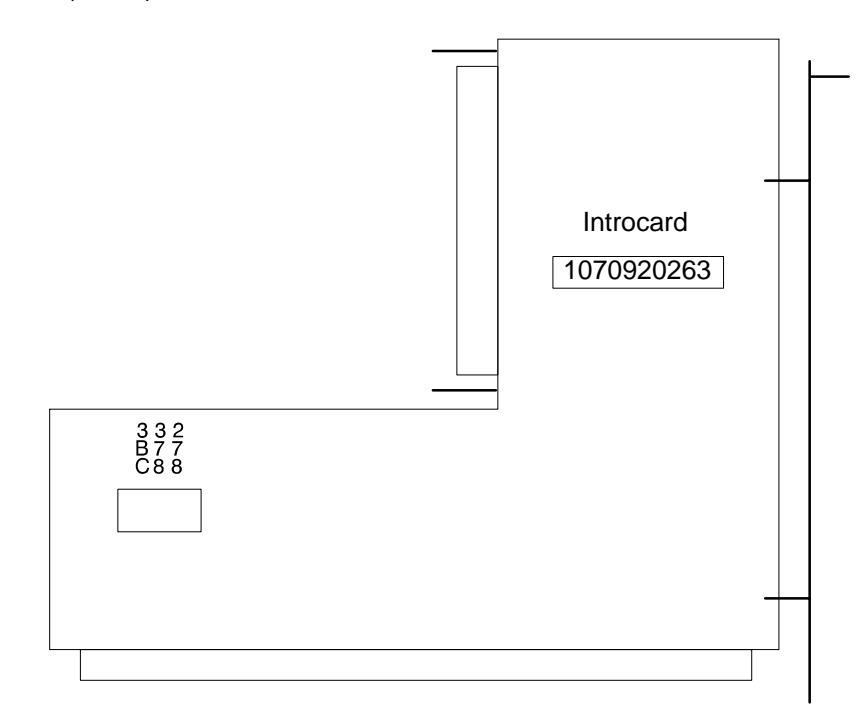

## <span id="page-98-0"></span>**9 Software**

To facilitate loading of operating- and application-software, a CD-ROM and an Ethernet connection for network access are provided.

The rho4.1/IPC 40.2 control is shipped from the factory preinstalled with different software complements. These include:

- Operating system and drivers
- Utilities
- Application software

#### **9.1 Operating system and utilities**

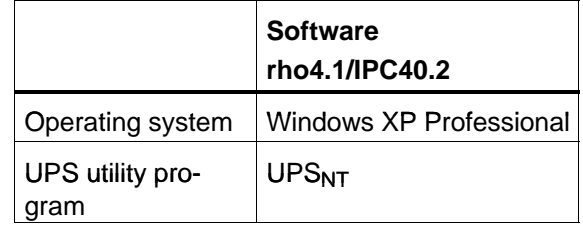

**E** Accessory software (e.g. for ext. control panel) you find in the fol**der "C:\Support". All required hardware drivers for the operating system you find in the folder "C:\Drivers".**

#### **9.2 Arranged user and passwords**

In certain circumstances (e.g. activation of a screensaver with password protection) the password of the current user is required. Two user are set up:

- Administrator --> Password: none (press only Enter)
- Rexroth ––> Password: 'Rexroth'

The user "Rexroth" is used at the automatic login.

### <span id="page-99-0"></span>**9.3 Application software**

The following Bosch Rexroth application software options are available:

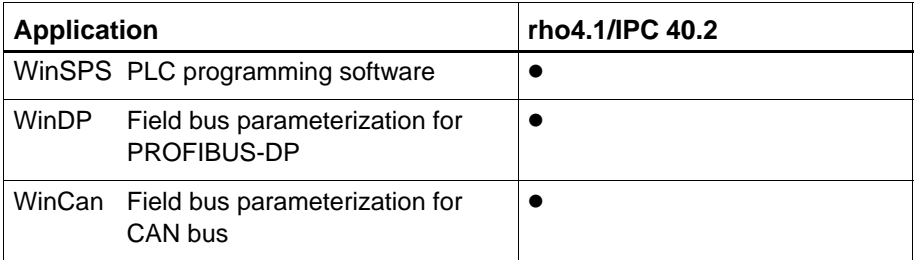

 $\bullet$  = provided

#### **9.4 Touch-Screen-Software**

The control panels VDP 16.2 as well as VDP 40.2 have a built in touch screen, which allow operation by a touch sensitive surface.

For communication of the touch screen controller with the rho4.1/IPC 40.2 the serial interface XCOM2 is used, therefore this interface is not available at the connector panel in this case.

At a rho4.1/IPC 40.2 with an external operating panel the required driver software is installed ex works. Modifications are possible by the application software "Pointer Devices" in the Windows Control Panel. The same setup program can be accessed by "Start −> Programs −> UPDD −> Settings".

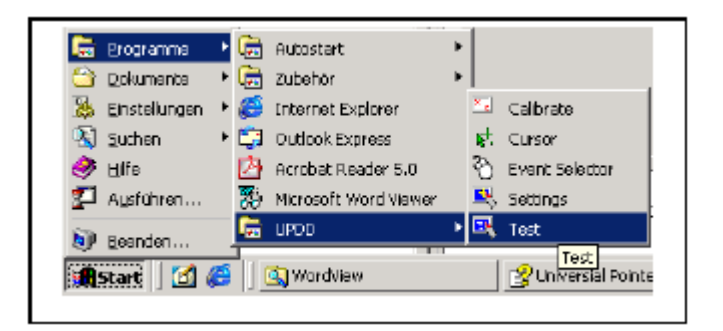

UPDD setup programs for the touch screen

After call of the program "Settings", a dialog window for several settings appear:

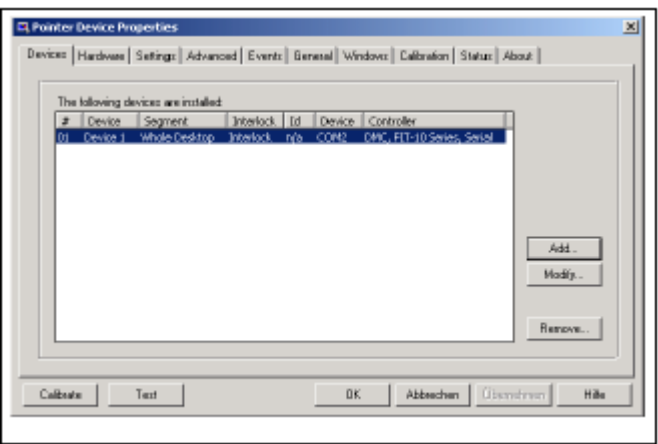

Dialog window to adjust the touch screen

For more details select the "Hilfe"-button on the current index card. If necessary more useful programs are available by "Start −> Programs −> UPDD".

Of particular interest may be the program "Calibrate", which allow to calibrate the touch mouse. For that purpose, touch consecutively at a time the center of the four displayed crosses.

To this progams you can get more details by the online help.

Notes:

# **10 Ordering Informations**

### **10.1 Type key**

The rho4.1/IPC 40.2 is available in the following variant according to the type key.

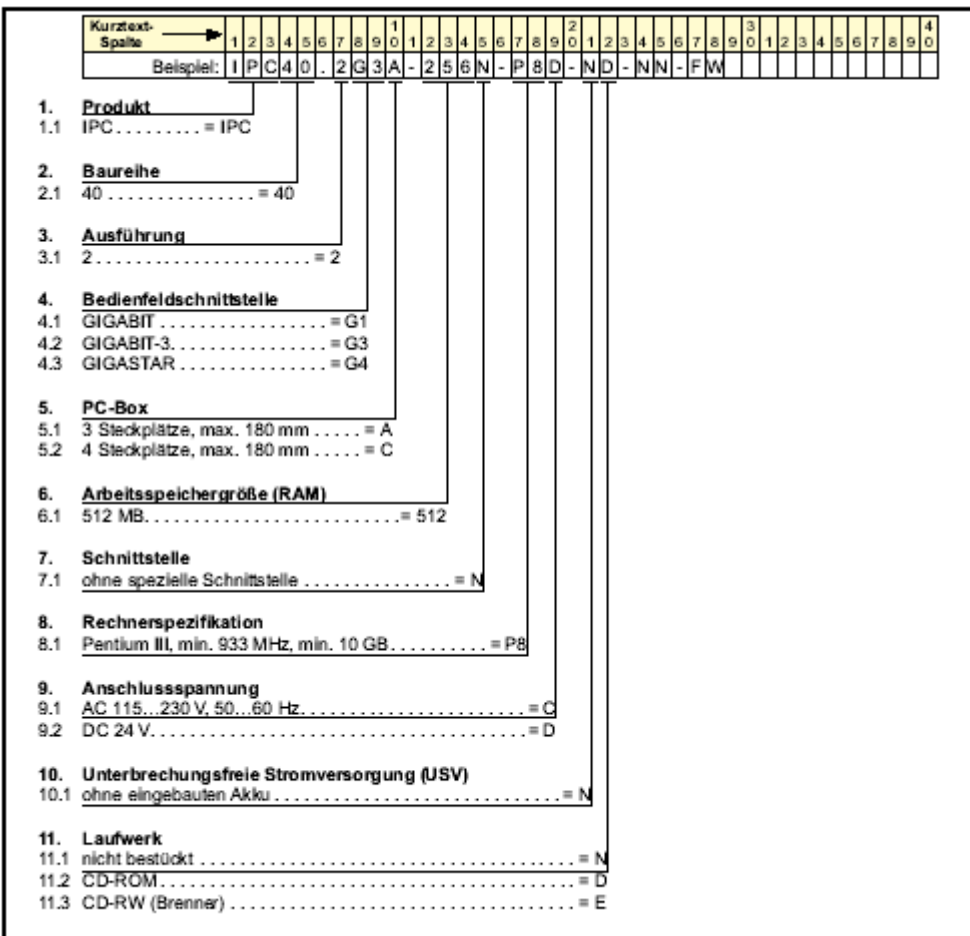

### **10.2 Accessories**

### **Mains connection**

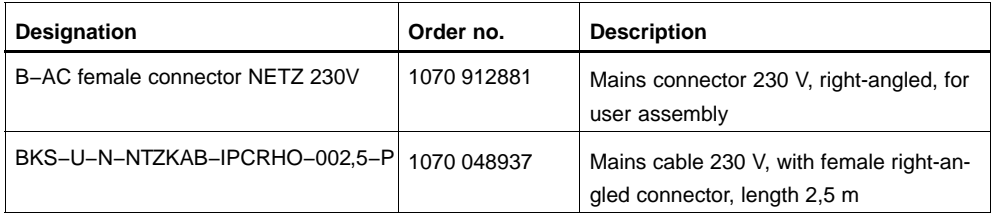

### **Battery pack and cable**

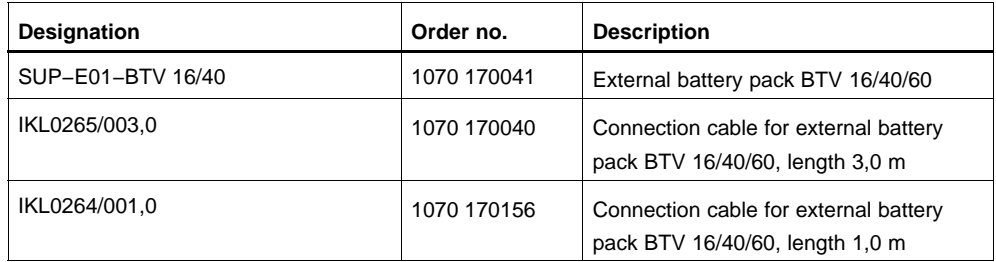

### **Connector for X10 (rho4 connector panel)**

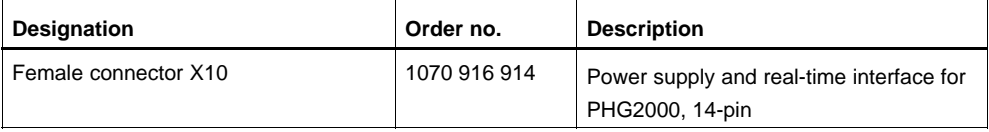

### **USB-Stick 64 MB**

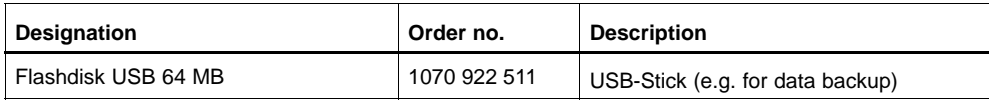

#### **Connection cable for VDP 16.2, VDP 40.2 und VDP 60.1 (GIGABIT4-Interface)**

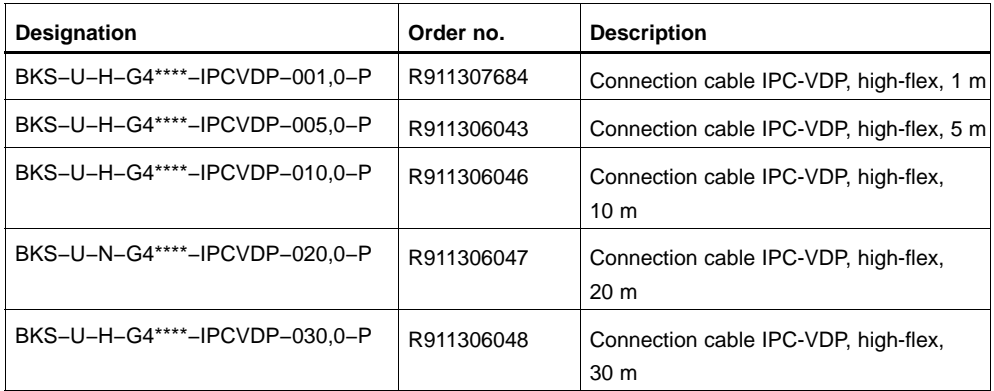

### **Ethernet cable for connection to prgram unit**

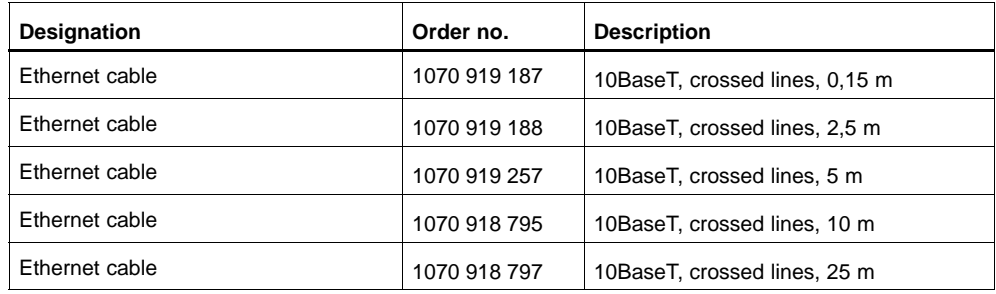

### **Ethernet cable for connection via switch**

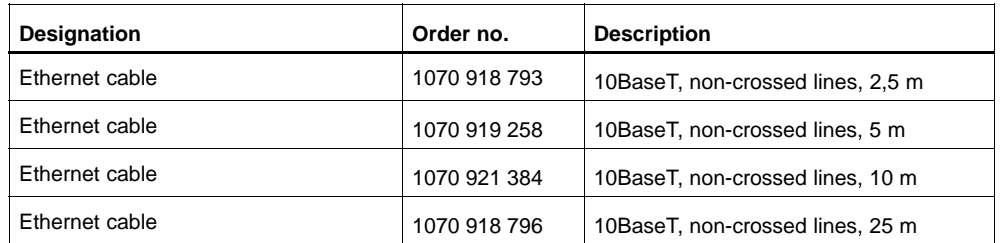

### **Premanufactured fibre optic cable with strain relieve**

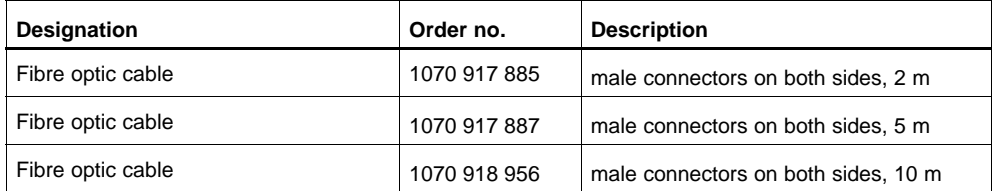

### **Premanufactured fibre optic cable without strain relieve**

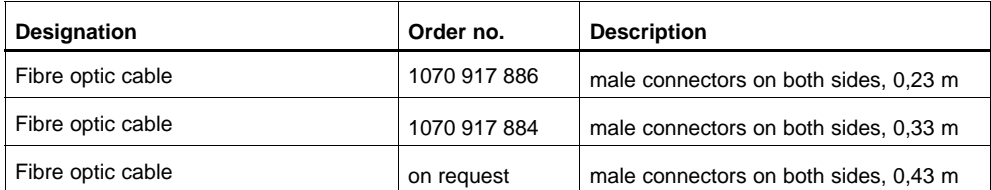

### **Programming units and accessories**

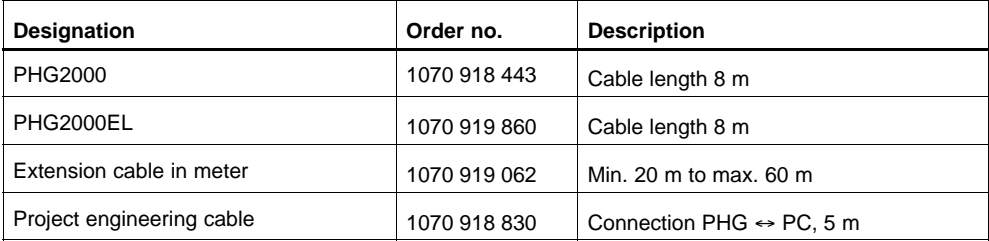

### **PCI busmaster cards**

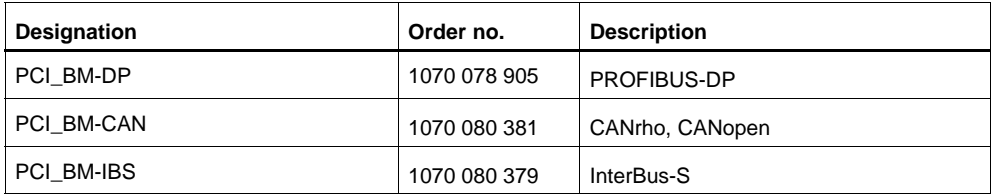

Appendix

# **A Appendix**

### **A.1 Abbreviations**

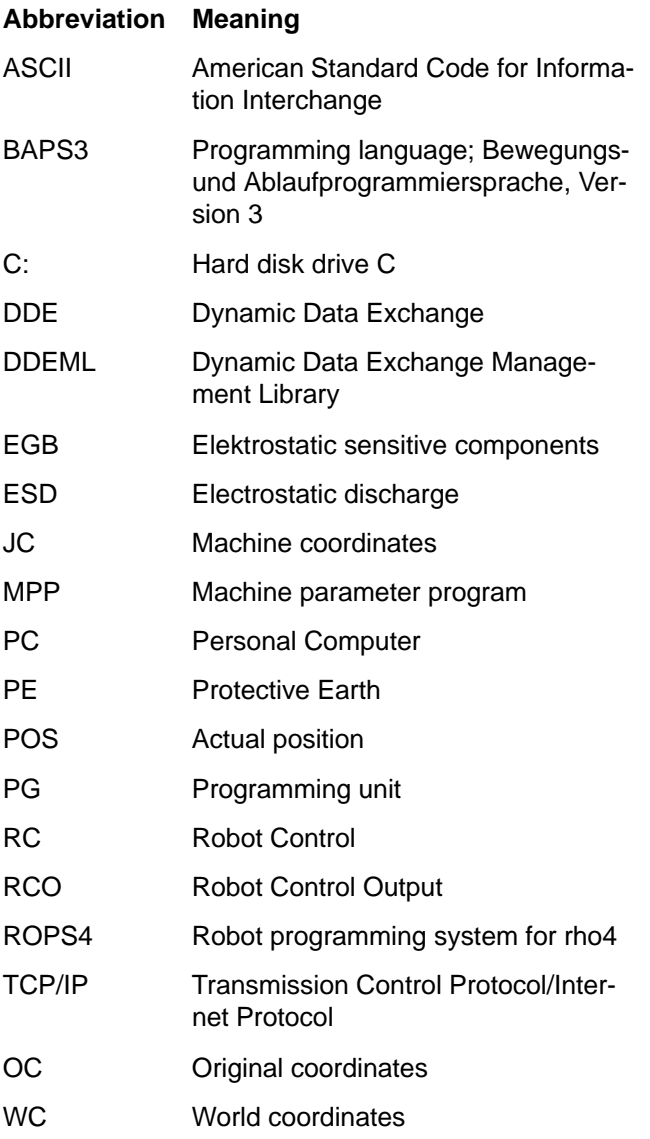

#### Appendix

### **A.2 Index**

#### **Numbers**

10/100BaseTX[, 6−8](#page-65-0) 20 mA interface service[, 6−15](#page-72-0) 230/115 VAC power connection[, 5−9](#page-54-0) 24 VDC power connection[, 5−6](#page-51-0)

#### **A**

ambient temperature[, 2−6](#page-23-0) Application software WinCan for CAN bus[, 9−2](#page-99-0) WinDP for PROFIBUS−D[P, 9−2](#page-99-0) WinSPS for PLC programming[, 9−2](#page-99-0) arranged use[r, 9−1](#page-98-0) atmospheric pressure[, 2−6](#page-23-0)

#### **B**

BIOS settings, external CRT monito[r, 6−9](#page-66-0) Bosch Rexroth, application software[, 9−2](#page-99-0) WinCan for CAN bus[, 9−2](#page-99-0) WinDP for PROFIBUS−D[P, 9−2](#page-99-0) WinSPS for PLC programming[, 9−2](#page-99-0)

#### **C**

CAN bus interfaces, utilization[, 6−20](#page-77-0) CAN−Schnittstelle[, 6−19](#page-76-0) CE mark of conformity[, 2−8](#page-25-0) required supplementary approval[, 2−8](#page-25-0) COM2[, 6−4](#page-61-0) Compatibility check[, 2−11](#page-28-0) connecting cable, between X31 and X34[, 6−16](#page-73-0) Connector panel[, 6−1](#page-58-0) CRT monitor[, 6−9](#page-66-0)

#### **D**

Documentation[, 1−7](#page-16-0)

#### **E**

ECP (Extended Capabilities Port) mode[, 6−7](#page-64-0) electrical symmetry/asymmetr[y, 5−3](#page-48-0) EMC Directive[, 1−1](#page-10-0) EMERGENCY−STOP devices[, 1−5](#page-14-0) EN standards, applicable[, 2−8](#page-25-0) EPP (Enhanced Parallel Port) mode[, 6−7](#page-64-0) ESD Electrostatic discharge[, 1−6](#page-15-0) grounding[, 1−6](#page-15-0) workplace[, 1−6](#page-15-0) ESD−sensitive components[, 1−6](#page-15-0) Ethernet connection[, 6−8](#page-65-0)

Expansion cards, PCI bus master[, 2−4](#page-21-0) PCI\_BM−CAN (CANrho / CANopen), 2-4 PCI\_BM−DP (PROFIBUS−DP)[, 2−4](#page-21-0) PCI\_BM−IBS (Interbus–S), 2–4 Expansion slots[, 2−4](#page-21-0) Introcard, installing[, 8−9](#page-96-0) ISA card slot[, 8−7](#page-94-0) PCI / ISA combination slot[, 2−4](#page-21-0) PCI card slot[, 8−7](#page-94-0) PCI\_rho card, 8-7 External battery pack terminal[, 8−5](#page-92-0) External CRT monitor, BIOS settings[, 6−9](#page-66-0) external monitor[, 6−9](#page-66-0)

#### **F**

filter, interference suppression[, 5−3](#page-48-0)

#### **G**

GIGABIT4 interface[, 6−13](#page-70-0) Grounding bracelet[, 1−6](#page-15-0)

#### **H**

Hard disk, replacing[, 8−2](#page-89-0) Hard disk drive[, 1−7](#page-16-0) high−speed semiconductors[, 5−3](#page-48-0)

#### **I**

impact resistance[, 2−7](#page-24-0) incremental encoder port[, 6−18](#page-75-0) inductive switching peaks[, 5−3](#page-48-0) Installation, dimensioned drawings (diagrams)[, 4−2](#page-45-0) Interfaces, Expansion Cards[, 6−23](#page-80-0) Interference suppression implementation[, 5−3](#page-48-0) information[, 5−3](#page-48-0) suitable measures[, 5−3](#page-48-0) Introcard installing[, 8−9](#page-96-0) setting address jumper[, 8−10](#page-97-0) .IS "X−ray Radiation" Directive[, 2−8](#page-25-0) ISA / PCI combination slot[, 2−4](#page-21-0)

#### **L**

leakage current, limiting[, 5−3](#page-48-0) LED−Displa[y, 7−2](#page-85-0) Low−Voltage Directive[, 1−1](#page-10-0) LPT1 parallel port[, 6−7](#page-64-0)

#### **M**

maintenance schedule[, 8−1](#page-88-0) measuring probe input[, 6−18](#page-75-0)
#### Appendix

Modules sensitive to electrostatic discharge. *See* ESD−sensitive components

### **O**

operating conditions[, 2−6](#page-23-0) Operating power[, 5−6](#page-51-0) Operating system software[, 9−1](#page-98-0) utility programs[, 9−1](#page-98-0) Operation− and error display, LED−Anzeige[, 7−2](#page-85-0) overtemperature warning[, 3−1](#page-30-0)

## **P**

passwords[, 9−1](#page-98-0) PCI / ISA combination slot[, 2−4](#page-21-0) PCI bus master card installation slot (diagram)[, 2−4](#page-21-0) PCI\_BM−CAN (CANrho / CANopen), 2-4 PCI\_BM−DP (PROFIBUS−DP)[, 2−4](#page-21-0) PCI\_BM−IBS (Interbus−S)[, 2−4](#page-21-0) PCI bus slot[, 2−4](#page-21-0) PCI\_BM−CAN card, 6–23 PCI\_BM−DP card, PROFIBUS DP, 6-25 PCI\_BM−IBS card, InterBus S, 6-24 PCI\_rho card interface[, 6−21](#page-78-0) PE, see Protective Earth[, 5−2](#page-47-0) PHG2000[, 6−17](#page-74-0) Pin assignments XCOM1 through XCOM3, X39[, 6−3](#page-60-0) XLPT1[, 6−7](#page-64-0) Ports & Interfaces AF\_PCI rho[, 6−22](#page-79-0) CAN[, 6−19](#page-76-0) incremental encoder port[, 6−18](#page-75-0) interface service[, 6−1](#page-58-0) interfaces, table[, 6−1](#page-58-0) measuring probe[, 6−18](#page-75-0) panel labels[, 6−1](#page-58-0) PCI\_rho card connections[, 6−21](#page-78-0) PHG2000[, 6−17](#page-74-0) PHG2000 programming device[, 6−2](#page-59-0) PS/2 keyboard[, 6−11](#page-68-0) PS/2 mouse[, 6−12](#page-69-0) rho4.1/IPC 40.2 connector panel[, 6−14](#page-71-0) serial combination interfaces[, 6−15](#page-72-0) USB (Universal Serial Bus)[, 6−6](#page-63-0) X33, X34 serial ports[, 6−16](#page-73-0) X39[, 6−5](#page-62-0) XCOM1[, 6−3](#page-60-0) XCOM2, XCOM3[, 6−4](#page-61-0) XEthernet[, 6−8](#page-65-0) XLPT1 parallel printer port[, 6−7](#page-64-0) XVGA[, 6−9](#page-66-0)

Power supply 230/115 VAC[, 5−9](#page-54-0) 24 VDC[, 5−6](#page-51-0) protection categor[y, 2−6](#page-23-0) Protective Earth (PE) conductor system[, 5−2](#page-47-0) connections[, 5−2](#page-47-0) PS/2 keyboard port[, 6−11](#page-68-0) PS/2 mouse port[, 6−12](#page-69-0)

## **Q**

Qualified personnel[, 1−2](#page-11-0)

## **R**

Rechargeable battery connection[, 5−12](#page-57-0) Rechargeable battery pack replacing[, 8−4](#page-91-0) service life[, 2−5](#page-22-0) X19 external battery pack terminal[, 8−5](#page-92-0) relative humidit[y, 2−6](#page-23-0) Release[, 1−8](#page-17-0) Replacing ... hard disk[, 8−2](#page-89-0) rechargeable battery pack[, 8−4](#page-91-0) Reset button[, 7−3](#page-86-0) RJ45[, 6−8](#page-65-0) ROPS4 coupling[, 6−16](#page-73-0) RS−232, XCOM1 serial port[, 6−3](#page-60-0) RS−422 interface[, 6−3](#page-60-0)

# **S**

Safety instructions[, 1−4](#page-13-0) Safety markings[, 1−3](#page-12-0) safety transformer[, 5−7](#page-52-0) Schnittstellen, SERCOS[, 6−20](#page-77-0) Screen, CRT resolution[, 6−10](#page-67-0) Screen resolution SVGA mode[, 6−10](#page-67-0) SXGA mode[, 6−10](#page-67-0) VGA mode[, 6−10](#page-67-0) XGA mode[, 6−10](#page-67-0) Screening, information[, 5−2](#page-47-0) SERCOS interface[, 6−20](#page-77-0) serial combination interfaces[, 6−15](#page-72-0) Software[, 9−1](#page-98-0) Bosch Rexroth applications WinCan (CAN bus parameterization)[, 9−2](#page-99-0) WinDP (PROFIBUS−DP parameterization), [9−2](#page-99-0) WinSPS (PLC programming)[, 9−2](#page-99-0) Spare parts[, 1−6](#page-15-0) spark quenching circuit[, 5−3](#page-48-0) specifications[, 2−3](#page-20-0) SPP (Standard Parallel Port) mode[, 6−7](#page-64-0)

#### Appendix

SR−CAN module[, 6−19](#page-76-0) Standard operation[, 1−1](#page-10-0) standards compatibilit[y, 2−8](#page-25-0) storage temperature[, 2−6](#page-23-0) System expansion slots[, 2−4](#page-21-0) overview[, 2−1](#page-18-0) PCI / ISA combination slot[, 2−4](#page-21-0) rechargeable battery pack[, 2−5](#page-22-0)

# **T**

**Temperature** ambient[, 2−6](#page-23-0) storage[, 2−6](#page-23-0) Temperature monitoring function controlled PC shutdown[, 3−1](#page-30-0) disabling UPSNT for Windows[, 3−1](#page-30-0) overtemperature warning[, 3−1](#page-30-0) Temperatures, ambient[, 2−6](#page-23-0) Test activities[, 1−5](#page-14-0) Touch−Screen−Software[, 9−2](#page-99-0) Trademarks[, 1−8](#page-17-0)

## **U**

UPS (Uninterruptible Power Supply) Delay Time, setting[, 3−4](#page-33-0) functional principle[, 3−2](#page-31-0) power dropouts[, 3−2](#page-31-0) power losses[, 3−3](#page-32-0) UPS control program[, 3−5](#page-34-0) UPS control program functional principle[, 3−5](#page-34-0) UPSNT, operating and configuring[, 3−6](#page-35-0)

### UPS program About[, 3−14](#page-43-0) COM Port[, 3−9](#page-38-0) Command[, 3−11](#page-40-0) Configuration UPSN[T, 3−6](#page-35-0) Default values[, 3−11](#page-40-0) Enable Fan Control[, 3−10](#page-39-0) Enable Startup Battery Test[, 3−9](#page-38-0) Enable Temp Control[, 3−10](#page-39-0) Enable Voltage Control[, 3−10](#page-39-0) Fan Speed monitoring[, 3−12](#page-41-0) No Powerdown on Shortbreak[, 3−10](#page-39-0) Profi Bus and other settings[, 3−13](#page-42-0) Profi Bus/Mode COM3[, 3−13](#page-42-0) Shutdown Count[, 3−14](#page-43-0) Shutdown Delay Time[, 3−9](#page-38-0) StopAutoRefresh[, 3−12](#page-41-0) System Health[, 3−11](#page-40-0) Test Batter[y, 3−12](#page-41-0) UPS General[, 3−8](#page-37-0) UPS Off, Disable UPS[, 3−10](#page-39-0) USV Properties and Maintenance[, 3−8](#page-37-0) UPSNT for Windows[, 3−1](#page-30-0) USB (Universal Serial Bus)[, 6−6](#page-63-0)

## **V**

V.24 interface service[, 6−15,](#page-72-0) [6−16](#page-73-0) VGA port[, 6−9](#page-66-0) vibration resistance[, 2−7](#page-24-0) Video adapter, CRT screen resolution[, 6−10](#page-67-0)

## **X**

X10, 24 VDC power connection[, 5−6](#page-51-0) X10 PCI\_rho inline terminal[, 6−14](#page-71-0) X20, 230/115 VAC power connection[, 5−9](#page-54-0) X31, X32, serial combination interfaces[, 6−15](#page-72-0) X33, X34 serial ports[, 6−16](#page-73-0) X35, PHG2000 connecto[r, 6−17](#page-74-0) X39[, 6−3](#page-60-0) X41, incremental encoder, measuring probe[, 6−18](#page-75-0) X51, X52, CAN[, 6−20](#page-77-0) X51, X52 CAN drive ports[, 6−19](#page-76-0) X57[, 6−5](#page-62-0) X71[, 6−13](#page-70-0) XCOM1 serial port[, 6−3](#page-60-0) XCOM2, XCOM3 serial port[, 6−4](#page-61-0) XKeyb.[, 6−11](#page-68-0) XMouse[, 6−12](#page-69-0)

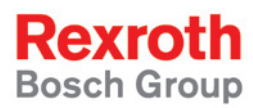

Bosch Rexroth AG Electric Drives and Controls P.O. Box 13 57 97803 Lohr, Germany Bgm.-Dr.-Nebel-Str. 2 97816 Lohr, Germany Phone +49 (0)93 52-40-50 60 Fax +49 (0)93 52-40-49 41 service.svc@boschrexroth.de www.boschrexroth.com

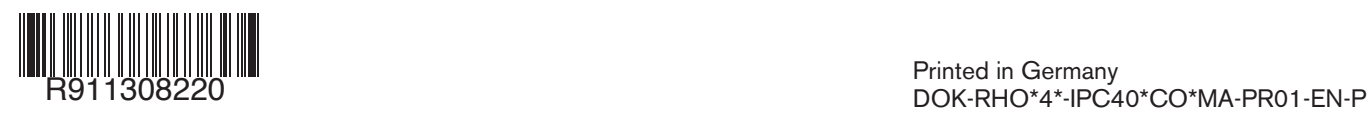